## Aerospace Toolbox 2

User's Guide

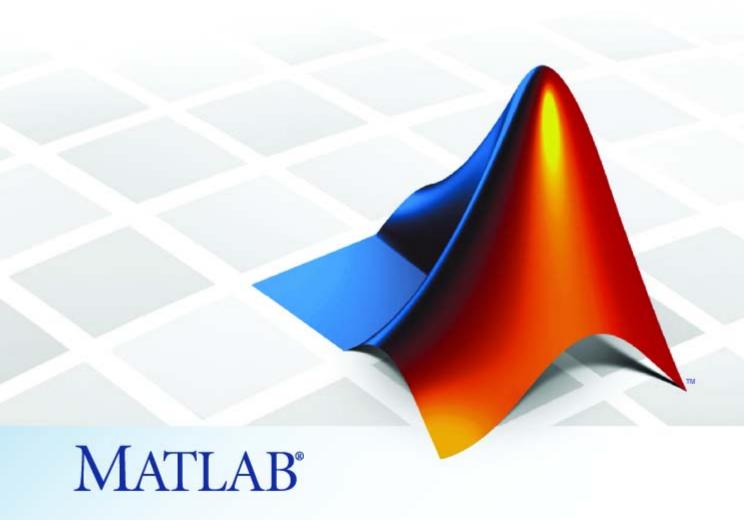

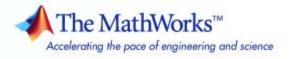

#### How to Contact The MathWorks

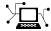

www.mathworks.com

comp.soft-sys.matlab

www.mathworks.com/contact TS.html Technical Support

Web

Newsgroup

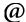

suggest@mathworks.com bugs@mathworks.com

doc@mathworks.com

service@mathworks.com info@mathworks.com

Product enhancement suggestions

Bug reports

Documentation error reports

Order status, license renewals, passcodes Sales, pricing, and general information

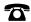

508-647-7000 (Phone)

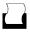

508-647-7001 (Fax)

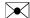

The MathWorks, Inc. 3 Apple Hill Drive Natick, MA 01760-2098

For contact information about worldwide offices, see the MathWorks Web site.

Aerospace Toolbox User's Guide

© COPYRIGHT 2006–2009 by The MathWorks, Inc.

The software described in this document is furnished under a license agreement. The software may be used or copied only under the terms of the license agreement. No part of this manual may be photocopied or reproduced in any form without prior written consent from The MathWorks, Inc.

FEDERAL ACQUISITION: This provision applies to all acquisitions of the Program and Documentation by, for, or through the federal government of the United States. By accepting delivery of the Program or Documentation, the government hereby agrees that this software or documentation qualifies as commercial computer software or commercial computer software documentation as such terms are used or defined in FAR 12.212, DFARS Part 227.72, and DFARS 252.227-7014. Accordingly, the terms and conditions of this Agreement and only those rights specified in this Agreement, shall pertain to and govern the use, modification, reproduction, release, performance, display, and disclosure of the Program and Documentation by the federal government (or other entity acquiring for or through the federal government) and shall supersede any conflicting contractual terms or conditions. If this License fails to meet the government's needs or is inconsistent in any respect with federal procurement law, the government agrees to return the Program and Documentation, unused, to The MathWorks, Inc.

#### **Trademarks**

MATLAB and Simulink are registered trademarks of The MathWorks, Inc. See www.mathworks.com/trademarks for a list of additional trademarks. Other product or brand names may be trademarks or registered trademarks of their respective holders.

The MathWorks products are protected by one or more U.S. patents. Please see www.mathworks.com/patents for more information.

#### **Revision History**

| September 2006 | Online only    | New for Version 1.0 (Release 2006b)     |
|----------------|----------------|-----------------------------------------|
| March 2007     | Online only    | Revised for Version 1.1 (Release 2007a) |
| September 2007 | First printing | Revised for Version 2.0 (Release 2007b) |
| March 2008     | Online only    | Revised for Version 2.1 (Release 2008a) |
| October 2008   | Online only    | Revised for Version 2.2 (Release 2008b) |
| March 2009     | Online only    | Revised for Version 2.3 (Release 2009a) |

### **Contents**

| Related Products  Getting Online Help Exploring the Toolbox Using the MATLAB Help System for Documentation and Demos  Using Aerospace Toolb  Defining Coordinate Systems Fundamental Coordinate System Concepts Coordinate Systems for Modeling Coordinate Systems for Navigation Coordinate Systems for Display References  Defining Aerospace Units  2  Importing Digital DATCOM Data Overview Example of a USAF Digital DATCOM File Importing Data from DATCOM File                                                                                                    | Getting Sta                                                                                                    | rte                                                      |
|----------------------------------------------------------------------------------------------------|----------------------------------------------------------------------------------------------------|----------------------------------------------------------|
| Example of a USAF Digital DATCOM Data  Cetting Online Help  Exploring the Toolbox  Using the MATLAB Help System for Documentation and Demos  Using Aerospace Toolb  Using Aerospace Toolb  Using Aerospace Toolb  Using Aerospace Toolb  Using Aerospace Toolb  Coordinate Systems  Fundamental Coordinate System Concepts  Coordinate Systems for Modeling  Coordinate Systems for Navigation  Coordinate Systems for Display  2 References  2 Importing Digital DATCOM Data  2 Overview  2 Example of a USAF Digital DATCOM File  2 Importing Data from DATCOM Files  2 Examining Imported DATCOM Data  2 Filling in Missing DATCOM Data | Product Overview                                                                                                    | 1                                                        |
| Exploring the Toolbox Using the MATLAB Help System for Documentation and Demos  Using Aerospace Toolb  Defining Coordinate Systems Fundamental Coordinate System Concepts Coordinate Systems for Modeling Coordinate Systems for Navigation Coordinate Systems for Display References  Defining Aerospace Units  2  Importing Digital DATCOM Data Overview Example of a USAF Digital DATCOM File Importing Data from DATCOM Files Examining Imported DATCOM Data Filling in Missing DATCOM Data                                                                                                    | Related Products                                                                                                    | 1                                                        |
| Using Aerospace Toolb                                                                                                    |                                                                                                    | 1<br>1                                                   |
| Defining Coordinate Systems Fundamental Coordinate System Concepts Coordinate Systems for Modeling Coordinate Systems for Navigation Coordinate Systems for Display References  Defining Aerospace Units  2 Importing Digital DATCOM Data Overview Example of a USAF Digital DATCOM File Importing Data from DATCOM Files Examining Imported DATCOM Data 2 Examining Imported DATCOM Data 2 Filling in Missing DATCOM Data 2                                                                                                    |                                                                                                    | 1                                                        |
| Fundamental Coordinate System Concepts Coordinate Systems for Modeling Coordinate Systems for Navigation Coordinate Systems for Display References   Defining Aerospace Units  2  Importing Digital DATCOM Data Overview Example of a USAF Digital DATCOM File Importing Data from DATCOM Files Examining Imported DATCOM Data 2  Examining Imported DATCOM Data 2  Filling in Missing DATCOM Data 2  2                                                                                                    |                                                                                                    |                                                          |
| Coordinate Systems for Modeling Coordinate Systems for Navigation Coordinate Systems for Display References  Defining Aerospace Units  2  Importing Digital DATCOM Data Overview Example of a USAF Digital DATCOM File Importing Data from DATCOM Files Examining Imported DATCOM Data 2  Examining Imported DATCOM Data 2  Filling in Missing DATCOM Data 2  2                                                                                                    |                                                                                                    |                                                          |
| Coordinate Systems for Navigation Coordinate Systems for Display 2 References 2  Defining Aerospace Units 2  Importing Digital DATCOM Data 2 Overview 2 Example of a USAF Digital DATCOM File 2 Importing Data from DATCOM Files 2 Examining Imported DATCOM Data 2 Filling in Missing DATCOM Data 2 Filling in Missing DATCOM Data 2                                                                                                    |                                                                                                    | 2                                                        |
| Coordinate Systems for Display References  2  Defining Aerospace Units  2  Importing Digital DATCOM Data Overview Example of a USAF Digital DATCOM File Importing Data from DATCOM Files Examining Imported DATCOM Data 2  Filling in Missing DATCOM Data 2  2  2  2  2  2  2  2  2  2  2  2  2                                                                                                    | v ž                                                                                                    | 2                                                        |
| Defining Aerospace Units                                                                                                    | Fundamental Coordinate System Concepts                                                                                                    | 2<br>2<br>2<br>2                                         |
| Importing Digital DATCOM Data 2 Overview 2 Example of a USAF Digital DATCOM File 2 Importing Data from DATCOM Files 2 Examining Imported DATCOM Data 2 Filling in Missing DATCOM Data 2                                                                                                    | Fundamental Coordinate System Concepts  Coordinate Systems for Modeling  Coordinate Systems for Navigation                                                                                                    | 5<br>2<br>2<br>2                                         |
| Overview                                                                                                    | Fundamental Coordinate System Concepts  Coordinate Systems for Modeling  Coordinate Systems for Navigation  Coordinate Systems for Display                                                                                                    | 2                                                        |
| Example of a USAF Digital DATCOM File2Importing Data from DATCOM Files2Examining Imported DATCOM Data2Filling in Missing DATCOM Data2                                                                                                    | Fundamental Coordinate System Concepts  Coordinate Systems for Modeling  Coordinate Systems for Navigation  Coordinate Systems for Display                                                                                                    | 2<br>2<br>2-<br>2-                                       |
| Importing Data from DATCOM Files       2         Examining Imported DATCOM Data       2         Filling in Missing DATCOM Data       2                                                                                                    | Fundamental Coordinate System Concepts Coordinate Systems for Modeling Coordinate Systems for Navigation Coordinate Systems for Display References                                                                                                    | 2-<br>2-<br>2-<br>2-                                     |
| Examining Imported DATCOM Data                                                                                                    | Fundamental Coordinate System Concepts Coordinate Systems for Modeling Coordinate Systems for Navigation Coordinate Systems for Display References  Defining Aerospace Units  Importing Digital DATCOM Data Overview                                                                                                    | 2-<br>2-<br>2-<br>2-<br>2-<br>2-                         |
| Filling in Missing DATCOM Data                                                                                                    | Fundamental Coordinate System Concepts Coordinate Systems for Modeling Coordinate Systems for Navigation Coordinate Systems for Display References  Defining Aerospace Units  Importing Digital DATCOM Data Overview Example of a USAF Digital DATCOM File                                                                 | 2-<br>2-<br>2-<br>2-<br>2-<br>2-<br>2-<br>2-             |
|                                                                                                    | Fundamental Coordinate System Concepts Coordinate Systems for Modeling Coordinate Systems for Navigation Coordinate Systems for Display References  Defining Aerospace Units  Importing Digital DATCOM Data Overview Example of a USAF Digital DATCOM File Importing Data from DATCOM Files                                | 2-<br>2-<br>2-<br>2-<br>2-<br>2-<br>2-<br>2-<br>2-       |
|                                                                                                    | Fundamental Coordinate System Concepts Coordinate Systems for Modeling Coordinate Systems for Navigation Coordinate Systems for Display References  Defining Aerospace Units  Importing Digital DATCOM Data Overview Example of a USAF Digital DATCOM File Importing Data from DATCOM Files Examining Imported DATCOM Data | 2-<br>2-<br>2-<br>2-<br>2-<br>2-<br>2-<br>2-<br>2-<br>2- |

3-D Flight Data Playback ...... 2-26

| Aerospace Toolbox Animation Objects           | 2-26 |
|-----------------------------------------------|------|
| Using Aero.Animation Objects                  | 2-26 |
| Using Aero. Virtual Reality Animation Objects | 2-35 |
| Using Aero.FlightGearAnimation Object         | 2-48 |
|                                               |      |

#### **Function Reference**

3

| Animation Objects 3-       | -3 |
|----------------------------|----|
| Body Objects 3-            | -4 |
| Camera Objects 3-          | -5 |
| FlightGear Objects 3-      | -5 |
| Geometry Objects 3-        | -6 |
| Node Objects 3-            | -7 |
| Viewpoint Objects 3-       | -8 |
| Virtual Reality Objects 3- | -9 |
| Axes Transformations 3-1   | .0 |
| Environment 3-1            | .1 |
| File Reading 3-1           | .1 |
| Flight Parameters 3-1      | .2 |
| Quaternion Math 3-1        | .2 |
| Time 3-1                   | .3 |

|                  | Unit Conversion |                           |
|------------------|-----------------|---------------------------|
| <b>4</b> [       |                 | Alphabetical List         |
| <b>5</b> [       |                 | Class Reference           |
| Αſ               |                 | AC3D Files and Thumbnails |
| , <del>-</del> . | Overview        | A-2                       |
| _                |                 | Index                     |

# Getting Started

- "Product Overview" on page 1-2
- "Related Products" on page 1-4
- "Getting Online Help" on page 1-5

#### **Product Overview**

The Aerospace Toolbox product extends the MATLAB® technical computing environment by providing reference standards, environment models, and aerodynamic coefficient importing for performing advanced aerospace analysis to develop and evaluate your designs. The toolbox provides the following to enable you to visualize flight data in a three-dimensional environment and reconstruct behavioral anomalies in flight-test results:

- Aero.Animation, Aero.Body, Aero.Camera, and Aero.Geometry objects and associated methods
- An interface to the FlightGear flight simulator
- An interface to the Simulink® 3D Animation™ software

To ensure design consistency, the Aerospace Toolbox software provides utilities for unit conversions, coordinate transformations, and quaternion math, as well as standards-based environmental models for the atmosphere, gravity, and magnetic fields. You can import aerodynamic coefficients directly from the U.S. Air Force Digital Data Compendium (DATCOM) to carry out preliminary control design and vehicle performance analysis.

The toolbox provides you with the following main features:

- Provides standards-based environmental models for atmosphere, gravity, and magnetic fields.
- Converts units and transforms coordinate systems and spatial representations.
- Implements predefined utilities for aerospace parameter calculations, time calculations, and quaternion math.
- Imports aerodynamic coefficients directly from DATCOM.
- Interfaces to the FlightGear flight simulator, enabling visualization of vehicle dynamics in a three-dimensional environment.

The Aerospace Toolbox functions can be used in applications such as aircraft technology, telemetry data reduction, flight control analysis, navigation analysis, visualization for flight simulation, and environmental modeling, and can help you perform the following tasks:

- Analyze, initialize, and visualize a broad range of large aerospace system
  architectures, including aircraft, missiles, spacecraft (probes, satellites,
  manned and unmanned), and propulsion systems (engines and rockets),
  while reducing development time.
- Support and define new requirements for aerospace systems.
- Perform complex calculations and analyze data to optimize and implement your designs.
- Test the performance of flight tests.

The Aerospace Toolbox software maintains and updates the algorithms, tables, and standard environmental models, eliminating the need to provide internal maintenance and verification of the models and reducing the cost of internal software maintenance.

#### **Related Products**

The Aerospace Toolbox software requires the MATLAB software.

In addition to Aerospace Toolbox, the Aerospace product family includes the Aerospace Blockset product. The toolbox provides static data analysis capabilities, while blockset provides an environment for dynamic modeling and vehicle component modeling and simulation. The Aerospace Blockset<sup>TM</sup> software uses part of the functionality of the toolbox as an engine. Use these products together to model aerospace systems in the MATLAB and Simulink<sup>®</sup> environments.

Other related products are listed in the Aerospace Toolbox product page at the MathWorks Web site. They include toolboxes and blocksets that extend the capabilities of the MATLAB and Simulink products. These products will enhance your use of the toolbox in various applications.

For more information about any MathWorks<sup>TM</sup> software products, see either

- The online documentation for that product if it is installed
- The MathWorks Web site at www.mathworks.com

#### **Getting Online Help**

#### In this section...

"Exploring the Toolbox" on page 1-5

"Using the MATLAB Help System for Documentation and Demos" on page 1-5

#### **Exploring the Toolbox**

A list of the toolbox functions is available to you by typing

help aero

You can view the code for any function by typing

type function\_name

## Using the MATLAB Help System for Documentation and Demos

The MATLAB Help browser allows you to access the documentation and demo models for all the MATLAB and Simulink based products that you have installed. The online Help includes an online index and search system.

Consult the Help for Using MATLAB section of the MATLAB Desktop Tools and Development Environment documentation for more information about the MATLAB Help system.

# Using Aerospace Toolbox

- "Defining Coordinate Systems" on page 2-2
- "Defining Aerospace Units" on page 2-12
- "Importing Digital DATCOM Data" on page 2-14
- "3-D Flight Data Playback" on page 2-26

#### **Defining Coordinate Systems**

#### In this section...

"Fundamental Coordinate System Concepts" on page 2-2

"Coordinate Systems for Modeling" on page 2-4

"Coordinate Systems for Navigation" on page 2-7

"Coordinate Systems for Display" on page 2-10

"References" on page 2-11

#### **Fundamental Coordinate System Concepts**

Coordinate systems allow you to keep track of an aircraft or spacecraft's position and orientation in space. The Aerospace Toolbox coordinate systems are based on these underlying concepts from geodesy, astronomy, and physics.

#### **Definitions**

The Aerospace Toolbox software uses *right-handed* (RH) Cartesian coordinate systems. The *right-hand rule* establishes the *x-y-z* sequence of coordinate axes.

An *inertial frame* is a nonaccelerating motion reference frame. Loosely speaking, acceleration is defined with respect to the distant cosmos. In an inertial frame, Newton's second law (force = mass X acceleration) holds.

Strictly defined, an inertial frame is a member of the set of all frames not accelerating relative to one another. A *noninertial frame* is any frame accelerating relative to an inertial frame. Its acceleration, in general, includes both translational and rotational components, resulting in *pseudoforces* (*pseudogravity*, as well as *Coriolis* and *centrifugal forces*).

The toolbox models the Earth's shape (the *geoid*) as an oblate spheroid, a special type of ellipsoid with two longer axes equal (defining the *equatorial plane*) and a third, slightly shorter (*geopolar*) axis of symmetry. The equator is the intersection of the equatorial plane and the Earth's surface. The geographic poles are the intersection of the Earth's surface and the geopolar axis. In general, the Earth's geopolar and rotation axes are not identical.

Latitudes parallel the equator. Longitudes parallel the geopolar axis. The zero longitude or prime meridian passes through Greenwich, England.

#### **Approximations**

The Aerospace Toolbox software makes three standard approximations in defining coordinate systems relative to the Earth.

- The Earth's surface or geoid is an oblate spheroid, defined by its longer equatorial and shorter geopolar axes. In reality, the Earth is slightly deformed with respect to the standard geoid.
- The Earth's rotation axis and equatorial plane are perpendicular, so that the rotation and geopolar axes are identical. In reality, these axes are slightly misaligned, and the equatorial plane wobbles as the Earth rotates. This effect is negligible in most applications.
- The only noninertial effect in Earth-fixed coordinates is due to the Earth's rotation about its axis. This is a *rotating*, *geocentric* system. The toolbox ignores the Earth's motion around the Sun, the Sun's motion in the Galaxy, and the Galaxy's motion through cosmos. In most applications, only the Earth's rotation matters.

This approximation must be changed for spacecraft sent into deep space, i.e., outside the Earth-Moon system, and a heliocentric system is preferred.

#### **Motion with Respect to Other Planets**

The Aerospace Toolbox software uses the standard WGS-84 geoid to model the Earth. You can change the equatorial axis length, the flattening, and the rotation rate.

You can represent the motion of spacecraft with respect to any celestial body that is well approximated by an oblate spheroid by changing the spheroid size, flattening, and rotation rate. If the celestial body is rotating westward (retrogradely), make the rotation rate negative.

#### **Coordinate Systems for Modeling**

Modeling aircraft and spacecraft is simplest if you use a coordinate system fixed in the body itself. In the case of aircraft, the forward direction is modified by the presence of wind, and the craft's motion through the air is not the same as its motion relative to the ground.

#### **Body Coordinates**

The noninertial body coordinate system is fixed in both origin and orientation to the moving craft. The craft is assumed to be rigid.

The orientation of the body coordinate axes is fixed in the shape of body.

- The x-axis points through the nose of the craft.
- The *y*-axis points to the right of the *x*-axis (facing in the pilot's direction of view), perpendicular to the *x*-axis.
- The z-axis points down through the bottom of the craft, perpendicular to the x-y plane and satisfying the RH rule.

**Translational Degrees of Freedom.** Translations are defined by moving along these axes by distances x, y, and z from the origin.

**Rotational Degrees of Freedom.** Rotations are defined by the Euler angles P, Q, R or  $\Phi$ ,  $\Theta$ ,  $\Psi$ . They are

- P or Φ: Roll about the x-axis
- Q or  $\Theta$ : Pitch about the y-axis
- R or Ψ: Yaw about the z-axis

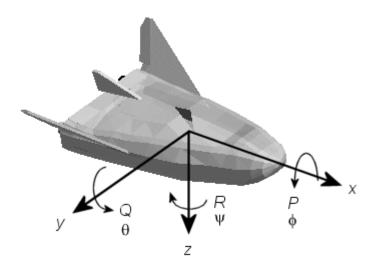

#### **Wind Coordinates**

The noninertial wind coordinate system has its origin fixed in the rigid aircraft. The coordinate system orientation is defined relative to the craft's velocity  $V_{\cdot}$ 

The orientation of the wind coordinate axes is fixed by the velocity V.

- The *x*-axis points in the direction of V.
- The *y*-axis points to the right of the *x*-axis (facing in the direction of V), perpendicular to the *x*-axis.
- The z-axis points perpendicular to the x-y plane in whatever way needed to satisfy the RH rule with respect to the x- and y-axes.

**Translational Degrees of Freedom.** Translations are defined by moving along these axes by distances x, y, and z from the origin.

Rotational Degrees of Freedom. Rotations are defined by the Euler angles  $\Phi$ ,  $\gamma$ ,  $\chi$ . They are

- $\Phi$ : Bank angle about the *x*-axis
- y: Flight path about the y-axis
- $\bullet$   $\chi$ : Heading angle about the z-axis

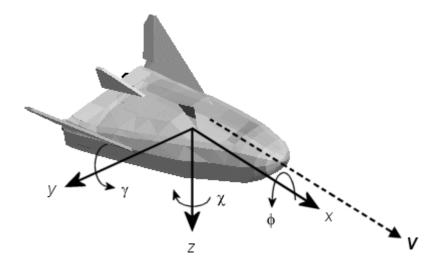

#### **Coordinate Systems for Navigation**

Modeling aerospace trajectories requires positioning and orienting the aircraft or spacecraft with respect to the rotating Earth. Navigation coordinates are defined with respect to the center and surface of the Earth.

#### Geocentric and Geodetic Latitudes

The *geocentric latitude*  $\lambda$  on the Earth's surface is defined by the angle subtended by the radius vector from the Earth's center to the surface point with the equatorial plane.

The *geodetic latitude*  $\mu$  on the Earth's surface is defined by the angle subtended by the surface normal vector n and the equatorial plane.

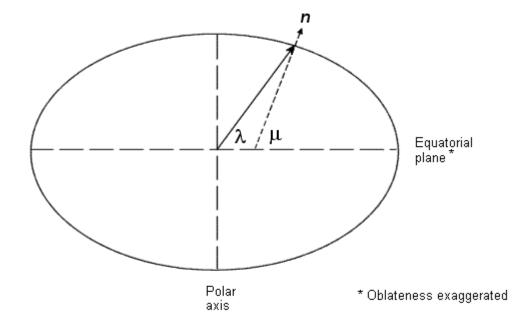

#### **NED Coordinates**

The north-east-down (NED) system is a noninertial system with its origin fixed at the aircraft or spacecraft's center of gravity. Its axes are oriented along the geodetic directions defined by the Earth's surface.

- The x-axis points north parallel to the geoid surface, in the polar direction.
- The y-axis points east parallel to the geoid surface, along a latitude curve.
- The z-axis points downward, toward the Earth's surface, antiparallel to the surface's outward normal *n*.

Flying at a constant altitude means flying at a constant z above the Earth's surface.

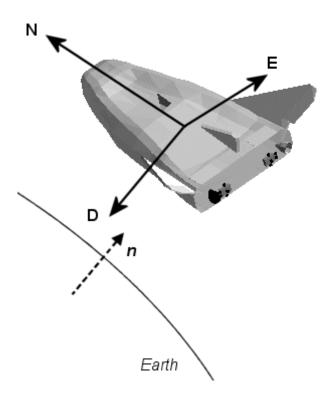

#### **ECI Coordinates**

The Earth-centered inertial (ECI) system is a mixed inertial system. It is oriented with respect to the Sun. Its origin is fixed at the center of the Earth.

- The *z*-axis points northward along the Earth's rotation axis.
- The *x*-axis points outward in the Earth's equatorial plane exactly at the Sun. (This rule ignores the Sun's oblique angle to the equator, which varies with season. The actual Sun always remains in the *x*-*z* plane.)
- The *y*-axis points into the eastward quadrant, perpendicular to the *x-z* plane so as to satisfy the RH rule.

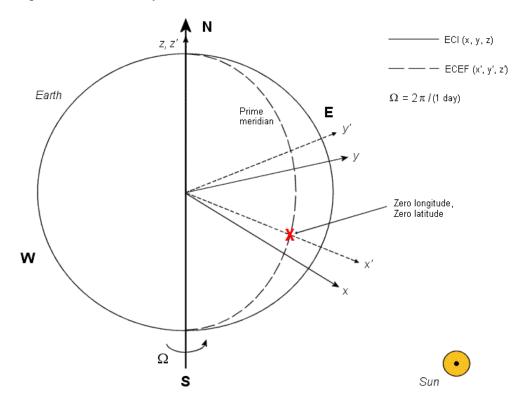

**Earth-Centered Coordinates** 

#### **ECEF Coordinates**

The Earth-center, Earth-fixed (ECEF) system is a noninertial system that rotates with the Earth. Its origin is fixed at the center of the Earth.

- The z-axis points northward along the Earth's rotation axis.
- The *x*-axis points outward along the intersection of the Earth's equatorial plane and prime meridian.
- The *y*-axis points into the eastward quadrant, perpendicular to the *x-z* plane so as to satisfy the RH rule.

#### **Coordinate Systems for Display**

The Aerospace Toolbox software lets you use FlightGear coordinates for rendering motion.

FlightGear is an open-source, third-party flight simulator with an interface supported by the Aerospace Toolbox product.

- "Working with the Flight Simulator Interface" on page 2-53 discusses the toolbox interface to FlightGear.
- See the FlightGear documentation at www.flightgear.org for complete information about this flight simulator.

The FlightGear coordinates form a special body-fixed system, rotated from the standard body coordinate system about the *y*-axis by -180 degrees:

- $\bullet$  The x-axis is positive toward the back of the vehicle.
- The y-axis is positive toward the right of the vehicle.
- The z-axis is positive upward, e.g., wheels typically have the lowest z values.

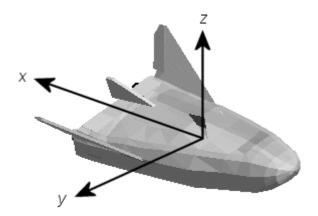

#### References

Recommended Practice for Atmospheric and Space Flight Vehicle Coordinate Systems, R-004-1992, ANSI/AIAA, February 1992.

Mapping Toolbox User's Guide, The MathWorks, Inc., Natick, Massachusetts. www.mathworks.com/access/helpdesk/help/toolbox/map/.

Rogers, R. M., *Applied Mathematics in Integrated Navigation Systems*, AIAA, Reston, Virginia, 2000.

Stevens, B. L., and F. L. Lewis, *Aircraft Control and Simulation*, 2nd ed., Wiley-Interscience, New York, 2003.

Thomson, W. T., *Introduction to Space Dynamics*, John Wiley & Sons, New York, 1961/Dover Publications, Mineola, New York, 1986.

World Geodetic System 1984 (WGS 84), http://earth-info.nga.mil/GandG/wgs84.

### **Defining Aerospace Units**

The Aerospace Toolbox functions support standard measurement systems. The Unit Conversion functions provide means for converting common measurement units from one system to another, such as converting velocity from feet per second to meters per second and vice versa.

The unit conversion functions support all units listed in this table.

| Quantity             | MKS (SI)                                                                                                    | English                                                                                                    |
|----------------------|----------------------------------------------------------------------------------------------------|----------------------------------------------------------------------------------------------------|
| Acceleration         | meters/second <sup>2</sup> (m/s <sup>2</sup> ),<br>kilometers/second <sup>2</sup><br>(km/s <sup>2</sup> ),<br>(kilometers/hour)/second<br>(km/h-s), g-unit (g)       | inches/second <sup>2</sup> (in/s <sup>2</sup> ),<br>feet/second <sup>2</sup> (ft/s <sup>2</sup> ),<br>(miles/hour)/second<br>(mph/s), g-unit (g)                     |
| Angle                | radian (rad), degree<br>(deg), revolution                                                                                                    | radian (rad), degree<br>(deg), revolution                                                                                                    |
| Angular acceleration | radians/second <sup>2</sup> (rad/s <sup>2</sup> ),<br>degrees/second <sup>2</sup> (deg/s <sup>2</sup> ),<br>revolutions/minute<br>(rpm),<br>revolutions/second (rps) | radians/second <sup>2</sup> (rad/s <sup>2</sup> ),<br>degrees/second <sup>2</sup> (deg/s <sup>2</sup> ),<br>revolutions/minute<br>(rpm), revolutions/second<br>(rps) |
| Angular velocity     | radians/second (rad/s),<br>degrees/second (deg/s),<br>revolutions/minute<br>(rpm)                                                                                    | radians/second (rad/s),<br>degrees/second (deg/s),<br>revolutions/minute (rpm)                                                                                       |
| Density              | kilogram/meter <sup>3</sup> (kg/m <sup>3</sup> )                                                                                                    | pound mass/foot <sup>3</sup> (lbm/ft <sup>3</sup> ), slug/foot <sup>3</sup> (slug/ft <sup>3</sup> ), pound mass/inch <sup>3</sup> (lbm/in <sup>3</sup> )             |
| Force                | newton (N)                                                                                                    | pound (lb)                                                                                                    |
| Inertia              | kilogram-meter <sup>2</sup> (kg-m <sup>2</sup> )                                                                                                    | slug-foot² (slug-ft²)                                                                                                    |
| Length               | meter (m)                                                                                                    | inch (in), foot (ft), mile (mi), nautical mile (nm)                                                                                                    |

| Quantity    | MKS (SI)                                                                       | English                                                                                              |
|-------------|--------------------------------------------------------------------------------|----------------------------------------------------------------------------------------------------|
| Mass        | kilogram (kg)                                                                  | slug (slug), pound mass<br>(lbm)                                                                     |
| Pressure    | pascal (Pa)                                                                    | pound/inch² (psi),<br>pound/foot² (psf),<br>atmosphere (atm)                                         |
| Temperature | kelvin (K), degrees<br>Celsius (°C)                                            | degrees Fahrenheit (°F),<br>degrees Rankine (°R)                                                     |
| Torque      | newton-meter (N-m)                                                             | pound-feet (lb-ft)                                                                                   |
| Velocity    | meters/second (m/s),<br>kilometers/second<br>(km/s), kilometers/hour<br>(km/h) | inches/second (in/sec),<br>feet/second (ft/sec),<br>feet/minute (ft/min),<br>miles/hour (mph), knots |

#### **Importing Digital DATCOM Data**

#### In this section...

"Overview" on page 2-14

"Example of a USAF Digital DATCOM File" on page 2-14

"Importing Data from DATCOM Files" on page 2-15

"Examining Imported DATCOM Data" on page 2-15

"Filling in Missing DATCOM Data" on page 2-17

"Plotting Aerodynamic Coefficients" on page 2-22

#### **Overview**

The Aerospace Toolbox product enables bringing United States Air Force (USAF) Digital DATCOM files into the MATLAB environment by using the datcomimport function. For more information, see the datcomimport function reference page. This section explains how to import data from a USAF Digital DATCOM file.

The example used in the following topics is available as an Aerospace Toolbox demo. You can run the demo either by entering astimportddatcom in the MATLAB Command Window or by finding the demo entry (Importing from USAF Digital DATCOM Files) in the Demos browser and clicking **Run in the Command Window** on its demo page.

#### **Example of a USAF Digital DATCOM File**

The following is a sample input file for USAF Digital DATCOM for a wing-body-horizontal tail-vertical tail configuration running over five alphas, two Mach numbers, and two altitudes and calculating static and dynamic derivatives. You can also view this file by entering type astdatcom.in in the MATLAB Command Window.

```
$FLTCON NMACH=2.0,MACH(1)=0.1,0.2$
$FLTCON NALT=2.0,ALT(1)=5000.0,8000.0$
$FLTCON NALPHA=5.,ALSCHD(1)=-2.0,0.0,2.0,
ALSCHD(4)=4.0,8.0,LOOP=2.0$
$OPTINS SREF=225.8,CBARR=5.75,BLREF=41.15$
```

```
$SYNTHS XCG=7.08, ZCG=0.0, XW=6.1, ZW=-1.4, ALIW=1.1, XH=20.2,
   ZH=0.4, ALIH=0.0, XV=21.3, ZV=0.0, VERTUP=.TRUE.$
 $BODY NX=10.0,
   X(1) = -4.9, 0.0, 3.0, 6.1, 9.1, 13.3, 20.2, 23.5, 25.9,
   R(1)=0.0,1.0,1.75,2.6,2.6,2.6,2.0,1.0,0.0$
 $WGPLNF CHRDTP=4.0, SSPNE=18.7, SSPN=20.6, CHRDR=7.2, SAVSI=0.0, CHSTAT=0.25,
   TWISTA=-1.1,SSPNDD=0.0,DHDADI=3.0,DHDAD0=3.0,TYPE=1.0$
NACA-W-6-64A412
 $HTPLNF CHRDTP=2.3,SSPNE=5.7,SSPN=6.625,CHRDR=0.25,SAVSI=11.0,
   CHSTAT=1.0, TWISTA=0.0, TYPE=1.0$
NACA-H-4-0012
 $VTPLNF CHRDTP=2.7, SSPNE=5.0, SSPN=5.2, CHRDR=5.3, SAVSI=31.3,
   CHSTAT=0.25, TWISTA=0.0, TYPE=1.0$
NACA-V-4-0012
CASEID SKYHOGG BODY-WING-HORIZONTAL TAIL-VERTICAL TAIL CONFIG
DAMP
NEXT CASE
```

The output file generated by USAF Digital DATCOM for the same wing-body-horizontal tail-vertical tail configuration running over five alphas, two Mach numbers, and two altitudes can be viewed by entering type astdatcom.out in the MATLAB Command Window.

#### **Importing Data from DATCOM Files**

Use the datcomimport function to bring the Digital DATCOM data into the MATLAB environment.

```
alldata = datcomimport('astdatcom.out', true, 0);
```

#### **Examining Imported DATCOM Data**

The datcomimport function creates a cell array of structures containing the data from the Digital DATCOM output file.

```
data = alldata{1}
data =

case: 'SKYHOGG BODY-WING-HORIZONTAL TAIL-VERTICAL TAIL CONFIG'
mach: [0.1000 0.2000]
alt: [5000 8000]
```

```
alpha: [-2 0 2 4 8]
  nmach: 2
   nalt: 2
 nalpha: 5
  rnnub: []
 hypers: 0
   loop: 2
   sref: 225.8000
   cbar: 5.7500
  blref: 41.1500
    dim: 'ft'
  deriv: 'deg'
 stmach: 0.6000
 tsmach: 1.4000
   save: 0
  stype: []
   trim: 0
   damp: 1
  build: 1
   part: 0
highsym: 0
highasy: 0
highcon: 0
   tjet: 0
hypeff: 0
     1b: 0
    pwr: 0
  grnd: 0
  wsspn: 18.7000
  hsspn: 5.7000
 ndelta: 0
  delta: []
 deltal: []
 deltar: []
    ngh: 0
 grndht: []
 config: [1x1 struct]
     cd: [5x2x2 double]
     cl: [5x2x2 double]
     cm: [5x2x2 double]
```

```
cn: [5x2x2 double]
      ca: [5x2x2 double]
     xcp: [5x2x2 double]
     cla: [5x2x2 double]
     cma: [5x2x2 double]
     cyb: [5x2x2 double]
     cnb: [5x2x2 double]
     clb: [5x2x2 double]
   qqinf: [5x2x2 double]
     eps: [5x2x2 double]
depsdalp: [5x2x2 double]
     clq: [5x2x2 double]
     cmg: [5x2x2 double]
    clad: [5x2x2 double]
    cmad: [5x2x2 double]
     clp: [5x2x2 double]
     cyp: [5x2x2 double]
     cnp: [5x2x2 double]
     cnr: [5x2x2 double]
     clr: [5x2x2 double]
```

#### Filling in Missing DATCOM Data

By default, missing data points are set to 99999 and data points are set to NaN where no DATCOM methods exist or where the method is not applicable.

It can be seen in the Digital DATCOM output file and examining the imported data that  $C_{Y\beta}$ ,  $C_{n\beta}$ ,  $C_{lq}$ , and  $C_{mq}$  have data only in the first alpha value. Here are the imported data values.

```
data.cyb
ans(:,:,1) =

1.0e+004 *

-0.0000 -0.0000
9.9999 9.9999
9.9999 9.9999
9.9999 9.9999
9.9999 9.9999
```

```
ans(:,:,2) =
  1.0e+004 *
   -0.0000
             -0.0000
   9.9999
              9.9999
   9.9999
              9.9999
   9.9999
              9.9999
    9.9999
              9.9999
data.cnb
ans(:,:,1) =
  1.0e+004 *
   0.0000
              0.0000
   9.9999
              9.9999
    9.9999
              9.9999
   9.9999
              9.9999
    9.9999
              9.9999
ans(:,:,2) =
  1.0e+004 *
   0.0000
              0.0000
   9.9999
              9.9999
    9.9999
              9.9999
    9.9999
              9.9999
    9.9999
              9.9999
data.clq
ans(:,:,1) =
  1.0e+004 *
   0.0000
              0.0000
```

```
9.9999
              9.9999
    9.9999
              9.9999
    9.9999
              9.9999
    9.9999
              9.9999
ans(:,:,2) =
  1.0e+004 *
    0.0000
              0.0000
    9.9999
              9.9999
    9.9999
              9.9999
    9.9999
              9.9999
    9.9999
              9.9999
data.cmq
ans(:,:,1) =
  1.0e+004 *
   -0.0000
             -0.0000
    9.9999
              9.9999
    9.9999
              9.9999
    9.9999
              9.9999
    9.9999
              9.9999
ans(:,:,2) =
  1.0e+004 *
   -0.0000
             -0.0000
    9.9999
              9.9999
    9.9999
              9.9999
    9.9999
              9.9999
    9.9999
              9.9999
```

The missing data points will be filled with the values for the first alpha, since these data points are meant to be used for all alpha values.

```
aerotab = {'cyb' 'cnb' 'clq' 'cmq'};
for k = 1:length(aerotab)
    for m = 1:data.nmach
        for h = 1:data.nalt
            data.(aerotab\{k\})(:,m,h) = data.(aerotab\{k\})(1,m,h);
        end
    end
end
```

Here are the updated imported data values.

```
data.cyb
ans(:,:,1) =
   -0.0035
             -0.0035
   -0.0035
             -0.0035
   -0.0035
             -0.0035
   -0.0035
             -0.0035
   -0.0035
             -0.0035
ans(:,:,2) =
   -0.0035
             -0.0035
   -0.0035
             -0.0035
   -0.0035
             -0.0035
   -0.0035
             -0.0035
   -0.0035
             -0.0035
data.cnb
ans(:,:,1) =
  1.0e-003 *
    0.9142
              0.8781
    0.9142
              0.8781
    0.9142
              0.8781
    0.9142
              0.8781
    0.9142
              0.8781
```

```
ans(:,:,2) =
  1.0e-003 *
   0.9190
              0.8829
   0.9190
              0.8829
   0.9190
              0.8829
   0.9190
              0.8829
    0.9190
              0.8829
data.clq
ans(:,:,1) =
   0.0974
              0.0984
   0.0974
              0.0984
    0.0974
              0.0984
   0.0974
              0.0984
    0.0974
              0.0984
ans(:,:,2) =
   0.0974
              0.0984
   0.0974
              0.0984
   0.0974
              0.0984
    0.0974
              0.0984
    0.0974
              0.0984
data.cmq
ans(:,:,1) =
   -0.0892
             -0.0899
   -0.0892
             -0.0899
   -0.0892
             -0.0899
   -0.0892
             -0.0899
   -0.0892
             -0.0899
```

```
ans(:,:,2) =
   -0.0892
             -0.0899
   -0.0892
             -0.0899
   -0.0892
             -0.0899
   -0.0892
             -0.0899
   -0.0892
             -0.0899
```

#### **Plotting Aerodynamic Coefficients**

You can now plot the aerodynamic coefficients:

- "Plotting Lift Curve Moments" on page 2-22
- "Plotting Drag Polar Moments" on page 2-23
- "Plotting Pitching Moments" on page 2-24

#### **Plotting Lift Curve Moments**

```
h1 = figure;
figtitle = {'Lift Curve' ''};
for k=1:2
    subplot(2,1,k)
   plot(data.alpha,permute(data.cl(:,k,:),[1 3 2]))
   ylabel(['Lift Coefficient (Mach =' num2str(data.mach(k)) ')'])
    title(figtitle{k});
xlabel('Angle of Attack (deg)')
```

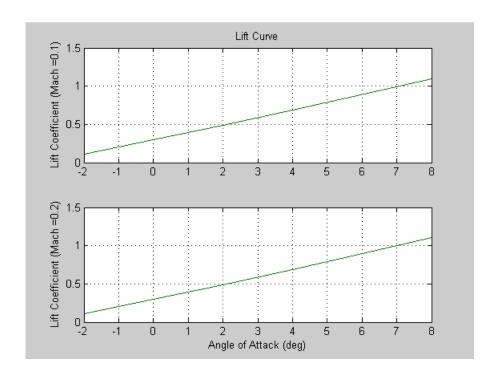

## **Plotting Drag Polar Moments**

```
h2 = figure;
figtitle = {'Drag Polar' ''};
for k=1:2
    subplot(2,1,k)
    plot(permute(data.cd(:,k,:),[1 3 2]),permute(data.cl(:,k,:),[1 3 2]))
    grid
    ylabel(['Lift Coefficient (Mach =' num2str(data.mach(k)) ')'])
    title(figtitle{k})
end
xlabel('Drag Coefficient')
```

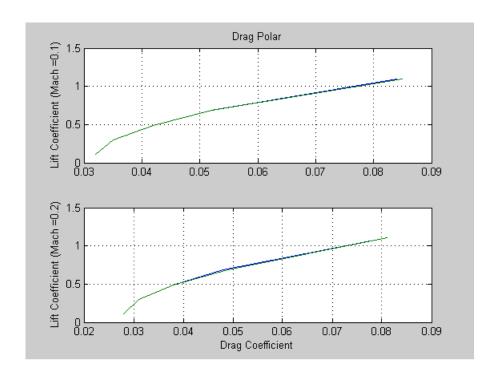

## **Plotting Pitching Moments**

```
h3 = figure;
figtitle = {'Pitching Moment' ''};
for k=1:2
    subplot(2,1,k)
    \verb|plot(permute(data.cm(:,k,:),[1 3 2]),permute(data.cl(:,k,:),[1 3 2]))|\\
    grid
    ylabel(['Lift Coefficient (Mach = ' num2str(data.mach(k)) ')'])\\
    title(figtitle{k})
xlabel('Pitching Moment Coefficient')
```

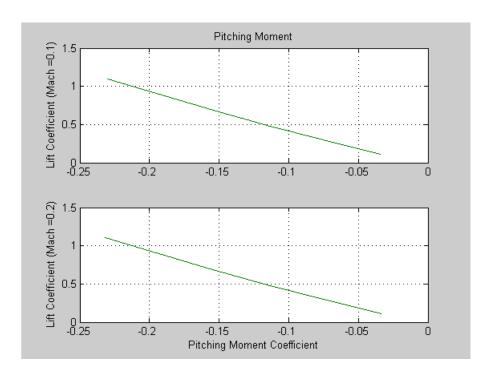

# **3-D Flight Data Playback**

#### In this section...

"Aerospace Toolbox Animation Objects" on page 2-26

"Using Aero. Animation Objects" on page 2-26

"Using Aero. Virtual Reality Animation Objects" on page 2-35

"Using Aero.FlightGearAnimation Object" on page 2-48

## **Aerospace Toolbox Animation Objects**

To visualize flight data in the Aerospace Toolbox environment, you can use the following animation objects and their associated methods. These animation objects use the MATLAB time series object, timeseries to visualize flight data.

- Aero.Animation You can use this animation object to visualize flight data without any other tool or toolbox. The following objects support this object.
  - Aero.Body
  - Aero.Camera
  - Aero.Geometry
- Aero.VirtualRealityAnimation You can use this animation object to visualize flight data with the Simulink 3D Animation product. The following objects support this object.
  - Aero.Node
  - Aero.Viewpoint
- Aero.FlightGearAnimation

You can use this animation object to visualize flight data with the FlightGear simulator.

## **Using Aero. Animation Objects**

The toolbox interface to animation objects uses the Handle Graphics<sup>®</sup> product. The demo, Overlaying Simulated and Actual Flight Data (astmlanim), visually

compares simulated and actual flight trajectory data. It does this by creating animation objects, creating bodies for those objects, and loading the flight trajectory data. This section describes what happens when the demo runs.

- 1 Create and configure an animation object.
  - a Configure the animation object.
  - **b** Create and load bodies for that object.
- **2** Load recorded data for flight trajectories.
- **3** Display body geometries in a figure window.
- **4** Play back flight trajectories using the animation object.
- **5** Manipulate the camera.
- **6** Manipulate bodies, as follows:
  - **a** Move and reposition bodies.
  - **b** Create a transparency in the first body.
  - **c** Change the color of the second body.
  - **d** Turn off the landing gear of the second body.

## **Running the Demo**

- 1 Start the MATLAB software.
- **2** Run the demo either by entering astmlanim in the MATLAB Command Window or by finding the demo entry (Overlaying Simulated and Actual Flight Data) in the Demos browser and clicking **Run in the Command Window** on its demo page.

While running, the demo performs several steps by issuing a series of commands, as explained below.

#### **Creating and Configuring an Animation Object**

This series of commands creates an animation object and configures the object.

1 Create an animation object.

```
h = Aero.Animation;
```

2 Configure the animation object to set the number of frames per second (FramesPerSecond) property. This controls the rate at which frames are displayed in the figure window.

```
h.FramesPerSecond = 10;
```

**3** Configure the animation object to set the seconds of animation data per second time scaling (TimeScaling) property.

```
h.TimeScaling = 5;
```

The combination of FramesPerSecond and TimeScaling property determine the time step of the simulation. The settings in this demo result in a time step of approximately 0.5 s.

**4** Create and load bodies for the animation object. The demo will use these bodies to work with and display the simulated and actual flight trajectories. The first body is orange; it represents simulated data. The second body is blue; it represents the actual flight data.

```
idx1 = h.createBody('pa24-250_orange.ac','Ac3d');
idx2 = h.createBody('pa24-250 blue.ac','Ac3d');
```

Both bodies are AC3D format files. AC3D is one of several file formats that the animation objects support. FlightGear uses the same file format. The animation object reads in the bodies in the AC3D format and stores them as patches in the geometry object within the animation object.

## **Loading Recorded Data for Flight Trajectories**

This series of commands loads the recorded flight trajectory data, which is contained in files in the matlabroot\toolbox\aero\astdemos directory.

- simdata Contains simulated flight trajectory data, which is set up as a 6DoF array.
- fltdata Contains actual flight trajectory data, which is set up in a custom format. To access this custom format data, the demo needs to

set the body object **TimeSeriesSourceType** parameter to **Custom**, then specify a custom read function.

**1** Load the flight trajectory data.

```
load simdata
```

**2** Set the time series data for the two bodies.

```
h.Bodies{1}.TimeSeriesSource = simdata;
h.Bodies{2}.TimeSeriesSource = fltdata;
```

**3** Identify the time series for the second body as custom.

```
h.Bodies{2}.TimeSeriesSourceType = 'Custom';
```

4 Specify the custom read function to access the data in fltdata for the second body. The demo provides the custom read function in matlabroot\toolbox\aero\astdemos\CustomReadBodyTSData.m.

```
h.Bodies{2}.TimeseriesReadFcn = @CustomReadBodyTSData;
```

#### **Displaying Body Geometries in a Figure Window**

This command creates a figure object for the animation object.

```
h.show();
```

## Playing Back Flight Trajectories Using the Animation Object

This command plays the animation bodies for the duration of the time series data. This illustrates the differences between the simulated and actual flight data.

```
h.play();
```

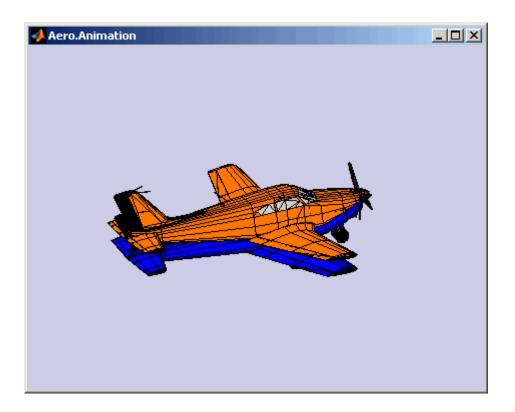

## **Manipulating the Camera**

This command series describes how you can manipulate the camera on the two bodies, and redisplay the animation. The PositionFcn property of a camera object controls the camera position relative to the bodies in the animation. In the section "Playing Back Flight Trajectories Using the Animation Object" on page 2-29, the camera object uses a default value for the PositionFcn property. In this command series, the demo references a custom PositionFcn function, which uses a static position based on the position of the bodies; no dynamics are involved. The custom PositionFcn function is located in the matlabroot\toolbox\aero\astdemos directory.

1 Set the camera PositionFcn to the custom function staticCameraPosition.

h.Camera.PositionFcn = @staticCameraPosition;

2 Run the animation again.

```
h.play();
```

#### **Manipulating Bodies**

This section illustrates some of the actions you can perform on bodies.

**Moving and Repositioning Bodies.** This series of commands illustrates how to move and reposition bodies.

**1** Set the starting time to 0.

```
t = 0;
```

**2** Move the body to the starting position that is based on the time series data. Use the Aero.Animation object Aero.Animation.updateBodies method.

```
h.updateBodies(t);
```

**3** Update the camera position using the custom PositionFcn function set in the previous section. Use the Aero.Animation object Aero.Animation.updateCamera method.

```
h.updateCamera(t);
```

- **4** Reposition the bodies by first getting the current body position, then separating the bodies.
  - **a** Get the current body positions and rotations from the objects of both bodies.

```
pos1 = h.Bodies{1}.Position;
rot1 = h.Bodies{1}.Rotation;
pos2 = h.Bodies{2}.Position;
rot2 = h.Bodies{2}.Rotation;
```

**b** Separate and reposition the bodies by moving them to new positions.

```
h.moveBody(1,pos1 + [0 0 -3],rot1);
h.moveBody(2,pos1 + [0 0 0],rot2);
```

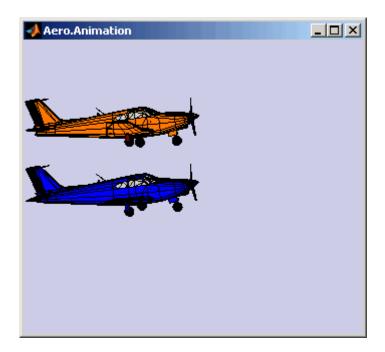

**Creating a Transparency in the First Body.** This series of commands illustrates how to create and attach a transparency to a body. The animation object stores the body geometry as patches. This example manipulates the transparency properties of these patches (see "Creating 3-D Models with Patches" in the MATLAB documentation).

**Note** The use of transparencies might decrease animation speed on platforms that use software OpenGL® rendering (see opengl in the MATLAB documentation).

1 Change the body patch properties. Use the Aero.Body PatchHandles property to get the patch handles for the first body.

```
patchHandles2 = h.Bodies{1}.PatchHandles;
```

**2** Set the desired face and edge alpha values for the transparency.

```
desiredFaceTransparency = .3;
desiredEdgeTransparency = 1;
```

**3** Get the current face and edge alpha data and change all values to the desired alpha values. In the figure, note the first body now has a transparency.

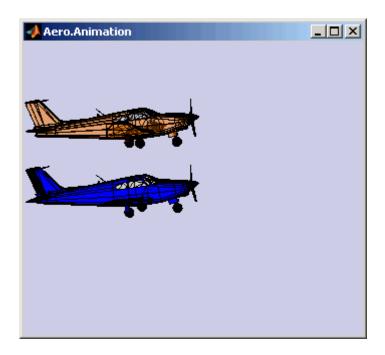

**Changing the Color of the Second Body.** This series of commands illustrates how to change the color of a body. The animation object stores the body geometry as patches. This example will manipulate the FaceVertexColorData property of these patches.

1 Change the body patch properties. Use the Aero.Body PatchHandles property to get the patch handles for the first body.

```
patchHandles3 = h.Bodies{2}.PatchHandles;
```

**2** Set the patch color to red.

```
desiredColor = [1 0 0];
```

- **3** Get the current face color and data and propagate the new patch color, red, to the face. Note the following:
  - The if condition prevents the windows from being colored.
  - The name property is stored in the body geometry data (h.Bodies{2}.Geometry.FaceVertexColorData(k).name).
  - The code changes only the indices in patchHandles3 with nonwindow counterparts in the body geometry data.

**Note** If you cannot access the name property to determine the parts of the vehicle to color, you must use an alternative way to selectively color your vehicle.

```
for k = 1:size(patchHandles3,1)
  tempFaceColor = get(patchHandles3(k), 'FaceVertexCData');
  tempName = h.Bodies{2}.Geometry.FaceVertexColorData(k).name;
  if isempty(strfind(tempName, 'Windshield')) &&...
        isempty(strfind(tempName, 'front-windows')) &&...
        isempty(strfind(tempName, 'rear-windows'))
  set(patchHandles3(k),...
        'FaceVertexCData',repmat(desiredColor,[size(tempFaceColor,1),1]));
  end
end
```

**Turning Off the Landing Gear of the Second Body.** This command series illustrates how to turn off the landing gear on the second body by turning off the visibility of all the vehicle parts associated with the landing gear.

**Note** The indices into the patchHandles3 vector are determined from the name property. If you cannot access the name property to determine the indices, you must use an alternative way to determine the indices that correspond to the geometry parts.

```
for k = [1:8,11:14,52:57]
    set(patchHandles3(k),'Visible','off')
end
```

## Using Aero. Virtual Reality Animation Objects

The Aerospace Toolbox interface to virtual reality animation objects uses the Simulink 3D Animation software. See Aero.VirtualRealityAnimation, Aero.Node, and Aero.Viewpoint for details.

- 1 Create and configure an animation object.
  - **a** Configure the animation object.
  - **b** Initialize that object.
- 2 Enable the tracking of changes to virtual worlds.
- **3** Load the animation world.
- **4** Load time series data for simulation.
- **5** Set coordination information for the object.
- 6 Add a chase helicopter to the object.
- **7** Load time series data for chase helicopter simulation.
- 8 Set coordination information for the new object.
- **9** Add a new viewpoint for the helicopter.

- **10** Play the animation.
- 11 Create a new viewpoint.
- 12 Add a route.
- **13** Add another helicopter.
- 14 Remove bodies.
- **15** Revert to the original world.

#### **Running the Demo**

- 1 Start the MATLAB software.
- 2 Run the demo either by entering astvranim in the MATLAB Command Window or by finding the demo entry (Visualize Aircraft Takeoff via the Simulink 3D Animation product) in the Demos browser and clicking Run in the Command Window on its demo page.

While running, the demo performs several steps by issuing a series of commands, as explained below.

#### **Creating and Configuring a Virtual Reality Animation Object**

This series of commands creates an animation object and configures the object.

- 1 Create an animation object.
  - h = Aero.VirtualRealityAnimation;
- **2** Configure the animation object to set the number of frames per second (FramesPerSecond) property. This controls the rate at which frames are displayed in the figure window.
  - h.FramesPerSecond = 10;
- **3** Configure the animation object to set the seconds of animation data per second time scaling (TimeScaling) property.

```
h.TimeScaling = 5;
```

The combination of FramesPerSecond and TimeScaling property determine the time step of the simulation. The settings in this demo result in a time step of approximately 0.5 s.

**4** Specify the .wrl file for the vrworld object.

```
h.VRWorldFilename = [matlabroot, '/toolbox/aero/astdemos/asttkoff.wrl'];
```

The virtual reality animation object reads in the .wrl file.

# Enabling Aero. Virtual Reality Animation Methods to Track Changes to Virtual Worlds

Aero.VirtualRealityAnimation methods that change the current virtual reality world use a temporary .wrl file to manage those changes. To enable these methods to work in a write-protected directory such as astdemos, type the following.

1 Copy the virtual world file, asttkoff.wrl, to a temporary directory.

```
copyfile(h.VRWorldFilename,[tempdir,'asttkoff.wrl'],'f');
```

**2** Set the asttkoff.wrl world filename to the copied .wrl file.

```
h.VRWorldFilename = [tempdir, 'asttkoff.wrl'];
```

### **Loading the Animation World**

Load the animation world described in the VRWorldFilename field of the animation object. When parsing the world, this method creates node objects for existing nodes with DEF names. The initialize method also opens the Simulink 3D Animation Viewer.

```
h.initialize();
```

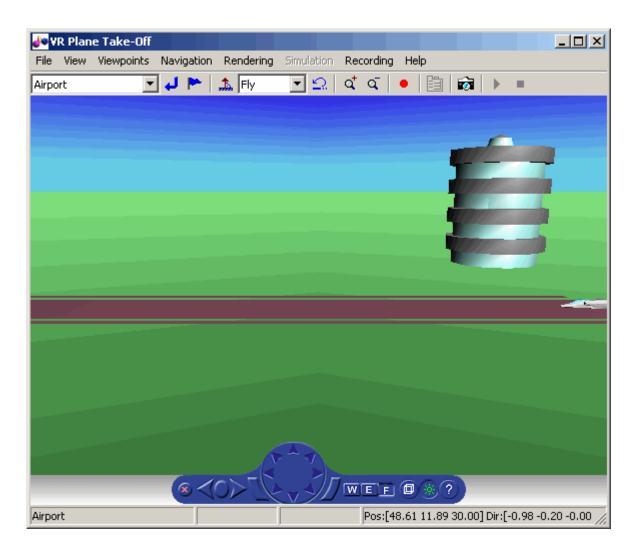

### **Displaying Figures**

While working with this demo, you can capture a view of a scene with the takeVRCapture tool. This tool is specific to the astvranim demo. To display the initial scene, type

takeVRCapture(h.VRFigure);

A MATLAB figure window displays with the initial scene.

#### **Loading Time Series Data for Simulation**

To prepare for simulation, set the simulation time series data. takeoffData.mat contains logged simulated data that you can use to set the time series data. takeoffData is set up as the Simulink structure 'StructureWithTime', which is a default data format.

1 Load the takeoffData.

load takeoffData

**2** Set the time series data for the node.

```
h.Nodes{7}.TimeseriesSource = takeoffData;
h.Nodes{7}.TimeseriesSourceType = 'StructureWithTime';
```

# Aligning the Position and Rotation Data with Surrounding Virtual World Objects

The virtual reality animation object expects positions and rotations in aerospace body coordinates. If the input data coordinate system is different, as is the case in this demo, you must create a coordinate transformation function to correctly line up the position and rotation data with the surrounding objects in the virtual world. This code should set the coordinate transformation function for the virtual reality animation. The custom transfer function for this demo is <code>matlabroot/toolbox/aero/astdemos/vranimCustomTransform.m</code>. In this demo, if the input translation coordinates are <code>[x1,y1,z1]</code>, the custom transform function must adjust them as:

```
[X,Y,Z] = -[y1,x1,z1]
```

To run this custom transformation function, type:

```
h.Nodes{7}.CoordTransformFcn = @vranimCustomTransform;
```

#### Viewing the Nodes in a Virtual Reality Animation Object

While working with this demo, you can view all the nodes currently in the virtual reality animation object with the nodeInfo method.

```
h.nodeInfo;
```

This method displays the nodes currently in your demo:

```
Node Information

1 _v1

2 Lighthouse

3 _v3

4 Terminal

5 Block

6 _v2

7 Plane

8 Camera1
```

## **Adding a Chase Helicopter**

As part of the demo, add a chase helicopter node to your demo. Use the addNode method to add another node to the virtual reality animation object.

**Note** By default, each time you add or remove a node, or when you call the saveas method, a message shows the current .wrl file location. To disable this message, set the 'ShowSaveWarning' property in the virtual reality animation object. You can disable this message before adding the chase helicopter.

1 Disable the message.

```
h.ShowSaveWarning = false;
```

**2** Add the chase helicopter node.

```
h.addNode('Lynx',[matlabroot,'/toolbox/aero/astdemos/chaseHelicopter.wrl']);
```

The helicopter appears in the Simulink 3D Animation Viewer.

**3** Move the camera angle of the virtual reality figure to view the aircraft and newly added helicopter.

```
set(h.VRFigure, 'CameraDirection',[0.45 0 -1]);
```

**4** View the scene with the chase helicopter.

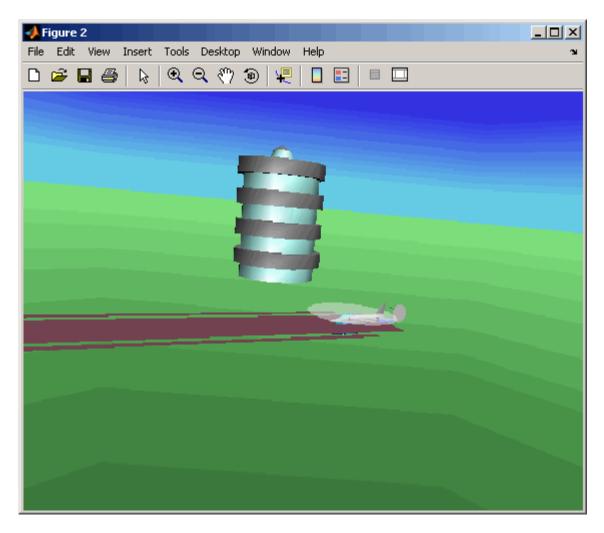

takeVRCapture(h.VRFigure);

## **Loading Time Series Data for Simulation**

To prepare to simulate the chase helicopter, set the simulation time series data. chaseData.mat contains logged simulated data that you can use to set the time series data. chaseData is set up as the Simulink structure 'StructureWithTime', which is a default data format.

1 Load the chaseData.

load chaseData

**2** Set the time series data for the node.

h.Nodes{2}.TimeseriesSource = chaseData;

#### Aligning the Chase Helicopter Position and Rotation Data with Surrounding Virtual World Objects

Use the custom transfer function to align the chase helicopter.

h.Nodes{2}.CoordTransformFcn = @vranimCustomTransform;

#### Adding a New Viewpoint

To add a viewpoint for the chase helicopter, use the addViewpoint method. New viewpoints appear in the **Viewpoints** menu of the Simulink 3D Animation Viewer. Type the following to add the viewpoint View From Helicopter to the **Viewpoints** menu.

h.addViewpoint(h.Nodes{2}.VRNode, 'children', 'chaseView', 'View From Helicopter');

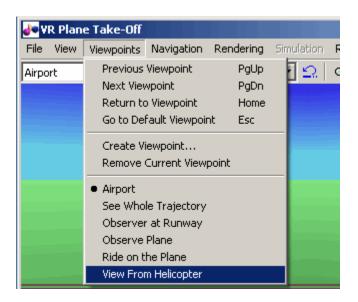

#### **Playing Back the Simulation**

The play command animates the virtual reality world for the given position and angle for the duration of the time series data. Set the orientation of the viewpoint first.

**1** Set the orientation of the viewpoint via the vrnode object associated with the node object for the viewpoint.

```
setfield(h.Nodes{1}.VRNode, 'orientation',[0 1 0 convang(160, 'deg', 'rad')]);
set(h.VRFigure, 'Viewpoint', 'View From Helicopter');
```

**2** Play the animation.

h.play();

#### Adding a Route to the Camera 1 Node

The vrworld has a Ride on the Plane viewpoint. To enable this viewpoint to function as intended, connect the plane position to the Cameral node with the addRoute method. This method adds a VRML ROUTE statement.

```
h.addRoute('Plane','translation','Camera1','translation');
```

## **Adding Another Helicopter and Viewing All Bodies** Simultaneously

You can add another helicopter to the scene and also change the viewpoint to one that views all three bodies in the scene at once.

1 Add a new node, Lynx1.

```
h.addNode('Lynx1',[matlabroot,'/toolbox/aero/astdemos/chaseHelicopter.wrl']);
```

**2** Change the viewpoint to one that views all three bodies.

```
set(h.VRFigure, 'Viewpoint', 'See Whole Trajectory');
```

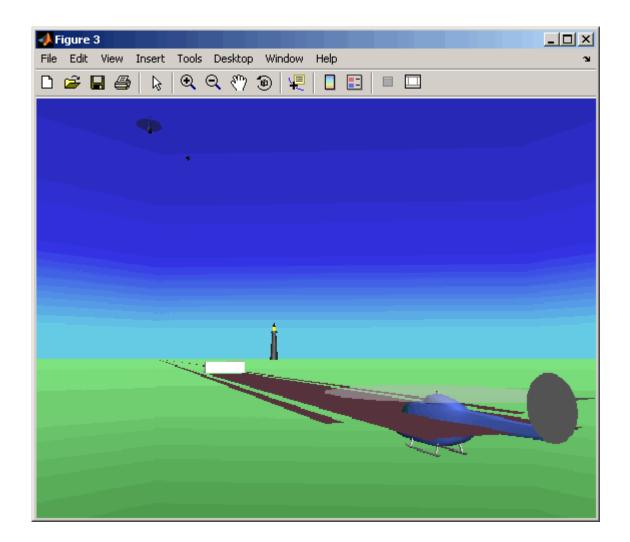

# **Removing Bodies**

Use the removeNode method to remove the second helicopter. To obtain the name of the node to remove, use the nodeInfo method.

1 View all the nodes.

h.nodeInfo

```
Node Information
    1 Lynx1_Inline
    2 Lynx1
    3 chaseView
    4 Lynx_Inline
    5 Lynx
    6 _v1
    7 Lighthouse
    8 _v3
    9 Terminal
    10 Block
    11 _V2
    12 Plane
    13 Camera1
2 Remove the Lynx1 node.
    h.removeNode('Lynx1');
3 Change the viewpoint to one that views the whole trajectory.
    set(h.VRFigure, 'Viewpoint', 'See Whole Trajectory');
4 Check that you have removed the node.
    h.nodeInfo
    Node Information
    1 chaseView
    2 Lynx_Inline
    3 Lynx
    4 _v1
    5 Lighthouse
    6 _v3
    7 Terminal
    8 Block
    9 V2
    10 Plane
    11 Camera1
```

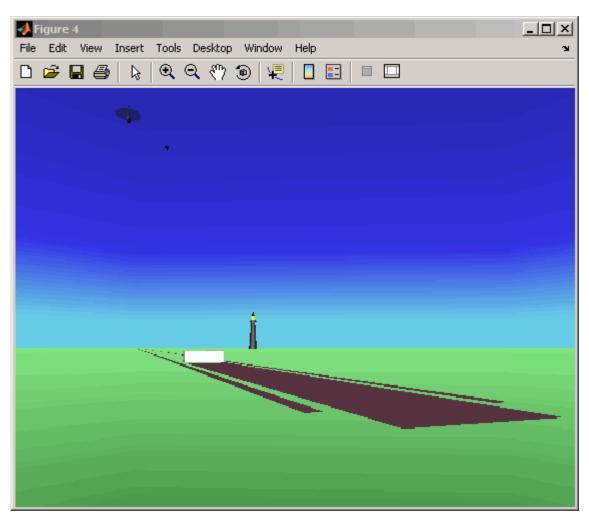

The following figure is a view of the entire trajectory with the third body removed.

### **Reverting to the Original World**

The original file name is stored in the 'VRWorldOldFilename' property of the virtual reality animation object. To display the original world, set 'VRWorldFilename' to the original name and reinitialize it.

1 Revert to the original world, 'VRWorldFilename'.

```
h.VRWorldFilename = h.VRWorldOldFilename{1};
```

**2** Reinitialize the restored world.

```
h.initialize();
```

#### **Closing and Deleting Worlds**

To close and delete a world, use the delete method.

```
h.delete();
```

## Using Aero.FlightGearAnimation Object

The Aerospace Toolbox interface to the FlightGear flight simulator enables you to visualize flight data in a three-dimensional environment. The third-party FlightGear simulator is an open source software package available through a GNU® General Public License (GPL). This section explains how to obtain and install the third-party FlightGear flight simulator. It then explains how to play back 3-D flight data by using a FlightGear demo, provided with your Aerospace Toolbox software, as an example.

- "About the FlightGear Interface" on page 2-48
- "Configuring Your Computer for FlightGear" on page 2-49
- "Installing and Starting FlightGear" on page 2-52
- "Working with the Flight Simulator Interface" on page 2-53
- "Running the Demo" on page 2-56

#### **About the FlightGear Interface**

The FlightGear flight simulator interface included with the Aerospace Toolbox product is a unidirectional transmission link from the MATLAB software to FlightGear using FlightGear's published net\_fdm binary data exchange protocol. Data is transmitted via UDP network packets to a running instance of FlightGear. The toolbox supports multiple standard binary distributions of FlightGear. See "Working with the Flight Simulator Interface" on page 2-53 for interface details.

FlightGear is a separate software entity neither created, owned, nor maintained by The MathWorks.

- To report bugs in or request enhancements to the Aerospace Toolbox FlightGear interface, contact MathWorks Technical Support at http://www.mathworks.com/contact\_TS.html.
- To report bugs or request enhancements to FlightGear itself, visit www.flightgear.org and use the contact page.

**Obtaining FlightGear.** You can obtain FlightGear from www.flightgear.org in the download area or by ordering CDs from FlightGear. The download area contains extensive documentation for installation and configuration. Because FlightGear is an open source project, source downloads are also available for customization and porting to custom environments.

#### **Configuring Your Computer for FlightGear**

You must have a high performance graphics card with stable drivers to use FlightGear. For more information, see the FlightGear CD distribution or the hardware requirements and documentation areas of the FlightGear Web site, www.flightgear.org.

The MathWorks tests of FlightGear's performance and stability indicate significant sensitivity to computer video cards, driver versions, and driver settings. You need OpenGL support with hardware acceleration activated. The OpenGL settings are particularly important. Without proper setup, performance can drop from about a 30 frames-per-second (fps) update rate to less than 1 fps.

Graphics Recommendations for Microsoft Windows. The MathWorks recommends the following for Windows® users:

- Choose a graphics card with good OpenGL performance.
- Always use the latest tested and stable driver release for your video card.
   Test the driver thoroughly on a few computers before deploying to others.

For Microsoft® Windows XP systems running on x86 (32-bit) or AMD-64/EM64T chip architectures, the graphics card operates in the unprotected kernel space known as Ring Zero. This means that glitches in

the driver can cause the Windows operating system to lock or crash. Before buying a large number of computers for 3-D applications, test, with your vendor, one or two computers to find a combination of hardware, operating system, drivers, and settings that are stable for your applications.

**Setting Up OpenGL Graphics on Windows.** For complete information on Silicon Graphics OpenGL settings, refer to the documentation at the OpenGL Web site, www.opengl.org.

Follow these steps to optimize your video card settings. Your driver's panes might look different.

1 Ensure that you have activated the OpenGL hardware acceleration on your video card. On Windows, access this configuration through Start > Settings > Control Panel > Display, which opens the following dialog box. Select the Settings tab.

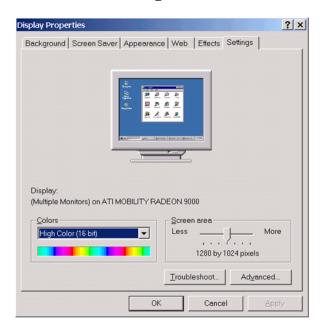

**2** Click the **Advanced** button in the lower right of the dialog box, which opens the graphics card's custom configuration dialog box, and go to the

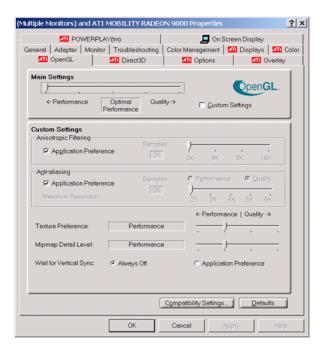

**OpenGL** tab. For an ATI Mobility Radeon 9000 video card, the **OpenGL** pane looks like this:

- **3** For best performance, move the **Main Settings** slider near the top of the dialog box to the **Performance** end of the slider.
- **4** If stability is a problem, try other screen resolutions, other color depths in the **Displays** pane, and other OpenGL acceleration modes.

Many cards perform much better at 16 bits-per-pixel color depth (also known as 65536 color mode, 16-bit color). For example, on an ATI Mobility Radeon 9000 running a given model, 30 fps are achieved in 16-bit color mode, while 2 fps are achieved in 32-bit color mode.

**Setup on Linux®, Mac OS® X, and Other Platforms.** FlightGear distributions are available for Linux, Mac OS X, and other UNIX® platforms from the FlightGear Web site, www.flightgear.org. Installation on these platforms, like Windows, requires careful configuration of graphics cards and drivers. Consult the documentation and hardware requirements sections at the FlightGear Web site.

#### Using MATLAB Graphics Controls to Configure Your OpenGL Settings.

You can also control your OpenGL rendering from the MATLAB command line with the MATLAB Graphics opengl command. Consult the opengl command reference for more information.

#### Installing and Starting FlightGear

The extensive FlightGear documentation guides you through the installation in detail. Consult the documentation section of the FlightGear Web site for complete installation instructions: www.flightgear.org.

Keep the following points in mind:

- Generous central processor speed, system and video RAM, and virtual memory are essential for good flight simulator performance.
  - The MathWorks recommends a minimum of 512 megabytes of system RAM and 128 megabytes of video RAM for reasonable performance.
- Be sure to have sufficient disk space for the FlightGear download and installation.
- The MathWorks recommends configuring your computer's graphics card before you install FlightGear. See the preceding section, "Configuring Your Computer for FlightGear" on page 2-49.
- Shutting down all running applications (including the MATLAB software) before installing FlightGear is recommended.
- The MathWorks tests indicate that the operational stability of FlightGear is especially sensitive during startup. It is best to not move, resize, mouse over, overlap, or cover up the FlightGear window until the initial simulation scene appears after the startup splash screen fades out.

• The current releases of FlightGear are optimized for flight visualization at altitudes below 100,000 feet. FlightGear does not work well or at all with very high altitude and orbital views.

The Aerospace Toolbox product supports FlightGear on a number of platforms (http://www.mathworks.com/products/aerotb/requirements.html). The following table lists the properties you should be aware of before you start to use FlightGear.

| FlightGear<br>Property       | Directory<br>Description           | Platforms                    | Typical Location                                                                   |
|------------------------------|------------------------------------|------------------------------|------------------------------------------------------------------------------------|
| FlightGearBase-<br>Directory | FlightGear installation directory. | Windows                      | C:\Program Files\FlightGear (default)                                              |
|                              |                                    | Sun™<br>Solaris™ or<br>Linux | Directory into which you installed FlightGear                                      |
|                              |                                    | Mac®                         | /Applications<br>(directory to which you dragged<br>the FlightGear icon)           |
| GeometryModelName            | Model geometry directory           | Windows                      | C:\Program Files\-<br>FlightGear\data\-<br>Aircraft\HL20<br>(default)              |
|                              |                                    | Solaris or<br>Linux          | \$FlightGearBaseDirectory/-<br>data/Aircraft/HL20                                  |
|                              |                                    | Mac                          | \$FlightGearBaseDirectory/- FlightGear.app/Contents/- Resources/data/Aircraft/HL20 |

## Working with the Flight Simulator Interface

The Aerospace Toolbox product provides a demo named Displaying Flight Trajectory Data, which shows you how you can visualize flight trajectories with FlightGear Animation object. The demo is intended to be modified depending on the particulars of your FlightGear installation. This section explains how to run this demo. Use this demo as an example to play back your own 3-D flight data with FlightGear.

You need to have FlightGear installed and configured before attempting to simulate this model. See "About the FlightGear Interface" on page 2-48.

To run the demo:

- 1 Import the aircraft geometry into FlightGear.
- **2** Run the demo. The demo performs the following steps:
  - a Loads recorded trajectory data
  - **b** Creates a time series object from trajectory data
  - c Creates a FlightGearAnimation object
- **3** Modify the animation object properties, if needed.
- **4** Create a run script for launching FlightGear flight simulator.
- **5** Start FlightGear flight simulator.
- **6** Play back the flight trajectory.

The following sections describe how to perform these steps in detail.

**Importing the Aircraft Geometry into FlightGear.** Before running the demo, copy the aircraft geometry model into FlightGear. From the following procedures, choose the one appropriate for your platform. This section assumes that you have read "Installing and Starting FlightGear" on page 2-52.

If your platform is Windows:

- 1 Go to your installed FlightGear directory. Open the data directory, then the Aircraft directory: FlightGear\data\Aircraft\.
- **2** You may already have an HL20 subdirectory there, if you have previously run the Aerospace Blockset NASA HL-20 with FlightGear Interface demo. In this case, you don't have to do anything, because the geometry model is the same.

Otherwise, copy the HL20 folder from the matlabroot\toolbox\aero\aerodemos\ directory to the FlightGear\data\Aircraft\ directory. This folder contains the

preconfigured geometries for the HL-20 simulation and HL20-set.xml. The file matlabroot\toolbox\aero\aerodemos\HL20\models\HL20.xml defines the geometry.

If your platform is Solaris or Linux:

- 1 Go to your installed FlightGear directory. Open the data directory, then the Aircraft directory: \$FlightGearBaseDirectory/data/Aircraft/.
- **2** You may already have an HL20 subdirectory there, if you have previously run the Aerospace Blockset NASA HL-20 with FlightGear Interface demo. In this case, you do not have to do anything, because the geometry model is the same.

Otherwise, copy the HL20 folder from the matlabroot/toolbox/aero/aerodemos/ directory to the \$FlightGearBaseDirectory/data/Aircraft/ directory. This directory contains the preconfigured geometries for the HL-20 simulation and HL20-set.xml. The file matlabroot/toolbox/aero/aerodemos/HL20/models/HL20.xml defines the geometry.

If your platform is Mac:

- 1 Open a terminal.
- 2 List the contents of the Aircraft directory. For example, type

ls \$FlightGearBaseDirectory/data/Aircraft/

**3** You may already have an HL20 subdirectory there, if you have previously run the Aerospace Blockset NASA HL-20 with FlightGear Interface demo. In this case, you do not have to do anything, because the geometry model is the same. Continue to "Running the Demo" on page 2-27.

Otherwise, copy the HL20 folder from the

matlabroot/toolbox/aero/aerodemos/

directory to the

\$FlightGearBaseDirectory/FlightGear.app/Contents/Resources/data/Aircraft/

directory. This directory contains the preconfigured geometries for the HL-20 simulation and HL20-set.xml. The file *matlabroot*/toolbox/aero/aerodemos/HL20/models/HL20.xml defines the geometry.

#### **Running the Demo**

- 1 Start the MATLAB software.
- **2** Run the demo either by entering astfganim in the MATLAB Command Window or by finding the demo entry (Displaying Flight Trajectory Data) in the Demos browser and clicking **Run in the Command Window** on its demo page.

While running, the demo performs several steps by issuing a series of commands, as explained below.

**Loading Recorded Flight Trajectory Data.** The flight trajectory data for this example is stored in a comma separated value formatted file. Using csvread, the data is read from the file starting at row 1 and column 0, which skips the header information.

```
tdata = csvread('asthl20log.csv',1,0);
```

**Creating a Time Series Object from Trajectory Data.** The time series object, ts, is created from the latitude, longitude, altitude, and Euler angle data along with the time array in tdata using the MATLAB timeseries command. Latitude, longitude, and Euler angles are also converted from degrees to radians using the convang function.

**Creating a FlightGearAnimation Object.** This series of commands creates a FlightGearAnimation object:

1 Opening a FlightGearAnimation object.

```
h = fganimation;
```

**2** Setting FlightGearAnimation object properties for the time series.

```
h.TimeseriesSourceType = 'Timeseries';
h.TimeseriesSource = ts;
```

**3** Setting FlightGearAnimation object properties relating to FlightGear. These properties include the path to the installation directory, the version number, the aircraft geometry model, and network information for the FlightGear flight simulator.

```
h.FlightGearBaseDirectory = 'C:\Program Files\FlightGear10';
h.FlightGearVersion = '1.0';
h.GeometryModelName = 'HL20';
h.DestinationIpAddress = '127.0.0.1';
h.DestinationPort = '5502';
```

**4** Setting the initial conditions (location and orientation) for the FlightGear flight simulator.

```
h.AirportId = 'KSFO';
h.RunwayId = '10L';
h.InitialAltitude = 7224;
h.InitialHeading = 113;
h.OffsetDistance = 4.72;
h.OffsetAzimuth = 0;
```

**5** Setting the seconds of animation data per second of wall-clock time.

```
h.TimeScaling = 5;
```

**6** Checking the FlightGearAnimation object properties and their values.

```
get(h)
```

At this point, the demo stops running and returns the FlightGearAnimation object, h:

```
TimeseriesSource: [196x1 timeseries]
TimeseriesSourceType: 'Timeseries'
TimeseriesReadFcn: @TimeseriesRead
TimeScaling: 5
FramesPerSecond: 12
FlightGearVersion: '1.0'
OutputFileName: 'runfg.bat'
```

```
FlightGearBaseDirectory: 'C:\Program Files\FlightGear10'
    GeometryModelName: 'HL20'
    DestinationIpAddress: '127.0.0.1'
        DestinationPort: '5502'
            AirportId: 'KSF0'
            RunwayId: '10L'
        InitialAltitude: 7224
        InitialHeading: 113
        OffsetDistance: 4.7200
        OffsetAzimuth: 0
```

You can now set the object properties for data playback (see "Modifying the FlightGearAnimation Object Properties" on page 2-58).

Modifying the FlightGearAnimation Object Properties. Modify the FlightGearAnimation object properties as needed. If your FlightGear installation directory is other than that in the demo (for example, FlightGear), modify the FlightGearBaseDirectory property by issuing the following command:

```
h.FlightGearBaseDirectory = 'C:\Program Files\FlightGear';
```

Similarly, if you want to use a particular file name for the run script, modify the OutputFileName property.

Verify the FlightGearAnimation object properties:

```
get(h)
```

You can now generate the run script (see "Generating the Run Script" on page 2-58).

**Generating the Run Script.** To start FlightGear with the desired initial conditions (location, date, time, weather, operating modes), it is best to create a run script by using the GenerateRunScript command:

```
GenerateRunScript(h)
```

By default, GenerateRunScript saves the run script as a text file named runfg.bat. You can specify a different name by modifying the OutputFileName property of the FlightGearAnimation object, as described in the previous step.

This file does not need to be generated each time the data is viewed, only when the desired initial conditions or FlightGear information changes.

You are now ready to start FlightGear (see "Starting the FlightGear Flight Simulator" on page 2-59).

**Starting the FlightGear Flight Simulator.** To start FlightGear from the MATLAB command prompt, use the system command to execute the run script. Provide the name of the output file created by GenerateRunScript as the argument:

```
system('runfg.bat &');
```

FlightGear starts in a separate window.

**Tip** With the FlightGear window in focus, press the V key to alternate between the different aircraft views: cockpit view, helicopter view, chase view, and so on.

You are now ready to play back data (see "Playing Back the Flight Trajectory" on page 2-59).

**Playing Back the Flight Trajectory.** Once FlightGear is running, the FlightGearAnimation object can start to communicate with FlightGear. To animate the flight trajectory data, use the play command:

```
play(h)
```

The following illustration shows a snapshot of flight data playback in tower view without yaw.

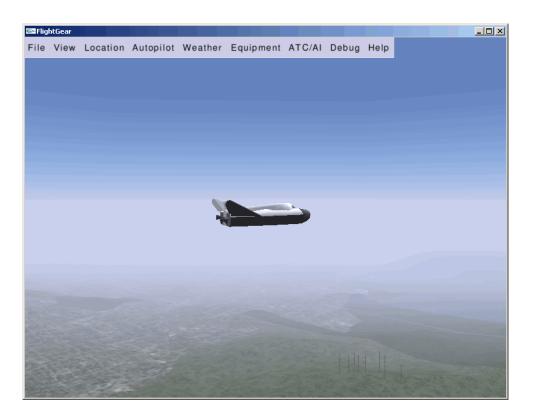

# Function Reference

Animation Objects (p. 3-3) Manipulate Aero. Animation objects Body Objects (p. 3-4) Manipulate Aero. Body objects Camera Objects (p. 3-5) Manipulate Aero. Camera objects FlightGear Objects (p. 3-5) Manipulate Aero.FlightGearAnimation objects Geometry Objects (p. 3-6) Manipulate Aero. Geometry objects Node Objects (p. 3-7) Manipulate Aero. Node objects Viewpoint Objects (p. 3-8) Manipulate Aero. Viewpoint objects Virtual Reality Objects (p. 3-9) Manipulate Aero.VirtualRealityAnimation objects Transform axes of coordinate Axes Transformations (p. 3-10) systems to different types, such as Euler angles to quaternions and vice versa Environment (p. 3-11) Simulate various aspects of aircraft environment, such as atmosphere conditions, gravity, magnetic fields, and wind File Reading (p. 3-11) Read standard aerodynamic file formats into the MATLAB interface Flight Parameters (p. 3-12) Various flight parameters, including ideal airspeed correction, Mach number, and dynamic pressure

| Quaternion Math (p. 3-12) | Common mathematical and<br>matrix operations, including<br>quaternion multiplication, division,<br>normalization, and rotating vector<br>by quaternion            |
|---------------------------|----------------------------------------------------------------------------------------------------|
| Time (p. 3-13)            | Time calculations, including Julian dates, decimal year, and leap year                                                                                            |
| Unit Conversion (p. 3-13) | Convert common measurement units<br>from one system to another, such as<br>converting acceleration from feet per<br>second to meters per second and vice<br>versa |

# **Animation Objects**

addBody (Aero.Animation) Add loaded body to animation object

and generate its patches

Aero.Animation Construct animation object

createBody (Aero.Animation) Create body and its associated

patches in animation

delete (Aero.Animation) Destroy animation object

hide (Aero.Animation) Hide animation figure

initialize (Aero.Animation)

Create animation object figure and axes and build patches for bodies

initIfNeeded (Aero.Animation)

Initialize animation graphics if

needed

moveBody (Aero.Animation)

Move body in animation object

play (Aero.Animation)

Animate Aero.Animation object given position/angle time series

removeBody (Aero.Animation) Remove one body from animation

show (Aero.Animation) Show animation object figure

updateBodies (Aero.Animation) Update bodies of animation object

updateCamera (Aero.Animation) Update camera in animation object

# **Body Objects**

Body (Aero.Body) Construct body object for use with

animation object

findstartstoptimes (Aero.Body) Return start and stop times of time

series data

generatePatches (Aero.Body) Generate patches for body with

loaded face, vertex, and color data

load (Aero.Body) Get geometry data from source

move (Aero.Body) Change animation body position and

orientation

update (Aero.Body) Change body position and orientation

as function of time

### **Camera Objects**

Camera (Aero.Camera) Construct camera object for use with

animation object

update (Aero.Camera) Update camera position based on

time and position of other Aero. Body

objects

# FlightGear Objects

Clear Timer Clear and delete timer for animation

(Aero.FlightGearAnimation) of FlightGear flight simulator

delete (Aero.FlightGearAnimation) Destroy FlightGear animation object

fganimation Construct FlightGear animation

object

GenerateRunScript Generate run script for FlightGear

(Aero.FlightGearAnimation) flight simulator

(Aero.FlightGearAnimation)

play (Aero.FlightGearAnimation)

initialize Set up FlightGear animation object

(Aero.FlightGearAnimation)

Animate FlightGear flight simulator using given position/angle time

series

SetTimer Set name of timer for animation of

(Aero.FlightGearAnimation) FlightGear flight simulator

update (Aero.FlightGearAnimation) Update position data to FlightGear

animation object

# **Geometry Objects**

Geometry (Aero.Geometry)

Construct 3-D geometry for use with

animation object

read (Aero.Geometry) Read geometry data using current

reader

# **Node Objects**

findstartstoptimes (Aero.Node) Return start and stop times for time

series data

move (Aero.Node) Change node translation and

rotation

Node (Aero.Node) Create node object for use with

virtual reality animation

update (Aero.Node) Change node position and

orientation versus time data

# **Viewpoint Objects**

Viewpoint (Aero. Viewpoint)

Create viewpoint object for use in virtual reality animation

### **Virtual Reality Objects**

addNode Add existing node to current virtual

(Aero.VirtualRealityAnimation) reality world

addRoute Add VRML ROUTE statement to (Aero.VirtualRealityAnimation) virtual reality animation

addViewpoint Add viewpoint for virtual reality

(Aero. Virtual Reality Animation) animation

delete Destroy virtual reality animation

(Aero.VirtualRealityAnimation) object

initialize Create and populate virtual reality

(Aero.VirtualRealityAnimation) animation object

nodeInfo Create list of nodes associated with (Aero.VirtualRealityAnimation) virtual reality animation object

play (Aero.VirtualRealityAnimation) Animate virtual reality world for

given position and angle in time

series data

removeNode Remove node from virtual reality

(Aero.VirtualRealityAnimation) animation object

removeViewpoint Remove viewpoint node from virtual

(Aero.VirtualRealityAnimation) reality animation

saveas Save virtual reality world associated (Aero.VirtualRealityAnimation) with virtual reality animation object

Acro. virtual reality animation object

updateNodes Change virtual reality animation (Aero.VirtualRealityAnimation) node position and orientation as

function of time

VirtualRealityAnimation Construct virtual reality animation

(Aero. Virtual Reality Animation) object

#### **Axes Transformations**

angle2dcm Create direction cosine matrix from

rotation angles

angle2quat Convert rotation angles to

quaternion

dcm2alphabeta Convert direction cosine matrix to

angle of attack and sideslip angle

dcm2angle Create rotation angles from direction

cosine matrix

dcm2latlon Convert direction cosine matrix to

geodetic latitude and longitude

dcm2quat Convert direction cosine matrix to

quaternion

dcmbody2wind Convert angle of attack and sideslip

angle to direction cosine matrix

dcmecef2ned Convert geodetic latitude and

longitude to direction cosine matrix

ecef2lla Convert Earth-centered Earth-fixed

(ECEF) coordinates to geodetic

coordinates

geoc2geod Convert geocentric latitude to

geodetic latitude

geod2geoc Convert geodetic latitude to

geocentric latitude

lla2ecef Convert geodetic coordinates to

Earth-centered Earth-fixed (ECEF)

coordinates

quat2angle Convert quaternion to rotation

angles

quat2dcm Convert quaternion to direction

cosine matrix

#### **Environment**

atmoscira Use COSPAR International

Reference Atmosphere 1986 model

atmoscoesa Use 1976 COESA model

atmosisa Use International Standard

Atmosphere model

atmoslapse Use Lapse Rate Atmosphere model

atmosnonstd Use climatic data from MIL-STD-210

or MIL-HDBK-310

atmosnrlmsise00 Implement mathematical

representation of 2001 United States Naval Research Laboratory Mass Spectrometer and Incoherent

Scatter Radar Exosphere

atmospalt Calculate pressure altitude based on

ambient pressure

gravitywgs84 Implement 1984 World Geodetic

System (WGS84) representation of

Earth's gravity

wrldmagm Use World Magnetic Model

### **File Reading**

datcomimport Bring DATCOM file into MATLAB

environment

# **Flight Parameters**

airspeed Compute airspeed from velocity alphabeta Compute incidence and sideslip

angles

correctairspeed Calculate equivalent airspeed (EAS),

> calibrated airspeed (CAS), or true airspeed (TAS) from one of other two

airspeeds

dpressure Compute dynamic pressure using

velocity and density

geocradius Estimate radius of ellipsoid planet

at geocentric latitude

machnumber Compute Mach number using

velocity and speed of sound

rrdelta Compute relative pressure ratio rrsigma Compute relative density ratio

rrtheta Compute relative temperature ratio

#### **Quaternion Math**

quatconj Calculate conjugate of quaternion

quatdivide Divide quaternion by another

quaternion

Calculate inverse of quaternion quatiny quatmod Calculate modulus of quaternion

quatmultiply Calculate product of two quaternions

quatnorm Calculate norm of quaternion

quatnormalize Normalize quaternion

quatrotate Rotate vector by quaternion

#### **Time**

decyear Calculate decimal year juliandate Calculate Julian date leapyear Determine leap year

mjuliandate Calculate modified Julian date

#### **Unit Conversion**

convacc Convert from acceleration units to

desired acceleration units

convang Convert from angle units to desired

angle units

convangacc Convert from angular acceleration

units to desired angular acceleration

units

convanguel Convert from angular velocity units

to desired angular velocity units

convdensity Convert from density units to desired

density units

convforce Convert from force units to desired

force units

convlength Convert from length units to desired

length units

convmass Convert from mass units to desired

mass units

convpres Convert from pressure units to

desired pressure units

Convert from temperature units to convtemp

desired temperature units

convvel Convert from velocity units to

desired velocity units

# Alphabetical List

# addNode (Aero.VirtualRealityAnimation)

#### **Purpose**

Add existing node to current virtual reality world

#### **Syntax**

addNode(h, node\_name, wrl\_file)
h.addNode(node name, wrl file)

#### **Description**

addNode(h, node\_name, wrl\_file) and h.addNode(node\_name, wrl\_file) add an existing node, node\_name, to the current virtual reality world. The wrl\_file is the file from which the new node is taken. addNode adds a new node named node\_name, which contains (or points to) the wrl\_file. node\_name must be unique from other node names in the same .wrl file. wrl\_file must contain the node to be added. You must specify the full path for this file. The vrnode object associated with the node object must be defined using a DEF statement in the .wrl file. This method creates a node object on the world of type Transform.

When you use the addNode method to add a node, all the objects in the .wrl file will be added to the virtual reality animation object under one node. If you want to add separate nodes for the objects in the .wrl file, place each node in a separate .wrl file.

#### **Example**

Add node to world defined in chaseHelicopter.wrl.

```
h = Aero.VirtualRealityAnimation;
h.VRWorldFilename = [matlabroot, '/toolbox/aero/astdemos/asttkoff.wrl'];
copyfile(h.VRWorldFilename,[tempdir, 'asttkoff.wrl'], 'f');
h.VRWorldFilename = [tempdir, 'asttkoff.wrl'];
h.initialize();
h.addNode('Lynx',[matlabroot, '/toolbox/aero/astdemos/chaseHelicopter.wrl']);
```

#### **See Also**

Aero.Node, move, removeNode, updateNodes,

Aero.VirtualRealityAnimation

# addRoute (Aero.VirtualRealityAnimation)

**Purpose** 

Add VRML ROUTE statement to virtual reality animation

**Syntax** 

addRoute(h, nodeOut, eventOut, nodeIn, eventIn)
h.addNode(nodeOut, eventOut, nodeIn, eventIn)

**Description** 

addRoute(h, nodeOut, eventOut, nodeIn, eventIn) and h.addNode(nodeOut, eventOut, nodeIn, eventIn) add a VRML ROUTE statement to the virtual reality animation, where nodeOut is the node from which information is routed, eventOut is the event (property), nodeIn is the node to which information is routed, and eventIn is the receiving event (property).

**Examples** 

Add a ROUTE command to connect the Plane position to the Camera1 node.

```
h = Aero.VirtualRealityAnimation;
h.VRWorldFilename = [matlabroot,'/toolbox/aero/astdemos/asttkoff.wrl'];
copyfile(h.VRWorldFilename,[tempdir,'asttkoff.wrl'],'f');
h.VRWorldFilename = [tempdir,'asttkoff.wrl'];
h.initialize();
h.addNode('Lynx',[matlabroot,'/toolbox/aero/astdemos/chaseHelicopter.wrl']);
h.addRoute('Plane','translation','Cameral','translation');
```

**See Also** 

addViewpoint

# addViewpoint (Aero.VirtualRealityAnimation)

#### **Purpose**

Add viewpoint for virtual reality animation

#### **Syntax**

addViewpoint(h, parent\_node, parent\_field, node\_name)
h.addViewpoint(parent\_node, parent\_field, node\_name)
addViewpoint(h, parent\_node, parent\_field, node\_name,
 description)
h.addViewpoint(parent\_node, parent\_field, node\_name,
 description)

addViewpoint(h, parent\_node, parent\_field, node\_name, description, position)

h.addViewpoint(parent\_node, parent\_field, node\_name, description, position)

addViewpoint(h, parent\_node, parent\_field, node\_name, description, position, orientation)

h.addViewpoint(parent\_node, parent\_field, node\_name,
 description, position, orientation)

#### **Description**

addViewpoint(h, parent\_node, parent\_field, node\_name) and h.addViewpoint(parent\_node, parent\_field, node\_name) add a viewpoint named node\_name whose parent\_node is the parent node field of the vrnode object and whose parent\_field is a valid parent field of the vrnode object to the virtual world animation object, h.

addViewpoint(h, parent\_node, parent\_field, node\_name, description) and h.addViewpoint(parent\_node, parent\_field, node\_name, description) add a viewpoint named node\_name whose parent\_node is the parent node field of the vrnode object and whose parent\_field is a valid parent field of the vrnode object to the virtual world animation object, h. description is the string you want to describe the viewpoint.

addViewpoint(h, parent\_node, parent\_field, node\_name, description, position) and h.addViewpoint(parent\_node, parent\_field, node\_name, description, position) add a viewpoint named node\_name whose parent\_node is the parent node field of the vrnode object and whose parent\_field is a valid parent field of the vrnode object to the virtual world animation object, h. description is the string you want to describe the viewpoint and

# addViewpoint (Aero.VirtualRealityAnimation)

position is the position of the viewpoint. Specify position using VRML coordinates  $(x \ y \ z)$ .

addViewpoint(h, parent\_node, parent\_field, node\_name, description, position, orientation) and h.addViewpoint(parent\_node, parent\_field, node\_name, description, position, orientation) add a viewpoint named node\_name whose parent\_node is the parent node field of the vrnode object and whose parent\_field is a valid parent field of the vrnode object to the virtual world animation object, h. description is the string you want to describe the viewpoint, position is the position of the viewpoint, and orientation is the orientation of the viewpoint. Specify position using VRML coordinates  $(x \ y \ z)$ . Specify orientation in a VRML axes angle format  $(x \ y \ z)$ .

**Note** If you call addViewpoint with only the description argument, you must set the position and orientation of the viewpoint with the Simulink 3D Animation vrnode/setfield function. This requires you to use VRML coordinates.

#### **Examples**

Add a viewpoint named chaseView.

```
h = Aero.VirtualRealityAnimation;
h.VRWorldFilename = [matlabroot,'/toolbox/aero/astdemos/asttkoff.wrl'];
copyfile(h.VRWorldFilename,[tempdir,'asttkoff.wrl'],'f');
h.VRWorldFilename = [tempdir,'asttkoff.wrl'];
h.initialize();
h.addViewpoint(h.Nodes{2}.VRNode,'children','chaseView','View From Helicopter');
```

#### **See Also**

addRoute, removeViewpoint

# airspeed

Purpose Compute airspeed from velocity

**Syntax** as = airspeed(v)

**Description** as = airspeed(v) computes m airspeeds, as, from an m-by-3 array of

velocities, v.

**Examples** Determine the airspeed for velocity in feet per second:

as = airspeed([84.3905 33.7562 10.1269])
as =
 91.4538

Determine the airspeed for velocity in knots:

as = airspeed([50 20 6; 5 0.5 2])
as =
 54.1849
 5.4083

**See Also** 

 ${\tt alphabeta}, \, {\tt correctairspeed}, \, {\tt dpressure}, \, {\tt machnumber}$ 

# **Aero.**Animation

Purpose Construct animation object

**Syntax** h = Aero.Animation

**Description** h = Aero. Animation constructs an animation object. The animation

object is returned to h.

**Note** The Aero.Animation constructor does not retain the properties of previously created animation objects, even those that you have saved to a MAT-file. This means that subsequent calls to the animation object constructor always create animation objects with default properties.

**Examples** h=Aero.Animation

# **Aero.Animation.addBody**

**Purpose** Add loaded body to animation object and generate its patches

Syntax
 idx = addBody(h,b)
 idx = h.addBody(b)

**Description** idx = addBody(h,b) and idx = h.addBody(b) add a loaded body, b,

to the animation object h and generates its patches. idx is the index of

the body to be added.

**Inputs** h Animation object.

b Loaded body.

Outputs idx Index of the body to be added.

#### **Examples**

Add a second body to the list that is a pointer to the first body. This means that if you change the properties of one body, the properties of the other body change correspondingly.

```
h = Aero.Animation;
idx1 = h.createBody('pa24-250_orange.ac','Ac3d');
b = h.Bodies{1};
idx2 = h.addBody(b);
```

# **Aero.Animation.createBody**

#### **Purpose**

Create body and its associated patches in animation

#### **Syntax**

idx = createBody(h,bodyDataSrc)
idx = h.createBody(bodyDataSrc)

idx = createBody(h,bodyDataSrc,geometrysource)
idx = h.createBody(bodyDataSrc,geometrysource)

#### **Description**

idx = createBody(h,bodyDataSrc) and idx =

h.createBody(bodyDataSrc) create a new body using the

bodyDataSrc, makes its patches, and adds it to the animation object h. This command assumes a default geometry source type set to Auto.

idx = createBody(h,bodyDataSrc,geometrysource) and idx =
h.createBody(bodyDataSrc,geometrysource) create a new body
using the bodyDataSrc file, makes its patches, and adds it to the
animation object h. geometrysource is the geometry source type for
the body.

#### Inputs

bodyDataSrc

Source of data for body.

geometrysource

Geometry source type for body:

- Auto Recognizes .mat extensions as MAT-files, .ac extensions as Ac3d files, and structures containing fields of name, faces, vertices, and cdata as MATLAB variables. Default.
- Variable Recognizes structures containing fields of name, faces, vertices, and cdata as MATLAB variables.
- MatFile Recognizes .mat extensions as MAT-files.
- Ac3d Recognizes .ac extensions as Ac3d files.
- Custom Recognizes custom extensions.

# Aero.Animation.createBody

**Outputs** 

idx

Index of the body to be created.

#### **Examples**

Create a body for the animation object, h. Use the Ac3d format data source pa24-250\_orange.ac, for the body.

```
h = Aero.Animation;
idx1 = h.createBody('pa24-250_orange.ac','Ac3d');
```

# **Aero.** Animation. delete

Purpose Destroy animation object

**Syntax** delete(h) h.delete

**Description** delete(h) and h.delete destroy the animation object h. This function

also destroys the animation object figure, and any objects that the animation object contained (for example, bodies, camera, and geometry).

**Inputs** h Animation object.

**Examples** Delete the animation object, h.

h=Aero.Animation;

h.delete;

### Aero. Animation. hide

Purpose Hide animation figure

**Syntax** hide(h) h.hide

**Description** hide (h) and h.hide hide (close) the figure for the animation object h.

Use Aero. Animation. show to redisplay the animation object figure.

**Inputs** h Animation object.

**Examples** Hide the animation object figure that the Aero.Animation.show

method displays.

h=Aero.Animation;

h.show; h.hide;

# Aero. Animation. initlf Needed

Purpose Initialize animation graphics if needed

**Syntax** initIfNeeded(h)

h.initIfNeeded

**Description** initIfNeeded(h) and h.initIfNeeded initialize animation object

graphics if necessary.

**Inputs** h Animation object.

**Examples** Initialize the animation object graphics of h as needed.

h=Aero.Animation; h.initIfNeeded;

### **Aero.** Animation. initialize

**Purpose** Create animation object figure and axes and build patches for bodies

**Syntax** initialize(h) h.initialize

**Description** initialize (h) and h.initialize create a figure and axes for the

animation object h, and builds patches for the bodies associated with the animation object. If there is an existing figure, this function

1 Clears out the old figure and its patches.

**2** Creates a new figure and axes with default values.

**3** Repopulates the axes with new patches using the surface to patch data from each body.

**Inputs** h Animation object.

**Examples** Initialize the animation object, h.

h = Aero.Animation; h.initialize();

# **Aero.Animation.moveBody**

Purpose Move body in animation object

**Syntax** moveBody(h,idx,translation,rotation) h.moveBody(idx,translation,rotation)

**Description** moveBody(h,idx,translation,rotation) and

h.moveBody(idx,translation,rotation) set a new position and attitude for the body specified with the index idx in the animation object h. translation is a 1-by-3 matrix in the aerospace body coordinate system. rotation is a 1-by-3 matrix, in radians, that specifies the rotations about the right-hand x-y-z sequence of coordinate axes. The

order of application of the rotation is z-y-x (R-Q-P).

**Inputs** h Animation object.

translation 1-by-3 matrix in the aerospace body coordinate

system.

rotation 1-by-3 matrix, in radians, that specifies the

rotations about the right-hand *x* - *y* - *z* sequence

of coordinate axes.

idx Body specified with this index.

#### **Examples**

Move the body with the index 1 to position offset from the original by + [0 0 -3] and rotation, *rot1*.

```
h = Aero.Animation;
idx1 = h.createBody('pa24-250_orange.ac','Ac3d');
pos1 = h.Bodies{1}.Position;
rot1 = h.Bodies{1}.Rotation;
h.moveBody(1,pos1 + [0 0 -3],rot1);
```

# **Aero.** Animation. play

Purpose Animate Aero. Animation object given position/angle time series

**Syntax** play(h) play.h

**Description** play(h) and play.h animate the loaded geometry in h for the

current TimeseriesDataSource at the specified rate given by the 'TimeScaling' property (in seconds of animation data per second of wall-clock time) and animated at a certain number of frames per second

using the 'FramesPerSecond' property.

The time series data is interpreted according to the 'TimeseriesSourceType' property, which can be one

of:

'Timeseries' MATLAB time series data with six

values per time:

x y z phi theta psi

The values are resampled.

'Simulink.Timeseries' Simulink.Timeseries (Simulink signal

logging):

• First data item

хуг

· Second data item

phi theta psi

# **Aero.Animation.play**

'StructureWithTime'

Simulink struct with time (for example, Simulink root outport logging 'Structure with time'):

• signals(1).values:

• signals(2).values: phi theta psi

Signals are linearly interpolated vs. time using interp1.

'Array6DoF'

A double-precision array in n rows and 7 columns for 6-DoF data: time x y z phi theta psi. If a double-precision array of 8 or more columns is in 'TimeseriesSource', the first 7 columns are used as 6-DoF

data.

'Array3DoF'

A double-precision array in n rows and 4 columns for 3-DoF data: time x z theta. If a double-precision array of 5 or more columns is in 'TimeseriesSource', the first 4 columns are used as 3-DoF data.

'Custom'

Position and angle data is retrieved from 'TimeseriesSource' by the currently registered 'TimeseriesReadFcn'.

The following are limitations for the TStart and TFinal values:

- TStart and TFinal must be numeric.
- TStart and TFinal cannot be Inf or NaN.
- TFinal must be greater than or equal to TStart.

# **Aero.** Animation. play

- TFinal cannot be greater than the maximum Timeseries time.
- TStart cannot be less than the minimum Timeseries time.

The time advancement algorithm used by play is based on animation frames counted by ticks:

```
ticks = ticks + 1;
time = tstart + ticks*FramesPerSecond*TimeScaling;
```

where

TimeScaling Specify the seconds of animation data

per second of wall-clock time.

FramesPerSecond Specify the number of frames

per second used to animate the

'TimeseriesSource'.

For default 'TimeseriesReadFcn' methods, the last frame played is the last time value.

Time is in seconds, position values are in the same units as the geometry data loaded into the animation object, and all angles are in radians.

**Note** If there is a 15% difference between the expected time advance and the actual time advance, this method will generate the following warning:

TimerPeriod has been set to <value>. You may wish to modify the animation TimeScaling and FramesPerSecond properties to compensate for the millisecond limit of the TimerPeriod. See documentation for details.

#### Inputs

h

Animation object.

#### **Examples**

Animate the body, idx1, for the duration of the time series data.

```
h = Aero.Animation;
h.FramesPerSecond = 10;
h.TimeScaling = 5;
idx1 = h.createBody('pa24-250_orange.ac','Ac3d');
load simdata;
h.Bodies{1}.TimeSeriesSource = simdata;
h.show();
h.play();
```

# **Aero.Animation.removeBody**

Purpose Remove one body from animation

h = removeBody(h,idx)
h = h.removeBody(idx)

**Description** h = removeBody(h,idx) and h = h.removeBody(idx) remove the

body specified by the index idx from the animation object h.

**Inputs** h Animation object.

idx Body specified with this index.

**Examples** Remove the body identified by the index, 1.

h = Aero.Animation; idx1 = h.createBody('pa24-250 orange.ac','Ac3d');

h = removeBody(h, 1)

## **Aero.** Animation. show

Purpose Show animation object figure

Syntax show(h) h.show

**Description** show(h) and h. show create the figure graphics object for the animation

object h. Use the Aero. Animation. hide function to close the figure.

**Inputs** h Animation object.

**Examples** Show the animation object, h.

h = Aero.Animation; idx1 = h.createBody('pa24-250\_orange.ac','Ac3d'); h.show;

## **Aero.** Animation.updateBodies

Purpose Update bodies of animation object

h = updateBodies(time)
h.updateBodies(time)

**Description** h = updateBodies(time) and h.updateBodies(time) set the new

position and attitude of movable bodies in the animation object h. This function updates the bodies contained in the animation object h. time

is a scalar in seconds.

**Examples** 

Configure a body with TimeSeriesSource set to simdata, then update the body with time t equal to 0.

```
h = Aero.Animation;
h.FramesPerSecond = 10;
h.TimeScaling = 5;
idx1 = h.createBody('pa24-250_orange.ac','Ac3d');
load simdata;
h.Bodies{1}.TimeSeriesSource = simdata;
t = 0;
h.updateBodies(t);
```

## Aero. Animation. update Camera

#### **Purpose**

Update camera in animation object

#### **Syntax**

updateCamera(h,time)
h.updateCamera(time)

#### **Description**

updateCamera(h,time) and h.updateCamera(time) update the camera in the animation object h. time is a scalar in seconds.

**Note** The PositionFcn property of a camera object controls the camera position relative to the bodies in the animation. The default camera PositionFcn follows the path of a first order chase vehicle. Therefore, it takes a few steps for the camera to position itself correctly in the chase plane position.

#### Inputs

h Animation object.

time Scalar in seconds.

#### **Examples**

Configure a body with TimeSeriesSource set to simdata, then update the camera with time *t* equal to 0.

```
h = Aero.Animation;
h.FramesPerSecond = 10;
h.TimeScaling = 5;
idx1 = h.createBody('pa24-250_orange.ac','Ac3d');
load simdata;
h.Bodies{1}.TimeSeriesSource = simdata;
t = 0;
h.updateCamera(t);
```

## **Aero.** Animation. Bodies property

Purpose Specify name of animation object

**Values** MATLAB array

Default: [ ]

**Description** This property specifies the bodies that the animation object contains.

## **Aero.** Animation. Camera property

**Purpose** Specify camera that animation object contains

**Values** handle

Default: [ ]

**Description** This property specifies the camera that the animation object contains.

## **Aero.Animation.Figure property**

Purpose Specify name of figure object

**Values** MATLAB array

Default: [ ]

**Description** This property specifies the name of the figure object.

# Aero. Animation. Figure Customization Fcn property

Purpose Specify figure customization function

**Values** MATLAB array

Default: [ ]

**Description** This property specifies the figure customization function.

## Aero.Animation.FramesPerSecond property

Purpose Animation rate

**Values** MATLAB array

Default: 12

**Description** This property specifies rate in frames per second.

# **Aero.Animation.Name property**

Purpose Specify name of animation object

**Values** String

Default: ' '

**Description** This property specifies the name of the animation object.

# Aero.Animation.TCurrent property

Purpose Current time

**Values** double

Default: 0

**Description** This property specifies the current time.

# **Aero.** Animation. TFinal property

Purpose End time

**Values** double

Default: NaN

**Description** This property specifies the end time.

# Aero.Animation.TStart property

Purpose Start time

Values double

Default: NaN

**Description** This property specifies the start time.

# **Aero.** Animation. Time Scaling property

Purpose Scaling time

Values double

Default: 1

**Description** This property specifies the time, in seconds.

## alphabeta

**Purpose** 

Compute incidence and sideslip angles

**Syntax** 

[a b] = alphabeta(v)

**Description** 

[a b] = alphabeta(v) computes m incidence and sideslip angles, a and b, between the velocity vector and the body. v is an m-by-3 array of velocities in body-axes. a and b are in radians.

**Examples** 

Determine the incidence and sideslip angles for velocity in feet per second:

```
[alpha beta] = alphabeta([84.3905 33.7562 10.1269])
alpha =
     0.1194
beta =
     0.3780
```

Determine the incidence and sideslip angles for velocity in knots:

```
[alpha beta] = alphabeta([50 20 6; 5 0.5 2])
alpha =
    0.1194
    0.3805

beta =
    0.3780
    0.0926
```

### See Also airspeed, machnumber

Create direction cosine matrix from rotation angles

#### **Syntax**

```
n = angle2dcm(r1, r2, r3)
n = angle2dcm(r1, r2, r3, s)
```

#### **Description**

n = angle2dcm(r1, r2, r3) calculates the direction cosine matrix, n, for a given set of rotation angles, r1, r2, r3. r1 is an m array of first rotation angles. r2 is an m array of second rotation angles. r3 is an m array of third rotation angles. n returns a 3-by-3-by-m matrix containing m direction cosine matrices. Rotation angles are input in radians.

n = angle2dcm(r1, r2, r3, s) calculates the direction cosine matrix, n, for a given set of rotation angles, r1, r2, r3, and a specified rotation sequence, s.

The default rotation sequence is 'ZYX', where r1 is z-axis rotation, r2 is y-axis rotation, and r3 is x-axis rotation.

Supported rotation sequence strings are 'ZYX', 'ZYZ', 'ZXY', 'ZXZ', 'YXZ', 'YXY', 'YZX', 'YZY', 'XYZ', 'XYX', 'XZY', and 'XZX'.

#### **Examples**

Determine the direction cosine matrix from rotation angles:

```
yaw = 0.7854;
pitch = 0.1;
roll = 0;
dcm = angle2dcm( yaw, pitch, roll )

dcm =

    0.7036    0.7036   -0.0998
    -0.7071    0.7071    0
    0.0706    0.0706    0.9950
```

Determine the direction cosine matrix from multiple rotation angles:

```
yaw = [0.7854 0.5];
pitch = [0.1 0.3];
roll = [0 0.1];
```

```
dcm = angle2dcm( pitch, roll, yaw, 'YXZ' )
dcm(:,:,1) =
    0.7036
              0.7071
                       -0.0706
   -0.7036
              0.7071
                        0.0706
    0.0998
                        0.9950
dcm(:,:,2) =
              0.4770
    0.8525
                       -0.2136
   -0.4321
              0.8732
                        0.2254
    0.2940
             -0.0998
                        0.9506
```

#### See Also

angle2dcm, dcm2angle, dcm2quat, quat2dcm, quat2angle

Convert rotation angles to quaternion

#### **Syntax**

```
q = angle2quat(r1,r2,r3)
q = angle2quat(r1,r2,r3,s)
```

#### **Description**

q = angle2quat(r1,r2,r3) calculates the quaternion, q, for the three rotation angles, r1, r2, r3. q returns an m-by-4 matrix containing m quaternions. q has its scalar number as the first column. Rotation angles are input in radians.

```
r1 m array of first rotation angles.
```

r2 m array of second rotation angles.

r3 m array of third rotation angles.

q = angle2quat(r1,r2,r3,s) calculates the quaternion, q, for a given set of rotation angles, r1, r2, r3, and a specified rotation sequence, s.

The default rotation sequence is 'ZYX', where r1 is z-axis rotation, r2 is y-axis rotation, and r3 is x-axis rotation.

Supported rotation sequence strings, s, are 'ZYX', 'ZYZ', 'ZXY', 'ZXZ', 'YXZ', 'YXY', 'YZX', 'YZY', 'XYZ', 'XYX', 'XZY', and 'XZX'.

#### **Examples**

Determine the quaternion from rotation angles:

```
yaw = 0.7854;
pitch = 0.1;
roll = 0;
q = angle2quat(yaw, pitch, roll)
q =
     0.9227  -0.0191     0.0462     0.3822
```

Determine the quaternion from multiple rotation angles:

```
yaw = [0.7854 0.5];
pitch = [0.1 0.3];
roll = [0 0.1];
```

# angle2quat

```
q = angle2quat(pitch, roll, yaw, 'YXZ')
q =
     0.9227     0.0191     0.0462     0.3822
     0.9587     0.0848     0.1324     0.2371
```

#### **See Also**

angle2dcm, dcm2angle, dcm2quat, quat2angle, quat2dcm

Use 1976 COESA model

**Syntax** 

[T, a, P, rho] = atmoscoesa(h, action)

**Description** 

[T, a, P, rho] = atmoscoesa(h, action) implements the mathematical representation of the 1976 Committee on Extension to the Standard Atmosphere (COESA) United States standard lower atmospheric values for absolute temperature, pressure, density, and speed of sound for the input geopotential altitude.

Inputs for atmoscoesa are:

h An array of m geopotential heights, in

meters

action A string to determine action

for out-of-range input. Specify if out-of-range input invokes a 'Warning', 'Error', or no action ('None'). The default is 'Warning'.

Outputs calculated for the COESA model are:

T An array of m temperatures, in kelvin

a An array of m speeds of sound, in

meters per second

P An array of m air pressures, in pascal

rho An array of m air densities, in

kilograms per meter cubed

**Examples** 

Calculate the COESA model at 1000 meters with warnings for out-of-range inputs:

[T, a, P, rho] = atmoscoesa(1000)

```
T =
    281.6500
  a =
    336.4341
  P =
    8.9875e+004
  rho =
       1.1116
Calculate the COESA model at 1000, 11,000, and 20,000 meters with
errors for out-of-range inputs:
  [T, a, P, rho] = atmoscoesa([1000 11000 20000], 'Error')
  T =
    281.6500 216.6500 216.6500
  a =
    336.4341 295.0696 295.0696
  P =
```

1.0e+004 \*

8.9875 2.2632 0.5475

rho =

1.1116 0.3639 0.0880

# Assumptions and Limitations

Below the geopotential altitude of 0 m (0 feet) and above the geopotential altitude of 84,852 m (approximately 278,386 feet), temperature values are extrapolated linearly and pressure values are extrapolated logarithmically. Density and speed of sound are calculated using a perfect gas relationship.

#### **References**

U.S. Standard Atmosphere, 1976, U.S. Government Printing Office, Washington, D.C.

#### **See Also**

atmosisa, atmoslapse, atmosnonstd, atmospalt

Use COSPAR International Reference Atmosphere 1986 model

**Syntax** 

[T alt zwind] = atmoscira(lat, ctype, coord, mtype, month, action)

**Description** 

[T alt zwind] = atmoscira(lat, ctype, coord, mtype, month, action) implements the mathematical representation of the Committee on Space Research (COSPAR) International Reference Atmosphere (CIRA) from 1986 model. The CIRA 1986 model provides a mean climatology of temperature, zonal wind, and geopotential height or pressure with nearly pole-to-pole coverage (80 degrees S to 80 degrees N) for 0 to 120 kilometers, encompassing the troposphere, middle atmosphere, and lower thermosphere. You can use this mathematical representation as a function of pressure or geopotential height.

Inputs for atmoscira are:

lat An array of m geopotential heights, in

meters.

ctype A string to determine representation

of coordinate type. Specify:

• 'Pressure'

Uses pressure in pascal.

• 'GPHeight'

Uses geopotential height in meters.

Depending on the value of ctype, this argument specifies one of the

following arrays:

m pressures in pascal

• m geopotential height in meters

coord

A string that selects one of the mtype following mean value types: • 'Monthly' Monthly values. This is the default. • 'Annual' Annual values. Valid when ctype has a value of 'Pressure'. month A scalar value that selects the month in which the mean values are taken. This argument applies only when mtype has a value of 'Monthly'. Valid are 1 (January) through 12 (December). The default value is 1. action A string to determine action for out-of-range input. Specify if out-of-range input invokes a 'Warning', 'Error', or no action ('None'). The default is 'Warning'. Outputs calculated for the CIRA 1986 model are: Τ An array of temperatures. • If m is 'Monthly', an array of m temperatures, in kelvin. • If mtype is 'Annual', an array of m-by-7 values. See "T Array if mtype is Annual" on page 4-45 for a description of the values

in this array.

If mtype is 'Monthly', an array of m geopotential heights or m air pressures.

alt

- If ctype is 'Pressure'

  This is an array m geopotential heights.
- If ctype is 'GPHeight'
   This is an array m air pressure.

If mtype is 'Annual', an array of m-by-7 values for geopotential heights. This array is defined only for the northern hemisphere (lat is greater than 0). See "alt Array if mtype is Annual" on page 4-46 for a description of the values in this array.

zwind

An array of zonal winds:

- If mtype is 'Monthly'

  This is an array in meters per second
- If mtype is 'Annual', an array of m-by-7 values. See "zwind if mtype is Annual" on page 4-46 for a description of the values in this array.

#### T Array if mtype is Annual

• If mtype is 'Annual'

This is an array of m-by-7 values. These values are:

- Annual mean temperature in kelvin
- Annual temperature cycle amplitude in kelvin
- Annual temperature cycle phase in month of maximum
- Semiannual temperature cycle amplitude in kelvin
- Semiannual temperature cycle phase in month of maximum

- Terannual temperature cycle amplitude in kelvin
- Terannual temperature cycle phase in month of maximum

#### alt Array if mtype is Annual

If mtype is 'Annual', alt is array of m-by-7 with the following values:

- Annual mean geopotential heights in meters
- Annual geopotential heights cycle amplitude in meters
- Annual geopotential heights cycle phase in month of maximum
- Semiannual geopotential heights cycle amplitude in meters
- Semiannual geopotential heights cycle phase in month of maximum
- Terannual geopotential heights cycle amplitude in meters
- Terannual geopotential heights cycle phase in month of maximum

#### zwind if mtype is Annual

If mtype is 'Annual', zwind is an array of m-by-7 with the following values:

- Annual mean zonal winds in meters per second
- · Annual zonal winds cycle amplitude in meters per second
- Annual zonal winds cycle phase in month of maximum
- Semiannual zonal winds cycle amplitude in meters per second
- Semiannual zonal winds cycle phase in month of maximum
- Terannual zonal winds cycle amplitude in meters per second
- Terannual zonal winds cycle phase in month of maximum

#### **Examples**

Calculate the mean monthly values for temperature (T), geopotential height (alt), and zonal wind (zwind) using the CIRA 1986 model at 45 degrees latitude and 101,300 pascal for January with out-of-range actions generating warnings:

```
[T alt zwind] = atmoscira( 45, 'Pressure', 101300 )
T =
   280.6000
alt =
   -18
zwind =
   3.3000
```

Calculate the mean monthly values for temperature (T), pressure (pres), and zonal wind (zwind) using the CIRA 1986 model at 45 degrees latitude and 20,000 meters for October with out-of-range actions generating warnings:

```
[T pres zwind] = atmoscira( 45, 'GPHeight', 20000, 'Monthly', 10)
T =
   215.8500
pres =
   5.5227e+003
zwind =
   9.5000
```

Calculate the mean monthly values for temperature (T), pressure (pres), and zonal wind (zwind) using the CIRA 1986 model at 45 and -30 degrees latitude and 20,000 meters for October with out-of-range actions generating errors:

```
[T pres zwind] = atmoscira( [45 -30], 'GPHeight', 20000, 10, 'error')
T =
   215.8500   213.9000
pres =
   1.0e+003 *
   5.5227   5.6550
zwind =
   9.5000   4.3000
```

Calculate the mean monthly values for temperature (T) , geopotential height (alt) , and zonal wind (zwind) using the CIRA 1986 model at 45

degrees latitude and 2000 pascal and at -30 degrees latitude and 101,300 pascal for September with out-of-range actions generating warnings:

```
[T alt zwind] = atmoscira( [45 -30], 'Pressure', [2000 101300], 9)
T =
    223.5395    290.9000
alt =
    1.0e+004 *
    2.6692    0.0058
zwind =
    0.6300    -1.1000
```

Calculate the annual values for temperature (T), geopotential height (alt), and zonal wind (zwind) using the CIRA 1986 model at 45 degrees latitude and 2000 pascal with out-of-range actions generating warnings:

```
[T alt zwind] = atmoscira( 45, 'Pressure', 2000, 'Annual')
T =
  221.9596
               5.0998
                         6.5300
                                    1.9499
                                              1.3000
                                                         1.0499
                                                                    1.3000
alt =
  1.0e+004 *
    2.6465
              0.0417
                         0.0007
                                              0.0001
                                                         0.0015
                                                                    0.0002
                                    0.0087
zwind =
    4.6099
             14.7496
                         0.6000
                                    1.6499
                                              4.6000
                                                         0.5300
                                                                    1.4000
```

# Assumptions and Limitations

This function uses a corrected version of the CIRA data files provided by J. Barnett in July 1990 in ASCII format.

This function has the limitations of the CIRA 1986 model. The values for the CIRA 1986 model are limited to the regions of 80 degrees S to 80 degrees N on the Earth and geopotential heights of 0 to 120 kilometers. In each monthly mean data set, values at 80 degrees S for 101,300 pascal or 0 meters were omitted because these levels are within the Antarctic land mass. Zonal mean pressure in constant altitude coordinates: pressure data was not available below 20 kilometers. Therefore, this is the bottom level of the CIRA climatology.

**References** Fleming, E. L., Chandra, S., Shoeberl, M. R., Barnett, J. J., *Monthly* 

Mean Global Climatology of Temperature, Wind, Geopotential Height

and Pressure for 0-120 km, NASA TM100697, February 1988

http://modelweb.gsfc.nasa.gov/atmos/cospar1.html

**See Also** atmoscoesa, atmosisa, atmoslapse, atmosnonstd, atmospalt

Use International Standard Atmosphere model

#### **Syntax**

[T, a, P, rho] = atmosisa(h)

#### **Description**

[T, a, P, rho] = atmosisa(h) implements the mathematical representation of the International Standard Atmosphere values for ambient temperature, pressure, density, and speed of sound for the input geopotential altitude.

Input required by atmosisa is:

h

An array of m geopotential heights, in meters

Outputs calculated for the International Standard Atmosphere are:

T An array of m temperatures, in kelvin

a An array of m speeds of sound, in meters per

second

P An array of m air pressures, in pascal

rho An array of m air densities, in kilograms per

meter cubed

#### **Examples**

Calculate the International Standard Atmosphere at 1000 meters:

$$[T, a, P, rho] = atmosisa(1000)$$

T =

281.6500

a =

336.4341

```
P =
    8.9875e+004
  rho =
      1.1116
Calculate the International Standard Atmosphere at 1000, 11,000, and
20,000 meters:
  [T, a, P, rho] = atmosisa([1000 11000 20000])
  T =
    281.6500 216.6500 216.6500
  a =
    336.4341 295.0696 295.0696
  P =
    1.0e+004 *
      8.9875
                 2.2632
                           0.5475
  rho =
      1.1116
                 0.3639
                           0.0880
```

### atmosisa

Assumptions and

Limitations

Below the geopotential altitude of 0 km and above the geopotential altitude of the tropopause, temperature and pressure values are held. Density and speed of sound are calculated using a perfect gas

relationship.

**References** U.S. Standard Atmosphere, 1976, U.S. Government Printing Office,

Washington, D.C.

**See Also** atmoscoesa, atmoslapse, atmosnonstd, atmospalt

Use Lapse Rate Atmosphere model

**Syntax** 

**Description** 

[T, a, P, rho] = atmoslapse(h, g, gamma, r, 1, hts, htp, rho0, p0, t0) implements the mathematical representation of the lapse rate atmospheric equations for ambient temperature, pressure, density, and speed of sound for the input geopotential altitude. This atmospheric model is customizable by specifying the atmospheric properties in the function input.

Inputs required by atmoslapse are:

| h     | An array of m geopotential heights, in meters                           |
|-------|-------------------------------------------------------------------------|
| g     | A scalar of acceleration due to gravity, in meters per second squared   |
| gamma | A scalar of specific heat ratio                                         |
| r     | A scalar of characteristic gas constant, in joule per kilogram-kelvin   |
| 1     | A scalar of lapse rate, in kelvin per meter                             |
| hts   | A scalar of height of troposphere, in meters                            |
| htp   | A scalar of height of tropopause, in meters                             |
| rho0  | A scalar of air density at mean sea level, in kilograms per meter cubed |
| p0    | A scalar of static pressure at mean sea level, in pascal                |
| tO    | A scalar of absolute temperature at mean sea level, in kelvin           |

Outputs calculated for the lapse rate atmosphere are:

## atmoslapse

An array of m temperatures, in kelvin

An array of m speeds of sound, in meters per second

P An array of m air pressures, in pascal

An array of m air densities, in kilograms per meter cubed

#### **Examples**

Calculate the atmosphere at 1000 meters with the International Standard Atmosphere input values:

## atmoslapse

Assumptions

and

Limitations

Below the geopotential altitude of 0 km and above the geopotential altitude of the tropopause, temperature and pressure values are held. Density and speed of sound are calculated using a perfect gas

relationship.

**References** 

U.S. Standard Atmosphere, 1976, U.S. Government Printing Office,

Washington, D.C.

**See Also** 

atmoscoesa, atmosisa, atmosnonstd, atmospalt

Implement mathematical representation of 2001 United States Naval Research Laboratory Mass Spectrometer and Incoherent Scatter Radar Exosphere

#### **Syntax**

```
[T rho] = atmosnrlmsise00(h, lat, lon, year, doy, sec)
[T rho] = atmosnrlmsise00(h, lat, lon, year, doy, sec, lst)
[T rho] = atmosnrlmsise00(h, lat, lon, year, doy, sec, f107a, f107, aph)
[T rho] = atmosnrlmsise00(h, lat, lon, year, doy, sec, flags)
[T rho] = atmosnrlmsise00(h, lat, lon, year, doy, sec, otype)
[T rho] = atmosnrlmsise00(h, lat, lon, year, doy, sec, action)
```

#### **Description**

[T rho] = atmosnrlmsise00(h, lat, lon, year, doy, sec) and implement the mathematical representation of the 2001 United States Naval Research Laboratory Mass Spectrometer and Incoherent Scatter Radar Exosphere (NRLMSISE-00). NRLMSISE-00 calculates the neutral atmosphere empirical model from the surface to lower exosphere (0 to 1,000,000 meters) with the option of including contributions from anomalous oxygen which can affect satellite drag above 500,000 meters.

[T rho] = atmosnrlmsise00(h, lat, lon, year, doy, sec, lst) lets you specify an array of m local apparent solar time (hours).

[T rho] = atmosnrlmsise00(h, lat, lon, year, doy, sec, f107a, f107, aph) lets you specify an array of m 81 day average of F10.7 flux (centered on doy), an array of m daily F10.7 flux for previous day, and an array of m-by-7 of magnetic index information.

[T rho] = atmosnrlmsise00(h, lat, lon, year, doy, sec, flags) lets you specify an array of 23 to enable or disable particular variations for the outputs.

[T rho] = atmosnrlmsise00(h, lat, lon, year, doy, sec, otype) lets you specify a string for total mass density output.

[T rho] = atmosnrlmsise00(h, lat, lon, year, doy, sec, action) lets you specify out-of-range input action.

Inputs for atmosnrlmsise00 are:

#### atmosnrlmsise00

h An array of m altitudes, in meters. lat An array of m geodetic latitudes, in meters. An array of m longitudes, in degrees. long year Depending on the value of ctype, this argument specifies one of the following arrays: m pressures in pascal • m geopotential height in meters doy An array m day of year. sec An array of m seconds in day in universal time (UT) 1st An array of m local apparent solar time (hours). To obtain a physically realistic value, lst is set to (sec/3600 + lon/15) by default. See "Limitations" on page 4-61 for more information. F107a An array of m 81 day average of F10.7 flux (centered on day of year (doy)). If F107A is input, F107 and aph must also be input. The effects of F107A are neither large nor well established below 80,000 meters; therefore, the default value is set to 150. See "Limitations" on page 4-61 for more information. F107 An array of m daily F10.7 flux for previous day. If F107 is input, F107A and aph must also be input. The effects of F107 are neither large nor well established below 80,000 meters; therefore, the default value is set to 150. See "Limitations" on page 4-61 for more information.

# atmosnrlmsise00

| aph    | An array of m-by-7 of magnetic index information. If aph is input, F107a and F107 must also be input. This information consists of daily magnetic index (AP), 3 hour AP for current time, 3 hour AP for 3 hours before current time, 3 hour AP for 6 hours before current time, 3 hour AP for 9 hours before current time, average of eight 3 hour AP indices from 12 to 33 hours prior to current time, and average of eight 3 hour AP indices from 36 to 57 hours prior to current time. The effects of daily magnetic index are neither large nor well established below 80,000 meters. As a result, the default value is set to 4. See "Limitations" on page 4-61 for more information. |
|--------|----------------------------------------------------------------------------------------------------|
| flags  | An array of 23 to enable or disable particular variations for the outputs. See following table.                                                                                                    |
| otype  | A string for total mass density output.                                                                                                    |
|        | `Oxygen' Total mass density outputs include anomalous oxygen number density.                                                                                                    |
|        | `NoOxygen' Total mass density outputs do not include anomalous oxygen number density.                                                                                                    |
| action | A string to determine action for out-of-range input. Specify if out-of-range input invokes a 'Warning', 'Error', or no action ('None'). The default is 'Warning'.                                                                                                    |

These flags, associated with the eleventh input, enable or disable particular variations for the outputs.

| Field    | Description          |
|----------|----------------------|
| Flags(1) | F10.7 effect on mean |

| Field     | Description                                                                                                    |
|-----------|----------------------------------------------------------------------------------------------------|
| Flags(2)  | Independent of time                                                                                                    |
| Flags(3)  | Symmetrical annual                                                                                                    |
| Flags(4)  | Symmetrical semiannual                                                                                                    |
| Flags(5)  | Asymmetrical annual                                                                                                    |
| Flags(6)  | Asymmetrical semiannual                                                                                                    |
| Flags(7)  | Diurnal                                                                                                    |
| Flags(8)  | Semidiurnal                                                                                                    |
| Flags(9)  | Daily AP. If you set this field to -1, the block uses the entire matrix of magnetic index information (APH) instead of APH(:,1) |
| Flags(10) | All UT, longitudinal effects                                                                                                    |
| Flags(11) | Longitudinal                                                                                                    |
| Flags(12) | UT and mixed UT, longitudinal                                                                                                   |
| Flags(13) | Mixed AP, UT, longitudinal                                                                                                    |
| Flags(14) | Terdiurnal                                                                                                    |
| Flags(15) | Departures from diffusive equilibrium                                                                                           |
| Flags(16) | All exospheric temperature variations                                                                                           |
| Flags(17) | All variations from 120,000 meter temperature (TLB)                                                                             |
| Flags(18) | All lower thermosphere (TN1) temperature variations                                                                             |
| Flags(19) | All 120,000 meter gradient (S) variations                                                                                       |
| Flags(20) | All upper stratosphere (TN2) temperature variations                                                                             |
| Flags(21) | All variations from 120,000 meter values (ZLB)                                                                                  |
| Flags(22) | All lower mesosphere temperature (TN3) variations                                                                               |
| Flags(23) | Turbopause scale height variations                                                                                              |

Outputs calculated for the neutral atmosphere empirical model are:

| Field | Description                                                                                                    |
|-------|----------------------------------------------------------------------------------------------------|
| Т     | An array of N-by-2 values of temperature, in kelvin. The first column is exospheric temperature in kelvin, the second column is temperature at altitude, in kelvin.                                                                   |
| rho   | An array of N-by-9 values of densities (kg/m³ or 1/m³) in selected density units. The column order is:                                                                                                    |
|       | Density of He, in 1/m <sup>3</sup>                                                                                                    |
|       | Density of O, in 1/m <sup>3</sup>                                                                                                    |
|       | Density of N2, in 1/m <sup>3</sup>                                                                                                    |
|       | Density of O2, in 1/m <sup>3</sup>                                                                                                    |
|       | Density of Ar, in 1/m <sup>3</sup>                                                                                                    |
|       | Total mass density, in 1/m <sup>3</sup>                                                                                                    |
|       | Density of H, in 1/m <sup>3</sup>                                                                                                    |
|       | Density of N, in 1/m <sup>3</sup>                                                                                                    |
|       | Anomalous oxygen number density, in 1/m <sup>3</sup>                                                                                                    |
|       | rho(6), total mass density, is defined as the sum of the mass densities of He, O, N2, O2, Ar, H, and N. Optionally, rho(6) can include the mass density of anomalous oxygen making rho(6), the effective total mass density for drag. |

#### **Examples**

Calculate the temperatures, densities not including anomalous oxygen using the NRLMSISE-00 model at 10,000 meters, 45 degrees latitude, -50 degrees longitude, on January 4, 2007 at 0 UT using default values for flux, magnetic index data, and local solar time with out of range actions generating warnings:

```
[T rho] = atmosnrlmsise00(10000, 45, -50, 2007, 4, 0)
```

Calculate the temperatures, densities not including anomalous oxygen using the NRLMSISE-00 model at 10,000 meters, 45 degrees latitude, -50 degrees longitude, and at 25,000 meters, 47 degrees latitude, -55 degrees longitude on January 4, 2007 at 0 UT using default values for

flux, magnetic index data, and local solar time with out of range actions generating warnings:

```
[T rho] = atmosnrlmsise00( [10000; 25000], [45; 47], [-50; -55], [2007; 2007], [4; 4], [0; 0])
```

Calculate the temperatures, densities including anomalous oxygen using the NRLMSISE-00 model at 10,000 meters, 45 degrees latitude, -50 degrees longitude, on January 4, 2007 at 0 UT using default values for flux, magnetic index data, and local solar time with out of range actions generating errors:

```
[T rho] = atmosnrlmsise00( 10000, 45, -50, 2007,
4, 0, 'Oxygen', 'Error')
```

Calculate the temperatures, densities including anomalous oxygen using the NRLMSISE-00 model at 100,000 meters, 45 degrees latitude, -50 degrees longitude, on January 4, 2007 at 0 UT using defined values for flux, and magnetic index data, and default local solar time with out of range actions generating no message:

```
aph = [17.375 15 20 15 27 (32+22+15+22+9+18+12+15)/8 (39+27+9+32+39+9+7+12)/8]
f107 = 87.7
nov_6days = [ 78.6 78.2 82.4 85.5 85.0 84.1]
dec_31daymean = 84.5
jan_31daymean = 83.5
feb_13days = [ 89.9 90.3 87.3 83.7 83.0 81.9 82.0 78.4 76.7 75.9 74.7 73.6 72.7]
f107a = (sum(nov_6days) + sum(feb_13days) + (dec_31daymean + jan_31daymean)*31)/81
flags = ones(1,23)
flags(9) = -1
[T rho] = atmosnrlmsise00( 100000, 45, -50, 2007, 4, 0, f107a, f107, aph, flags, 'Oxygen', 'None')
```

#### Limitations

If flags array length, m, is 23 and all available inputs are not specified, this function assumes that flags is set.

This function has the limitations of the NRLMSISE-00 model. For more information, see the NRLMSISE-00 model documentation.

### atmosnrlmsise00

The NRLMSISE-00 model uses sec, 1st, and 1on independently. These arguments are not of equal importance for every situation. For the most physically realistic calculation, choose these three variables to be consistent by default:

lst = sec/3600 + lon/15

Departures from this equation for 1st can be included if available but are of minor importance.

The F107 and F107A values that are used to generate the model correspond to the 10.7 cm radio flux at the actual distance of the Earth from the Sun rather than the radio flux at 1 AU. The following site provides both classes of values: ftp://ftp.ngdc.noaa.gov/STP/SOLAR DATA/SOLAR RADIO/FLUX/

#### References

http://ccmc.gsfc.nasa.gov/modelweb/atmos/nrlmsise00.html

#### See Also

atmoscira

Use climatic data from MIL-STD-210 or MIL-HDBK-310

**Syntax** 

[T, a, P, rho] = atmosnonstd(h, atype, extreme, freq, extalt, action, spec)

**Description** 

[T, a, P, rho] = atmosnonstd(h, atype, extreme, freq, extalt, action, spec) implements a portion of the climatic data of the MIL-STD-210C or MIL-HDBK-310 worldwide air environment to 80 km geometric (or approximately 262,000 feet geometric) for absolute temperature, pressure, density, and speed of sound for the input geopotential altitude.

Inputs for atmosnonstd are:

h

An array of m geopotential heights, in meters

atype

A string selecting the representation of 'Profile' or 'Envelope' for the atmospheric data. 'Profile' is the realistic atmospheric profiles associated with extremes at specified altitudes. 'Profile' is recommended for simulation of vehicles vertically traversing the atmosphere, or when the total influence of the atmosphere is needed. 'Envelope' uses extreme atmospheric values at each altitude. 'Envelope' is recommended for vehicles traversing the atmosphere horizontally, without much change in altitude.

extreme

A string selecting the atmospheric parameter which is the extreme value. Atmospheric parameters that can be specified are 'High temperature', 'Low temperature', 'High density', 'Low density', 'High pressure' and 'Low pressure'. 'High pressure' and 'Low pressure' are available only when atype is 'Envelope'.

freq A string selecting percent of time the extreme values would occur. Valid values for freq include 'Extreme values', '1%', '5%', '10%', and '20%'. 'Extreme values', '5%', and '20%' are available only when atype is 'Envelope'. When using atype of 'Envelope' and freq of '5%', '10%', and '20%', only the extreme parameter selected (temperature, density, or pressure) has a valid output. All other parameter outputs are zero. extalt A scalar value, in kilometers, selecting geometric altitude at which the extreme values occur. extalt applies only when atype is 'Profile'. Valid values for extalt include 5 (16404 ft), 10 (32808 ft), 20 (65617 ft), 30 (98425 ft), and 40 (131234 ft). action A string to determine action for out-of-range input. Specify if out-of-range input invokes a 'Warning', 'Error', or no action ('None'). The default is 'Warning'. A string specifying the atmosphere model, spec MIL-STD-210C or MIL-HDBK-310: '210c' or '310'. The default is '310'.

Outputs calculated for the lapse rate atmosphere are:

| Т   | An array of m temperatures, in kelvin                              |
|-----|--------------------------------------------------------------------|
| a   | An array of $\boldsymbol{m}$ speeds of sound, in meters per second |
| P   | An array of ${\bf m}$ air pressures, in pascal                     |
| rho | An array of m air densities, in kilograms per meter cubed          |

#### **Examples**

Calculate the nonstandard atmosphere profile with high density occurring 1% of the time at 5 kilometers from MIL-HDBK-310 at 1000 meters with warnings for out-of-range inputs:

```
[T, a, P, rho] = atmosnonstd( 1000, 'Profile', 'High density', '1%', 5 )

T =
   248.1455

a =
   315.7900

P =
   8.9893e+004

rho =
   1.2620
```

Calculate the nonstandard atmosphere envelope with high pressure occurring 20% of the time from MIL-STD-210C at 1000, 11,000, and 20,000 meters with errors for out-of-range inputs:

```
a = 0 0 0 0
P = 1.0e+004 * 9.1598 2.5309 0.6129
rho = 0 0 0
```

# Assumptions and Limitations

All values are held below the geometric altitude of 0 m (0 feet) and above the geometric altitude of 80,000 meters (approximately 262,000 feet). The envelope atmospheric model has a few exceptions where values are held below the geometric altitude of 1 kilometer (approximately 3281 feet) and above the geometric altitude of 30,000 meters (approximately 98,425 feet). These exceptions are due to lack of data in MIL-STD-210 or MIL-HDBK-310 for these conditions.

In general, temperature values are interpolated linearly and density values are interpolated logarithmically. Pressure and speed of sound are calculated using a perfect gas relationship. The envelope atmospheric model has a few exceptions where the extreme value is the only value provided as an output. Pressure in these cases is interpolated logarithmically. These envelope atmospheric model exceptions apply to all cases of high and low pressure, high and low temperature, and high and low density, excluding the extreme values and 1% frequency of occurrence. These exceptions are due to lack of data in MIL-STD-210 or MIL-HDBK-310 for these conditions.

A limitation is that climatic data for the region south of 60 degrees S latitude is excluded from consideration in MIL-STD-210 or MIL-HDBK-310.

This function uses the metric version of data from the MIL-STD-210 or MIL-HDBK-310 specifications. A limitation of this is some inconsistent data between the metric and English data. Locations where these inconsistencies occur are within the envelope data for low density, low temperature, high temperature, low pressure, and high pressure. The most noticeable differences occur in the following values:

- For low density envelope data with 5% frequency, the density values in metric units are inconsistent at 4 km and 18 km and the density values in English units are inconsistent at 14 km.
- For low density envelope data with 10% frequency, the density values in metric units are inconsistent at 18 km and the density values in English units are inconsistent at 14 km.
- For low density envelope data with 20% frequency, the density values in English units are inconsistent at 14 km.
- For high pressure envelope data with 10% frequency, the pressure values at 8 km are inconsistent.

#### References

Global Climatic Data for Developing Military Products (MIL-STD-210C), 9 January 1987, Department of Defense, Washington, D.C.

Global Climatic Data for Developing Military Products (MIL-HDBK-310), 23 June 1997, Department of Defense, Washington, D.C.

#### See Also

atmoscoesa, atmosisa, atmoslapse, atmospalt

# atmospalt

#### **Purpose**

Calculate pressure altitude based on ambient pressure

#### **Syntax**

h = atmospalt(p, action)

#### **Description**

h = atmospalt(p, action)computes the pressure altitude based on ambient pressure. Pressure altitude is the altitude with specified ambient pressure in the 1976 Committee on Extension to the Standard Atmosphere (COESA) United States standard. Pressure altitude is also known as the mean sea level (MSL) altitude.

Inputs for atmospalt are:

P An array of m ambient pressures, in pascal

action A string to determine action for out-of-range

input. Specify if out-of-range input invokes a 'Warning', 'Error', or no action ('None'). The

default is 'Warning'.

Output is:

h An array of m pressure altitudes or MSL

altitudes, in meters

#### **Examples**

Calculate the pressure altitude at a static pressure of 101,325 Pa with warnings for out-of-range inputs:

h = atmospalt(101325)

h =

0

Calculate the pressure altitude at static pressures of 101,325 and 26,436 Pa with errors for out-of-range inputs:

```
h = atmospalt([101325 26436], 'Error' )
h =
   1.0e+004 *
   0   1.0000
```

# Assumptions and Limitations

Below the pressure of 0.3961 Pa (approximately 0.00006 psi) and above the pressure of 101,325 Pa (approximately 14.7 psi), altitude values are extrapolated logarithmically. Air is assumed to be dry and an ideal gas.

#### **References**

 $U.S.\ Standard\ Atmosphere,\ 1976,\ U.S.\ Government\ Printing\ Office,\ Washington,\ D.C.$ 

#### **See Also**

atmoscoesa

# **Body (Aero.Body)**

**Purpose** 

Construct body object for use with animation object

**Syntax** 

h = Aero.Body

**Description** 

h = Aero.Body constructs a body for an animation object. The animation object is returned in h. To use the Aero.Body object, you typically:

- 1 Create the animation body.
- **2** Configure or customize the body object.
- **3** Load the body.
- **4** Generate patches for the body (requires an axes from a figure).
- **5** Set the source for the time series data.
- **6** Move or update the body.

The animation object has the following properties:

By default, an Aero.Body object natively uses aerospace body coordinates for the body geometry and the time series data. Convert time series data from other coordinate systems on the fly by registering a different CoordTransformFcn function.

See Aero.Body for further details.

See Also

Aero.Body

## Camera (Aero.Camera)

**Purpose** Construct camera object for use with animation object

**Syntax** h = Aero.Camera

**Description** h = Aero.Camera constructs a camera object h for use with an

animation object. The camera object uses the registered coordinate transform. By default, this is an aerospace body coordinate system.

Axes of custom coordinate systems must be orthogonal.

The animation object has the following properties:

By default, an Aero.Body object natively uses aerospace body coordinates for the body geometry and the time series data. Convert time series data from other coordinate systems on the fly by registering

a different CoordTransformFcn function.

See Aero. Camera for further details.

See Also Aero.Camera

# ClearTimer (Aero.FlightGearAnimation)

Purpose Clear and delete timer for animation of FlightGear flight simulator

Syntax ClearTimer(h)

h.ClearTimer

**Description** ClearTimer(h) and h.ClearTimer clear and delete the MATLAB timer

for the animation of the FlightGear flight simulator.

**Examples** Clear and delete the MATLAB timer for animation of the FlightGear

animation object, h:

h = Aero.FlightGearAnimation

h.SetTimer
h.ClearTimer

h.SetTimer('FGTimer')

See Also SetTimer

Convert from acceleration units to desired acceleration units

#### **Syntax**

a = convacc(v, ui, uo)

#### **Description**

a = convacc(v, ui, uo) computes the conversion factor from specified input acceleration units, ui, to specified output acceleration units, uo, and applies the conversion factor to the input, v, to produce the output, a, in the desired units. v and a are floating-point arrays of size m-by-n. All of the values in v must have the same unit conversions from ui to uo. ui and uo are strings.

Supported unit strings are:

| 'ft/s^2' | Feet per second squared        |
|----------|--------------------------------|
| 'm/s^2'  | Meters per second squared      |
| 'km/s^2' | Kilometers per second squared  |
| 'in/s^2' | Inches per second squared      |
| 'km/h-s' | Kilometers per hour per second |
| 'mph/s'  | Miles per hour per second      |
| 'G''s'   | g-units                        |
|          |                                |

#### **Examples**

Convert three accelerations from feet per second squared to meters per second squared:

```
a = convacc([3 10 20], 'ft/s^2', 'm/s^2')
a =
    0.9144    3.0480    6.0960
```

#### **See Also**

convang, convangacc, convangvel, convdensity, convforce, convlength, convmass, convpres, convtemp, convvel

#### convang

#### **Purpose**

Convert from angle units to desired angle units

#### **Syntax**

a = convang(v, ui, uo)

#### **Description**

a = convang(v, ui, uo) computes the conversion factor from specified input angle units, ui, to specified output angle units, uo, and applies the conversion factor to the input, v, to produce the output, a, in the desired units. v and a are floating-point arrays of size m-by-n. All of the values in v must have the same unit conversions from ui to uo. ui and uo are strings.

Supported unit strings are:

'deg' Degrees
'rad' Radians
'rev' Revolutions

#### **Examples**

Convert three angles from degrees to radians:

a = convang([3 10 20], 'deg', 'rad')
a =
 0.0524 0.1745 0.3491

#### **See Also**

convacc, convangacc, convangvel, convdensity, convforce, convlength, convmass, convpres, convtemp, convvel

Convert from angular acceleration units to desired angular acceleration units

#### **Syntax**

a = convangacc(v, ui, uo)

#### **Description**

a = convangacc(v, ui, uo) computes the conversion factor from specified input angular acceleration units, ui, to specified output angular acceleration units, uo, and applies the conversion factor to the input, v, to produce the output, a, in the desired units. v and a are floating-point arrays of size m-by-n. All of the values in v must have the same unit conversions from ui to uo. ui and uo are strings.

Supported unit strings are:

'deg/s^2' Degrees per second squared
'rad/s^2' Radians per second squared
'rpm/s' Revolutions per minute per second

#### **Examples**

Convert three angular accelerations from degrees per second squared to radians per second squared:

```
a = convangacc([0.3 0.1 0.5], 'deg/s^2', 'rad/s^2')
a =
    0.0052    0.0017    0.0087
```

#### **See Also**

convacc, convang, convangvel, convdensity, convforce, convlength, convmass, convpres, convtemp, convvel

# convangvel

#### **Purpose**

Convert from angular velocity units to desired angular velocity units

#### **Syntax**

```
a = convangvel(v, ui, uo)
```

#### **Description**

a = convangvel(v, ui, uo) computes the conversion factor from specified input angular velocity units, ui, to specified output angular velocity units, uo, and applies the conversion factor to the input, v, to produce the output, a, in the desired units. v and a are floating-point arrays of size m-by-n. All of the values in v must have the same unit conversions from ui to uo. ui and uo are strings.

Supported unit strings are:

'deg/s' Degrees per second
'rad/s' Radians per second
'rpm' Revolutions per minute

### **Examples**

Convert three angular velocities from degrees per second to radians per second:

```
a = convangvel([0.3 0.1 0.5], 'deg/s', 'rad/s')
a =
     0.0052     0.0017     0.0087
```

#### See Also

convacc, convang, convangacc, convdensity, convforce, convlength, convmass, convpres, convtemp, convvel

Convert from density units to desired density units

#### **Syntax**

a = convdensity(v, ui, uo)

#### **Description**

a = convdensity(v, ui, uo) computes the conversion factor from specified input density units, ui, to specified output density units, uo, and applies the conversion factor to the input, v, to produce the output, a, in the desired units. v and a are floating-point arrays of size m-by-n. All of the values in v must have the same unit conversions from ui to uo. ui and uo are strings.

Supported unit strings are:

| 'lbm/ft^3'  | Pound mass per feet cubed  |
|-------------|----------------------------|
| 'kg/m^3'    | Kilograms per meters cubed |
| 'slug/ft^3' | Slugs per feet cubed       |
| 'lbm/in^3'  | Pound mass per inch cubed  |

#### **Examples**

Convert three densities from pound mass per feet cubed to kilograms per meters cubed:

```
a = convdensity([0.3 0.1 0.5], 'lbm/ft^3', 'kg/m^3')
a =
4.8055    1.6018    8.0092
```

#### **See Also**

convacc, convang, convangacc, convangvel, convforce, convlength, convmass, convpres, convtemp, convvel

#### convforce

#### **Purpose**

Convert from force units to desired force units

#### **Syntax**

a = convforce(v, ui, uo)

#### **Description**

a = convforce(v, ui, uo) computes the conversion factor from specified input force units, ui, to specified output force units, uo, and applies the conversion factor to the input, v, to produce the output, a, in the desired units. v and a are floating-point arrays of size m-by-n. All of the values in v must have the same unit conversions from ui to uo. ui and uo are strings.

Supported unit strings are:

'lbf' Pound force

'N' Newton

#### **Examples**

Convert three forces from pound force to newtons:

a = convforce([120 1 5],'lbf','N')

a =

533.7866 4.4482 22.2411

#### **See Also**

convacc, convang, convangacc, convangvel, convdensity, convlength, convmass, convpres, convtemp, convvel

Convert from length units to desired length units

#### **Syntax**

a = convlength(v, ui, uo)

#### **Description**

a = convlength(v, ui, uo) computes the conversion factor from specified input length units, ui, to specified output length units, uo, and applies the conversion factor to the input, v, to produce the output, a, in the desired units. v and a are floating-point arrays of size m-by-n. All of the values in v must have the same unit conversions from ui to uo. ui and uo are strings.

Supported unit strings are:

| 'ft'      | Feet           |
|-----------|----------------|
| ' m '     | Meters         |
| 'km'      | Kilometers     |
| 'in'      | Inches         |
| 'mi'      | Miles          |
| 'naut mi' | Nautical miles |

#### **Examples**

Convert three lengths from feet to meters:

```
a = convlength([3 10 20],'ft','m')
a =
    0.9144    3.0480    6.0960
```

#### See Also

convacc, convang, convangacc, convangvel, convdensity, convforce, convmass, convpres, convtemp, convvel

Convert from mass units to desired mass units

#### **Syntax**

a = convmass(v, ui, uo)

#### **Description**

a = convmass(v, ui, uo) computes the conversion factor from specified input mass units, ui, to specified output mass units, uo, and applies the conversion factor to the input, v, to produce the output, a, in the desired units. v and a are floating-point arrays of size m-by-n. All of the values in v must have the same unit conversions from ui to uo. ui and uo are strings.

Supported unit strings are:

'lbm' Pound mass

'kg' Kilograms

'slugs' Slugs

#### **Examples**

Convert three masses from pound mass to kilograms:

a =

1,3608 0,4536 2,2680

#### **See Also**

convacc, convang, convangacc, convangvel, convdensity, convforce, convlength, convpres, convtemp, convvel

Convert from pressure units to desired pressure units

#### **Syntax**

a = convpres(v, ui, uo)

#### **Description**

a = convpres(v, ui, uo) computes the conversion factor from specified input pressure units, ui, to specified output pressure units, uo, and applies the conversion factor to the input, v, to produce the output, a, in the desired units. v and a are floating-point arrays of size m-by-n. All of the values in v must have the same unit conversions from ui to uo. ui and uo are strings.

Supported unit strings are:

'psi' Pound force per square inch

'Pa' Pascal

'psf' Ppound force per square foot

'atm' Atmosphere

#### **Examples**

Convert two pressures from pound force per square inch to atmospheres:

```
a = convpres([14.696 35],'psi','atm')
a =
```

1.0000 2.3816

#### **See Also**

convacc, convang, convangacc, convangvel, convdensity, convforce, convlength, convmass, convtemp, convvel

### convtemp

#### **Purpose**

Convert from temperature units to desired temperature units

#### **Syntax**

a = convtemp(v, ui, uo)

#### **Description**

a = convtemp(v, ui, uo) computes the conversion factor from specified input temperature units, ui, to specified output temperature units, uo, and applies the conversion factor to the input, v, to produce the output, a, in the desired units. v and a are floating-point arrays of size m-by-n. All of the values in v must have the same unit conversions from ui to uo. ui and uo are strings.

Supported unit strings are:

| 'K' | Kelvin |
|-----|--------|
| IX. | Keivin |

'F' Degrees Fahrenheit

'C' Degrees Celsius

'R' Degrees Rankine

#### **Examples**

 $Convert\ three\ temperatures\ from\ degrees\ Celsius\ to\ degrees\ Fahrenheit:$ 

```
a = convtemp([0 100 15], 'C', 'F')
```

a =

32.0000 212.0000 59.0000

#### **See Also**

convacc, convang, convangacc, convangvel, convdensity, convforce, convlength, convmass, convpres, convvel

Convert from velocity units to desired velocity units

#### **Syntax**

a = convvel(v, ui, uo)

#### **Description**

a = convvel(v, ui, uo) computes the conversion factor from specified input velocity units, ui, to specified output velocity units, uo, and applies the conversion factor to the input, v, to produce the output, a, in the desired units. v and a are floating-point arrays of size m-by-n. All of the values in v must have the same unit conversions from ui to uo. ui and uo are strings.

Supported unit strings are:

| 'ft/s'   | Feet per second       |
|----------|-----------------------|
| 'm/s'    | Meters per second     |
| 'km/s'   | Kilometers per second |
| 'in/s'   | Inches per second     |
| 'km/h'   | Kilometers per hour   |
| 'mph'    | Miles per hour        |
| 'kts'    | Knots                 |
| 'ft/min' | Feet per minute       |

#### **Examples**

Convert three velocities from feet per minute to meters per second:

```
a = convvel([30 100 250], 'ft/min', 'm/s')
a =
    0.1524    0.5080    1.2700
```

#### **See Also**

convacc, convang, convangacc, convangvel, convdensity, convforce, convlength, convmass, convpres, convtemp

# correctairspeed

#### **Purpose**

Calculate equivalent airspeed (EAS), calibrated airspeed (CAS), or true airspeed (TAS) from one of other two airspeeds

#### **Syntax**

as = correctairspeed(v, a, p0, ai, ao)

#### **Description**

as = correctairspeed(v, a, p0, ai, ao) computes the conversion factor from specified input airspeed, ai, to specified output airspeed, ao, using speed of sound, a, and static pressure p0. The conversion factor is applied to the input airspeed, v, to produce the output, as, in the desired airspeed. v, as, a, and p0 are floating-point arrays of size m. All of the values in v must have the same airspeed conversions from ai to ao. ai and ao are strings.

Input required by correctairspeed is:

| V  | Airspeed in meters per second       |
|----|-------------------------------------|
| a  | Speed of sound in meters per second |
| p0 | Static air pressure in pascal       |
| ai | Input airspeed string               |
| ao | Output airspeed string              |
|    |                                     |

Supported airspeed strings are:

| 'TAS' | True airspeed       |
|-------|---------------------|
| 'CAS' | Calibrated airspeed |
| 'EAS' | Equivalent airspeed |

Output, as, is calculated as airspeed in meters per second.

#### **Examples**

Convert three airspeeds from true airspeed to equivalent airspeed at 1000 meters:

```
as = correctairspeed([25.7222; 10.2889; 3.0867], 336.4, 89874.6, 'TAS', 'EAS')
as =
```

```
24.5057
9.8023
2.9407
```

Convert airspeeds from true airspeed to equivalent airspeed at 1000 and 0 meters:

```
ain = [25.7222; 10.2889; 3.0867];
sos = [336.4; 340.3; 340.3];
P0 = [89874.6; 101325; 101325];
as = correctairspeed(ain, sos, P0, 'TAS', 'EAS')
as =

24.5057
10.2887
3.0866
```

# Assumptions and Limitations

Based on assumption of compressible, isentropic (subsonic flow), dry air with constant specific heat ratio (gamma).

#### **References**

Lowry, J.T., *Performance of Light Aircraft*, AIAA Education Series, Washington, D.C., 1999

Aeronautical Vestpocket Handbook, United Technologies Pratt & Whitney, August, 1986

#### **See Also**

airspeed

## datcomimport

#### **Purpose**

Bring DATCOM file into MATLAB environment

#### **Syntax**

```
aero = datcomimport(file)
```

aero = datcomimport(file, usenan)

aero = datcomimport(file, usenan, verbose)

aero = datcomimport(file, usenan, verbose, filetype)

#### **Description**

aero = datcomimport(file) takes a file name, file, as a string (or a cell array of file names as strings), and imports aerodynamic data from file into a cell array of structures, aero. Before reading the DATCOM file, the function initializes values to 99999 to show when there is not a full set of data for the DATCOM case.

aero = datcomimport(file, usenan) is an alternate method allowing the replacement of data points with NaN or zero where no DATCOM methods exist or where the method is not applicable. The default value for usenan is true.

aero = datcomimport(file, usenan, verbose) is an alternate method to display the status of the DATCOM file being read. The default value for verbose is 2, which displays a wait bar. Other options are 0, which displays no information, and 1, which displays text to the MATLAB Command Window.

aero = datcomimport(file, usenan, verbose, filetype) is an alternate method that allows you to specify which type of DATCOM file to read. The default value for filetype is 6, which reads the for006.dat file output by DATCOM. The other option is 21, which reads the for021.dat file output by DATCOM 2007.

**Note** If filetype is 21, the last entry in aero is a table the function reads breakpoints collected from all of the cases.

Fields for the 1976, 1999, and 2007 versions of the type 6 output files are described in the following:

- "Fields for 1976 Version" on page 4-87
- "Fields for 1999 Version" on page 4-106
- "Fields for 2007 Version" on page 4-111

Fields for 2007 version of the type 21 output file are described in

• "Fields for 2007 Version of Type 21 Output File" on page 4-116

#### Fields for 1976 Version

The fields of aero depend on the data within the DATCOM file:

#### Common Fields for the 1976 Version

| Field  | Description                                                                                                | Default |
|--------|----------------------------------------------------------------------------------------------------|---------|
| case   | String containing the case ID.                                                                             | []      |
| mach   | Array of Mach numbers.                                                                                     | []      |
| alt    | Array of altitudes.                                                                                        | []      |
| alpha  | Array of angles of attack.                                                                                 | []      |
| nmach  | Number of Mach numbers.                                                                                    | 0       |
| nalt   | Number of altitudes.                                                                                       | 0       |
| nalpha | Number of angles of attack.                                                                                | 0       |
| rnnub  | Array of Reynolds numbers.                                                                                 | []      |
| hypers | Logical denoting, when true, that mach numbers above tsmach are hypersonic. Default values are supersonic. | false   |

# datcomimport

| Field  | Description                                                                                                    | Default |
|--------|----------------------------------------------------------------------------------------------------|---------|
| 100р   | Scalar denoting the type of looping done to generate the DATCOM file. When loop is 1, mach and alt are varied together. When loop is 2, mach varies while alt is fixed. Altitude is then updated and Mach numbers are cycled through again. When loop is 3, mach is fixed while alt varies. mach is then updated and altitudes are cycled through again. | 1       |
| sref   | Scalar denoting the reference area for the case.                                                                                                    | []      |
| cbar   | Scalar denoting the longitudinal reference length.                                                                                                    | []      |
| blref  | Scalar denoting the lateral reference length.                                                                                                    | []      |
| dim    | String denoting the specified system of units for the case.                                                                                                    | 'ft'    |
| deriv  | String denoting the specified angle units for the case.                                                                                                    | 'deg'   |
| stmach | Scalar value setting the upper limit of subsonic Mach numbers.                                                                                                    | 0.6     |
| tsmach | Scalar value setting the lower limit of supersonic Mach numbers.                                                                                                    | 1.4     |
| save   | Logical denoting whether the input values for this case are used in the next case.                                                                                                    | false   |

| Field   | Description                                                                                                    | Default |
|---------|----------------------------------------------------------------------------------------------------|---------|
| stype   | Scalar denoting the type of asymmetric flap for the case.                                                                                     | []      |
| trim    | Logical denoting the reading of trim data for the case. When trim runs are read, this value is set to true.                                   | false   |
| damp    | Logical denoting the reading of dynamic derivative data for the case. When dynamic derivative runs are read, this value is set to true.       | false   |
| build   | Scalar denoting the reading of build data for the case. When build runs are read, this value is set to 10.                                    | 1       |
| part    | Logical denoting the reading of partial data for the case. When partial runs are written for each Mach number, this value is set to true.     | false   |
| highsym | Logical denoting the reading of symmetric flap high-lift data for the case. When symmetric flap runs are read, this value is set to true.     | false   |
| highasy | Logical denoting the reading of asymmetric flap high-lift data for the case. When asymmetric flap runs are read, this value is set to true.   | false   |
| highcon | Logical denoting the reading of control/trim tab high-lift data for the case. When control/trim tab runs are read, this value is set to true. | false   |

# datcomimport

| Field  | Description                                                                                                    | Default |
|--------|----------------------------------------------------------------------------------------------------|---------|
| tjet   | Logical denoting the reading of transverse-jet control data for the case. When transverse-jet control runs are read, this value is set to true.                               | false   |
| hypeff | Logical denoting the reading of hypersonic flap effectiveness data for the case. When hypersonic flap effectiveness runs are read, this value is set to true.                 | false   |
| lb     | Logical denoting the reading of low aspect ratio wing or lifting body data for the case. When low aspect ratio wing or lifting body runs are read, this value is set to true. | false   |
| pwr    | Logical denoting the reading of power effects data for the case. When power effects runs are read, this value is set to true.                                                 | false   |
| grnd   | Logical denoting the reading of ground effects data for the case. When ground effects runs are read, this value is set to true.                                               | false   |
| wsspn  | Scalar denoting the semi-span<br>theoretical panel for wing. This<br>value is used to determine if the<br>configuration contains a canard.                                    | 1       |

| Field   | Description                                                                                                    | Default                                                                                                    |
|---------|----------------------------------------------------------------------------------------------------|----------------------------------------------------------------------------------------------------|
| hsspn   | Scalar denoting the semi-span theoretical panel for horizontal tail. This value is used to determine if the configuration contains a canard. | 1                                                                                                    |
| ndelta  | Number of control surface deflections: delta, deltal, or deltar.                                                                             | 0                                                                                                    |
| delta   | Array of control-surface streamwise deflection angles.                                                                                       | []                                                                                                    |
| deltal  | Array of left lifting surface streamwise control deflection angles, which are defined positive for trailing-edge down.                       | []                                                                                                    |
| deltar  | Array of right lifting surface<br>streamwise control deflection angles,<br>which are defined positive for<br>trailing-edge down.             | []                                                                                                    |
| ngh     | Scalar denoting the number of ground altitudes.                                                                                              | 0                                                                                                    |
| grndht  | Array of ground heights.                                                                                                    | []                                                                                                    |
| config  | Structure of logicals denoting whether the case contains horizontal tails.                                                                   | <pre>false, as follows.  config.downwash = false; config.body = false; config.wing = false; config.htail = false; config.vtail = false; config.vfin = false;</pre> |
| version | Version of DATCOM file.                                                                                                    | 1976                                                                                                    |

# datcomimport

#### Static Longitude and Lateral Stability Fields Available for the 1976 Version

| Field | Matrix of                                                                                                    | Function of                               |
|-------|----------------------------------------------------------------------------------------------------|-------------------------------------------|
| cd    | Drag coefficients, which are defined positive for an aft-acting load.                                                                                                    | alpha, mach, alt, build, grndht, delta    |
| cl    | Lift coefficients, which are defined positive for an up-acting load.                                                                                                    | alpha, mach, alt, build, grndht, delta    |
| CM    | Pitching-moment coefficients, which are defined positive for a nose-up rotation.                                                                                                    | alpha, mach, alt, build, grndht,<br>delta |
| cn    | Normal-force coefficients, which are defined positive for a normal force in the +Z direction.                                                                                                    | alpha, mach, alt, build, grndht, delta    |
| са    | Axial-force coefficients, which are defined positive for a normal force in the +X direction.                                                                                                    | alpha, mach, alt, build, grndht,<br>delta |
| хср   | Distances between moment reference center and the center of pressure divided by the longitudinal reference length. Distances are defined positive for a location forward of the center of gravity. | alpha, mach, alt, build, grndht, delta    |
| cla   | Derivatives of lift coefficients with respect to alpha.                                                                                                    | alpha, mach, alt, build, grndht, delta    |
| cma   | Derivatives of pitching-moment coefficients with respect to alpha.                                                                                                    | alpha, mach, alt, build, grndht, delta    |
| cyb   | Derivatives of side-force coefficients with respect to sideslip angle.                                                                                                    | alpha, mach, alt, build, grndht, delta    |
| cnb   | Derivatives of yawing-moment coefficients with respect to sideslip angle.                                                                                                    | alpha, mach, alt, build, grndht, delta    |

# Static Longitude and Lateral Stability Fields Available for the 1976 Version (Continued)

| Field    | Matrix of                                                                  | Function of                               |
|----------|----------------------------------------------------------------------------|-------------------------------------------|
| clb      | Derivatives of rolling-moment coefficients with respect to sideslip angle. | alpha, mach, alt, build, grndht,<br>delta |
| qqinf    | Ratios of dynamic pressure at the horizontal tail to the freestream value. | alpha, mach, alt, build, grndht,<br>delta |
| eps      | Downwash angle at horizontal tail in degrees.                              | alpha, mach, alt, build, grndht,<br>delta |
| depsdalp | Downwash angle with respect to angle of attack.                            | alpha, mach, alt, build, grndht, delta    |

#### Dynamic Derivative Fields for the 1976 Version

| Field | Matrix of                                                   | Function of             |
|-------|-------------------------------------------------------------|-------------------------|
| clq   | Rolling-moment derivatives due to pitch rate.               | alpha, mach, alt, build |
| cmq   | Pitching-moment derivatives due to pitch rate.              | alpha, mach, alt, build |
| clad  | Lift-force derivatives due to rate of angle of attack.      | alpha, mach, alt, build |
| cmad  | Pitching-moment derivatives due to rate of angle of attack. | alpha, mach, alt, build |
| clp   | Rolling-moment derivatives due to roll rate.                | alpha, mach, alt, build |
| сур   | Lateral-force derivatives due to roll rate.                 | alpha, mach, alt, build |
| cnp   | Yawing-moment derivatives due to roll rate.                 | alpha, mach, alt, build |

#### Dynamic Derivative Fields for the 1976 Version (Continued)

| Field | Matrix of                                   | Function of             |
|-------|---------------------------------------------|-------------------------|
| cnr   | Yawing-moment derivatives due to yaw rate.  | alpha, mach, alt, build |
| clr   | Rolling-moment derivatives due to yaw rate. | alpha, mach, alt, build |

### High-Lift and Control Fields for Symmetric Flaps for the 1976 Version

| Field      | Matrix of                                                                                                    | Function of             |
|------------|----------------------------------------------------------------------------------------------------|-------------------------|
| dc1_sym    | Incremental lift coefficients due to deflection of control surface, valid in the linear-lift angle of attack range.                                                    | delta, mach, alt        |
| dcm_sym    | Incremental pitching-moment coefficients due to deflection of control surface, valid in the linear-lift angle of attack range.                                         | delta, mach, alt        |
| dclmax_sym | Incremental maximum lift coefficients.                                                                                                    | delta, mach, alt        |
| dcdmin_sym | Incremental minimum drag coefficients due to control or flap deflection.                                                                                               | delta, mach, alt        |
| clad_sym   | Lift-curve slope of the deflected, translated surface.                                                                                                    | delta, mach, alt        |
| cha_sym    | Control-surface hinge-moment derivatives<br>due to angle of attack. These derivatives,<br>when defined positive, will tend to rotate<br>the flap trailing edge down.   | delta, mach, alt        |
| chd_sym    | Control-surface hinge-moment derivatives<br>due to control deflection. When defined<br>positive, these derivatives will tend to<br>rotate the flap trailing edge down. | delta, mach, alt        |
| dcdi_sym   | Incremental induced drag coefficients due to flap detection.                                                                                                    | alpha, delta, mach, alt |

#### High-Lift and Control Fields Available for Asymmetric Flaps for the 1976 Version

| Field  | Matrix of                                                                                                    | Function of                                                                                       |
|--------|----------------------------------------------------------------------------------------------------|---------------------------------------------------------------------------------------------------|
| xsc    | Streamwise distances from wing leading edge to spoiler tip.                                                                                               | delta, mach, alt                                                                                  |
| hsc    | Projected height of spoiler measured from normal to airfoil meanline.                                                                                     | delta, mach, alt                                                                                  |
| ddc    | Projected height of deflector for spoiler-slot-deflector control.                                                                                         | delta, mach, alt                                                                                  |
| dsc    | Projected height of spoiler control.                                                                                                    | delta, mach, alt                                                                                  |
| clroll | Incremental rolling-moment coefficients due to asymmetrical deflection of control surface. The coefficients are defined positive when right wing is down. | delta, mach, and alt, or alpha,<br>delta, mach, and alt for differential<br>horizontal stabilizer |
| cn_asy | Incremental yawing-moment coefficients due to asymmetrical deflection of control surface. The coefficients are defined positive when nose is right.       | delta, mach, and alt, or alpha,<br>delta, mach, and alt for plain flaps                           |

#### High-Lift and Control Fields Available for Control/Trim Tabs for the 1976 Version

| Field         | Matrix of                                  | Function of             |
|---------------|--------------------------------------------|-------------------------|
| fc_con        | Stick forces or stick force coefficients.  | alpha, delta, mach, alt |
| fhmcoeff_free | Flap-hinge moment coefficients tab free.   | alpha, delta, mach, alt |
| fhmcoeff_lock | Flap-hinge moment coefficients tab locked. | alpha, delta, mach, alt |

# High-Lift and Control Fields Available for Control/Trim Tabs for the 1976 Version (Continued)

| Field         | Matrix of                                      | Function of             |
|---------------|------------------------------------------------|-------------------------|
| fhmcoeff_gear | Flap-hinge moment coefficients due to gearing. | alpha, delta, mach, alt |
| ttab_def      | Trim-tab deflections for zero stick force.     | alpha, delta, mach, alt |

#### High-Lift and Control Fields Available for Trim for the 1976 Version

| Field       | Matrix of                                                                                                    | Function of      |
|-------------|----------------------------------------------------------------------------------------------------|------------------|
| cl_utrim    | Untrimmed lift coefficients, which are defined positive for an up-acting load.                                       | alpha, mach, alt |
| cd_utrim    | Untrimmed drag coefficients, which are defined positive for an aft-acting load.                                      | alpha, mach, alt |
| cm_utrim    | Untrimmed pitching-moment coefficients, which are defined positive for a nose-up rotation.                           | alpha, mach, alt |
| delt_trim   | Trimmed control-surface streamwise deflection angles.                                                                | alpha, mach, alt |
| dcl_trim    | Trimmed incremental lift coefficients in the linear-lift angle of attack range due to deflection of control surface. | alpha, mach, alt |
| dclmax_trim | Trimmed incremental maximum lift coefficients.                                                                       | alpha, mach, alt |
| dcdi_trim   | Trimmed incremental induced drag coefficients due to flap deflection.                                                | alpha, mach, alt |
| dcdmin_trim | Trimmed incremental minimum drag coefficients due to control or flap deflection.                                     | alpha, mach, alt |

### High-Lift and Control Fields Available for Trim for the 1976 Version (Continued)

| Field          | Matrix of                                                                                                    | Function of      |
|----------------|----------------------------------------------------------------------------------------------------|------------------|
| cha_trim       | Trimmed control-surface hinge-moment derivatives due to angle of attack.                                                                          | alpha, mach, alt |
| chd_trim       | Trimmed control-surface hinge-moment derivatives due to control deflection.                                                                       | alpha, mach, alt |
| cl_tailutrim   | Untrimmed stabilizer lift coefficients, which are defined positive for an up-acting load.                                                         | alpha, mach, alt |
| cd_tailutrim   | Untrimmed stabilizer drag coefficients, which are defined positive for an aft-acting load.                                                        | alpha, mach, alt |
| cm_tailutrim   | Untrimmed stabilizer pitching-moment coefficients, which are defined positive for a nose-up rotation.                                             | alpha, mach, alt |
| hm_tailutrim   | Untrimmed stabilizer hinge-moment coefficients, which are defined positive for a stabilizer rotation with leading edge up and trailing edge down. | alpha, mach, alt |
| aliht_tailtrim | Stabilizer incidence required to trim.                                                                                                    | alpha, mach, alt |
| cl_tailtrim    | Trimmed stabilizer lift coefficients, which are defined positive for an up-acting load.                                                           | alpha, mach, alt |
| cd_tailtrim    | Trimmed stabilizer drag coefficients, which are defined positive for an aft-acting load.                                                          | alpha, mach, alt |
| cm_tailtrim    | Trimmed stabilizer pitching-moment coefficients, which are defined positive for a nose-up rotation.                                               | alpha, mach, alt |

#### High-Lift and Control Fields Available for Trim for the 1976 Version (Continued)

| Field       | Matrix of                                                                                                    | Function of      |
|-------------|----------------------------------------------------------------------------------------------------|------------------|
| hm_tailtrim | Trimmed stabilizer hinge-moment coefficients, which are defined positive for a stabilizer rotation with leading edge up and trailing edge down. | alpha, mach, alt |
| cl_trimi    | Lift coefficients at trim incidence. These coefficients are defined positive for an up-acting load.                                             | alpha, mach, alt |
| cd_trimi    | Drag coefficients at trim incidence. These coefficients are defined positive for an aft-acting load.                                            | alpha, mach, alt |

#### Transverse Jet Control Fields for the 1976 Version

| Field     | Description                                                       | Stored with Indices of |
|-----------|-------------------------------------------------------------------|------------------------|
| time      | Matrix of times.                                                  | mach, alt, alpha       |
| ctrlfrc   | Matrix of control forces.                                         | mach, alt, alpha       |
| locmach   | Matrix of local Mach numbers.                                     | mach, alt, alpha       |
| reynum    | Matrix of Reynolds numbers.                                       | mach, alt, alpha       |
| locpres   | Matrix of local pressures.                                        | mach, alt, alpha       |
| dynpres   | Matrix of dynamic pressures.                                      | mach, alt, alpha       |
| blayer    | Cell array of strings containing the state of the boundary layer. | mach, alt, alpha       |
| ctrlcoeff | Matrix of control force coefficients.                             | mach, alt, alpha       |
| corrcoeff | Matrix of corrected force coefficients.                           | mach, alt, alpha       |
| sonicamp  | Matrix of sonic amplification factors.                            | mach, alt, alpha       |
| ampfact   | Matrix of amplification factors.                                  | mach, alt, alpha       |

#### Transverse Jet Control Fields for the 1976 Version (Continued)

| Field    | Description                        | Stored with Indices of |
|----------|------------------------------------|------------------------|
| vacthr   | Matrix of vacuum thrusts.          | mach, alt, alpha       |
| minpres  | Matrix of minimum pressure ratios. | mach, alt, alpha       |
| minjet   | Matrix of minimum jet pressures.   | mach, alt, alpha       |
| jetpres  | Matrix of jet pressures.           | mach, alt, alpha       |
| massflow | Matrix of mass flow rates.         | mach, alt, alpha       |
| propelwt | Matrix of propellant weights.      | mach, alt, alpha       |

#### Hypersonic Fields for the 1976 Version

| Field     | Matrix of                                                                       | Stored with Indices of |
|-----------|---------------------------------------------------------------------------------|------------------------|
| df_normal | Increments in normal force per spanwise foot of control.                        | alpha, delta, mach     |
| df_axial  | Increments in axial force per spanwise foot of control.                         | alpha, delta, mach     |
| cm_normal | Increments in pitching moment due to normal force per spanwise foot of control. | alpha, delta, mach     |
| cm_axial  | Increments in pitching moment due to axial force per spanwise foot of control.  | alpha, delta, mach     |
| cp_normal | Center of pressure locations of normal force.                                   | alpha, delta, mach     |
| cp_axial  | Center of pressure locations of axial force.                                    | alpha, delta, mach     |

| Field     | Matrix of         | Stored with Indices of    |
|-----------|-------------------|---------------------------|
| wetarea_b | Body wetted area. | mach, alt, number of runs |

| Field      | Matrix of                                        | Stored with Indices of                                            |
|------------|--------------------------------------------------|-------------------------------------------------------------------|
| xcg_b      | Longitudinal locations of the center of gravity. | mach, alt, number of runs (normally 1, 2 for hypers = true)       |
| zcg_b      | Vertical locations of the center of gravity.     | mach, alt, number of runs<br>(normally 1, 2 for hypers =<br>true) |
| basearea_b | Body base area.                                  | mach, alt, number of runs<br>(normally 1, 2 for hypers =<br>true) |
| cd0_b      | Body zero lift drags.                            | mach, alt, number of runs<br>(normally 1, 2 for hypers =<br>true) |
| basedrag_b | Body base drags.                                 | mach, alt, number of runs<br>(normally 1, 2 for hypers =<br>true) |
| fricdrag_b | Body friction drags.                             | mach, alt, number of runs<br>(normally 1, 2 for hypers =<br>true) |
| presdrag_b | Body pressure drags.                             | mach, alt, number of runs<br>(normally 1, 2 for hypers =<br>true) |
| lemac      | Leading edge mean aerodynamic chords.            | mach, alt                                                         |
| sidewash   | sidewash                                         | mach, alt                                                         |
| hiv_b_w    | iv-b(w)                                          | alpha, mach, alt                                                  |
| hiv_w_h    | iv-w(h)                                          | alpha, mach, alt                                                  |
| hiv_b_h    | iv-b(h)                                          | alpha, mach, alt                                                  |
| gamma      | gamma*2*pi*alpha*v*r                             | alpha, mach, alt                                                  |

| Field         | Matrix of                                                                             | Stored with Indices of |
|---------------|---------------------------------------------------------------------------------------|------------------------|
| gamma2pialpvr | gamma*(2*pi*alpha*v*r)t                                                               | alpha, mach, alt       |
| clpgammac10   | clp(gamma=cl=0)                                                                       | mach, alt              |
| clpgammaclp   | clp(gamma)/cl (gamma=0)                                                               | mach, alt              |
| cnptheta      | cnp/theta                                                                             | mach, alt              |
| cypgamma      | cyp/gamma                                                                             | mach, alt              |
| cypcl         | cyp/cl (cl=0)                                                                         | mach, alt              |
| clbgamma      | clb/gamma                                                                             | mach, alt              |
| cmothetaw     | (cmo/theta)w                                                                          | mach, alt              |
| cmothetah     | (cmo/theta)h                                                                          | mach, alt              |
| espeff        | (epsoln)eff                                                                           | alpha, mach, and alt   |
| despdalpeff   | d(epsoln)/d(alpha) eff                                                                | alpha, mach, alt       |
| dragdiv       | drag divergence mach number                                                           | mach, alt              |
| cd0mach       | Four Mach numbers for the zero lift drag.                                             | index, mach, alt       |
| cd0           | Four zero lift drags.                                                                 | index, mach, alt       |
| clbclmfb_**** | (clb/cl)mfb, where **** is<br>either wb (wing-body) or bht<br>(body-horizontal tail). | mach, alt.             |
| cnam14_****   | (cna)m=1.4, where **** is either wb (wing-body) or bht (body-horizontal tail).        | mach,alt               |

| Field            | Matrix of                                                                                                    | Stored with Indices of                                            |
|------------------|----------------------------------------------------------------------------------------------------|-------------------------------------------------------------------|
| area_*_**        | Areas, where * is either w (wing), ht (horizontal tail), vt (vertical tail), or vf (ventral fin) and ** is either tt (total theoretical), ti (theoretical inboard), te (total exposed), ei (exposed inboard), or o (outboard).                | mach, alt, number of runs<br>(normally 1, 2 for hypers =<br>true) |
| taperratio_*_**  | Taper ratios, where * is either w (wing), ht (horizontal tail), vt (vertical tail), or vf (ventral fin) and ** is either tt (total theoretical), ti (theoretical inboard), te (total exposed), ei (exposed inboard), or o (outboard).         | mach, alt, number of runs<br>(normally 1, 2 for hypers =<br>true) |
| aspectratio_*_** | Aspect ratios, where * is either w (wing), ht (horizontal tail), vt (vertical tail), or vf (ventral fin) and ** is either tt (total theoretical), ti (theoretical inboard), te (total exposed), ei (exposed inboard), or 0 (outboard).        | mach, alt, number of runs<br>(normally 1, 2 for hypers =<br>true) |
| qcsweep_*_**     | Quarter chord sweeps, where * is either w (wing), ht (horizontal tail), vt (vertical tail), or vf (ventral fin) and ** is either tt (total theoretical), ti (theoretical inboard), te (total exposed), ei (exposed inboard), or 0 (outboard). | mach, alt, number of runs<br>(normally 1, 2 for hypers =<br>true) |

| Field      | Matrix of                                                                                                    | Stored with Indices of                                            |
|------------|----------------------------------------------------------------------------------------------------|-------------------------------------------------------------------|
| mac_*_**   | Mean aerodynamic chords, where * is either w (wing), ht (horizontal tail), vt (vertical tail), or vf (ventral fin) and ** is either tt (total theoretical), ti (theoretical inboard), te (total exposed), ei (exposed inboard), or o (outboard). | mach, alt, number of runs<br>(normally 1, 2 for hypers =<br>true) |
| qcmac_*_** | Quarter chord x(mac), where * is either w (wing), ht (horizontal tail), vt (vertical tail), or vf (ventral fin) and ** is either tt (total theoretical), ti (theoretical inboard), te (total exposed), ei (exposed inboard), or o (outboard).    | mach, alt, number of runs<br>(normally 1, 2 for hypers =<br>true) |
| ymac_*_**  | y(mac), where * is either w(wing),<br>ht (horizontal tail), vt (vertical<br>tail), or vf (ventral fin) and ** is<br>either tt (total theoretical), ti<br>(theoretical inboard), te (total<br>exposed), ei (exposed inboard),<br>or o (outboard). | mach, alt, number of runs<br>(normally 1, 2 for hypers =<br>true) |
| cd0_*_**   | Zero lift drags, where * is either w (wing), ht (horizontal tail), vt (vertical tail), or vf (ventral fin) and ** is either tt (total theoretical), ti (theoretical inboard), te (total exposed), ei (exposed inboard), or o (outboard).         | mach, alt, number of runs<br>(normally 1, 2 for hypers =<br>true) |

| Field          | Matrix of                                                                                                    | Stored with Indices of                                            |
|----------------|----------------------------------------------------------------------------------------------------|-------------------------------------------------------------------|
| friccoeff_*_** | Friction coefficients, where * is either w (wing), ht (horizontal tail), vt (vertical tail), or vf (ventral fin) and ** is either tt (total theoretical), ti (theoretical inboard), te (total exposed), ei (exposed inboard), or o (outboard). | mach, alt, number of runs<br>(normally 1, 2 for hypers =<br>true) |
| cla_b_***      | cla-b(***), where *** is either w (wing) or ht (stabilizer).                                                                                                    | mach, alt, number of runs<br>(normally 1, 2 for hypers =<br>true) |
| cla_***_b      | cla-***(b), where *** is either w (wing) or ht (stabilizer).                                                                                                    | mach, alt, number of runs<br>(normally 1, 2 for hypers =<br>true) |
| k_b_***        | k-b(***), where *** is either w (wing) or ht (stabilizer).                                                                                                    | mach, alt, number of runs<br>(normally 1, 2 for hypers =<br>true) |
| k_***_b        | k-***(b), where *** is either w (wing) or ht (stabilizer).                                                                                                    | mach, alt, number of runs<br>(normally 1, 2 for hypers =<br>true) |
| xacc_b_***     | <pre>xac/c-b(***), where *** is either w (wing) or ht (stabilizer).</pre>                                                                                                    | mach, alt, number of runs<br>(normally 1, 2 for hypers =<br>true) |
| cdlc12_***     | cd1/c1^2, where *** is either w (wing) or ht (stabilizer).                                                                                                    | mach, alt                                                         |
| clbcl_***      | clb/cl, where *** is either w (wing) or ht (stabilizer).                                                                                                    | mach, alt                                                         |

| Field         | Matrix of                                                                                    | Stored with Indices of |
|---------------|----------------------------------------------------------------------------------------------|------------------------|
| fmach0_***    | Force break Mach numbers with zero sweep, where *** is either w (wing) or ht (stabilizer).   | mach, alt              |
| fmach_***     | Force break Mach numbers with sweep, where *** is either w (wing) or ht (stabilizer).        | mach, alt              |
| macha_***     | mach(a), where *** is either w (wing) or ht (stabilizer).                                    | mach, alt              |
| machb_***     | mach(b), where *** is either w (wing) or ht (stabilizer).                                    | mach, alt              |
| claa_***      | cla(a), where *** is either w (wing) or ht (stabilizer).                                     | mach, alt              |
| clab_***      | cla(b), where *** is either w (wing) or ht (stabilizer).                                     | mach, alt              |
| c1bm06_***    | (clb/cl)m=0.6, where *** is either w (wing) or ht (stabilizer).                              | mach, alt              |
| clbm14_***    | (clb/cl)m=1.4, where *** is either w (wing) or ht (stabilizer).                              | mach, alt              |
| clalpmach_*** | Five Mach numbers for the lift curve slope, where *** is either w (wing) or ht (stabilizer). | index, mach, alt       |
| clalp_***     | Five lift-curve slope values, where *** is either w (wing) or ht (stabilizer).               | index, mach, alt       |

#### Fields for 1999 Version

#### Common Fields for the 1999 Version

| Field  | Description                                                                                                    | Default |
|--------|----------------------------------------------------------------------------------------------------|---------|
| case   | String containing the case ID.                                                                                                    | []      |
| mach   | Array of Mach numbers.                                                                                                    | []      |
| alt    | Array of altitudes.                                                                                                    | []      |
| alpha  | Array of angles of attack.                                                                                                    | []      |
| nmach  | Number of Mach numbers.                                                                                                    | 0       |
| nalt   | Number of altitudes.                                                                                                    | 1       |
| nalpha | Number of angles of attack.                                                                                                    | 0       |
| rnnub  | Array of Reynolds numbers.                                                                                                    | []      |
| beta   | Scalar containing sideslip angle.                                                                                                    | 0       |
| phi    | Scalar containing aerodynamic roll angle.                                                                                                    | 0       |
| loop   | Scalar denoting the type of looping performed to generate the DATCOM file. When loop is 1, mach and alt are varied together. The only loop option for the version 1999 of DATCOM is loop is equal to 1. | 1       |
| sref   | Scalar denoting the reference area for the case.                                                                                                    | []      |
| cbar   | Scalar denoting the longitudinal reference length.                                                                                                    | []      |
| blref  | Scalar denoting the lateral reference length.                                                                                                    | []      |

### Common Fields for the 1999 Version (Continued)

| Field  | Description                                                                                                    | Default |
|--------|----------------------------------------------------------------------------------------------------|---------|
| dim    | String denoting the specified system of units for the case.                                                                                                    | 'ft'    |
| deriv  | String denoting the specified angle units for the case.                                                                                                    | 'deg'   |
| save   | Logical denoting whether the input values for this case are used in the next case.                                                                                      | false   |
| stype  | Scalar denoting the type of asymmetric flap for the case.                                                                                                    | []      |
| trim   | Logical denoting the reading of trim data for the case. When trim runs are read, this value is set to true.                                                             | false   |
| damp   | Logical denoting the reading of dynamic derivative data for the case. When dynamic derivative runs are read, this value is set to true.                                 | false   |
| build  | Scalar denoting the reading of build data for the case. When build runs are read, this value is set to the number of build runs depending on the vehicle configuration. | 1       |
| part   | Logical denoting the reading of partial data for the case. When partial runs are written for each Mach number, this value is set to true.                               | false   |
| hypeff | Logical denoting the reading of hypersonic data for the case. When hypersonic data is read, this value is set to true.                                                  | false   |

#### **Common Fields for the 1999 Version (Continued)**

| Field   | Description                                                                                | Default                                                                                                    |
|---------|--------------------------------------------------------------------------------------------|----------------------------------------------------------------------------------------------------|
| ngh     | Scalar denoting the number of ground altitudes.                                            | 0                                                                                                    |
| nolat   | Logical denoting the calculation of the lateral-direction derivatives is inhibited.        | false                                                                                                    |
| config  | Structure of logicals and structures detailing the case configuration and fin deflections. | As follows:  config.body = false config.fin1.avail = false; config.fin1.npanel = []; config.fin1.delta = []; config.fin2.avail = false; config.fin2.npanel = []; config.fin2.delta = []; config.fin3.avail = false; config.fin3.npanel = []; config.fin3.delta = []; config.fin4.avail = false; config.fin4.avail = false; config.fin4.avail = false; config.fin4.delta = []; |
| version | Version of DATCOM file.                                                                    | 1999                                                                                                    |

### Static Longitude and Lateral Stability Fields Available for the 1999 Version

| Field | Matrix of                                                             | Function of             |
|-------|-----------------------------------------------------------------------|-------------------------|
| cd    | Drag coefficients, which are defined positive for an aft-acting load. | alpha, mach, alt, build |
| cl    | Lift coefficients, which are defined positive for an up-acting load.  | alpha,mach, alt, build  |

# Static Longitude and Lateral Stability Fields Available for the 1999 Version (Continued)

| Field | Matrix of                                                                                                    | Function of             |
|-------|----------------------------------------------------------------------------------------------------|-------------------------|
| cm    | Pitching-moment coefficients, which are defined positive for a nose-up rotation.                                                                                                    | alpha, machalt, build   |
| cn    | Normal-force coefficients, which are defined positive for a normal force in the +Z direction.                                                                                                    | alpha, mach, alt, build |
| ca    | Axial-force coefficients, which are defined positive for a normal force in the +X direction.                                                                                                    | alpha, mach, alt, build |
| хср   | Distances between moment reference center and the center of pressure divided by the longitudinal reference length. These distances are defined positive for a location forward of the center of gravity. | alpha, mach, alt, build |
| cna   | Derivatives of normal-force coefficients with respect to alpha.                                                                                                    | alpha, mach, alt, build |
| cma   | Derivatives of pitching-moment coefficients with respect to alpha.                                                                                                    | alpha, mach, alt, build |
| cyb   | Derivatives of side-force coefficients with respect to sideslip angle.                                                                                                    | alpha, mach, alt, build |
| cnb   | Derivatives of yawing-moment coefficients with respect to sideslip angle.                                                                                                    | alpha, mach, alt, build |
| clb   | Derivatives of rolling-moment coefficients with respect to sideslip angle.                                                                                                    | alpha, mach, alt, build |
| clod  | Ratios of lift coefficient to drag coefficient.                                                                                                    | alpha, mach, alt, build |
| су    | Side-force coefficients.                                                                                                    | alpha, mach, alt, build |
| cln   | Yawing-moment coefficient in body-axis.                                                                                                    | alpha, mach, alt, build |
| cll   | Rolling-moment coefficient in body-axis.                                                                                                    | alpha, mach, alt, build |

### Dynamic Derivative Fields for the 1999 Version

| Field | Matrix of                                                   | Function of             |
|-------|-------------------------------------------------------------|-------------------------|
| cnq   | Normal-force derivatives due to pitch rate.                 | alpha, mach, alt, build |
| cmq   | Pitching-moment derivatives due to pitch rate.              | alpha, mach, alt, build |
| caq   | Axial-force derivatives due to pitch rate.                  | alpha, mach, alt, build |
| cnad  | Normal-force derivatives due to rate of angle of attack.    | alpha, mach, alt, build |
| cmad  | Pitching-moment derivatives due to rate of angle of attack. | alpha, mach, alt, build |
| clp   | Rolling-moment derivatives due to roll rate.                | alpha, mach, alt, build |
| сур   | Lateral force derivatives due to roll rate.                 | alpha, mach, alt, build |
| cnp   | Yawing-moment derivatives due to roll rate.                 | alpha, mach, alt, build |
| cnr   | Yawing-moment derivatives due to yaw rate.                  | alpha, mach, alt, build |
| clr   | Rolling-moment derivatives due to yaw rate.                 | alpha, mach, alt, build |
| cyr   | Side force derivatives due to yaw rate.                     | alpha, mach, alt, build |

#### Fields for 2007 Version

#### Common Fields for the 2007 Version

| Field  | Description                                                                                                    | Default |
|--------|----------------------------------------------------------------------------------------------------|---------|
| case   | String containing the case ID.                                                                                                    | []      |
| mach   | Array of Mach numbers.                                                                                                    | []      |
| alt    | Array of altitudes.                                                                                                    | []      |
| alpha  | Array of angles of attack.                                                                                                    | []      |
| nmach  | Number of Mach numbers.                                                                                                    | 0       |
| nalt   | Number of altitudes.                                                                                                    | 1       |
| nalpha | Number of angles of attack.                                                                                                    | 0       |
| rnnub  | Array of Reynolds numbers.                                                                                                    | []      |
| beta   | Scalar containing sideslip angle.                                                                                                    | 0       |
| phi    | Scalar containing aerodynamic roll angle.                                                                                                    | 0       |
| loop   | Scalar denoting the type of looping performed to generate the DATCOM file. When loop is 1, mach and alt are varied together. The only loop option for the version 2007 of DATCOM is loop is equal to 1. | 1       |
| sref   | Scalar denoting the reference area for the case.                                                                                                    | []      |
| cbar   | Scalar denoting the longitudinal reference length.                                                                                                    | []      |

### Common Fields for the 2007 Version (Continued)

| Field | Description                                                                                                    | Default |
|-------|----------------------------------------------------------------------------------------------------|---------|
| blref | Scalar denoting the lateral reference length.                                                                                                    | []      |
| dim   | String denoting the specified system of units for the case.                                                                                                    | 'ft'    |
| deriv | String denoting the specified angle units for the case.                                                                                                    | 'deg'   |
| save  | Logical denoting whether the input values for this case are used in the next case.                                                                                      | false   |
| stype | Scalar denoting the type of asymmetric flap for the case.                                                                                                    | []      |
| trim  | Logical denoting the reading of trim data for the case. When trim runs are read, this value is set to true.                                                             | false   |
| damp  | Logical denoting the reading of dynamic derivative data for the case. When dynamic derivative runs are read, this value is set to true.                                 | false   |
| build | Scalar denoting the reading of build data for the case. When build runs are read, this value is set to the number of build runs depending on the vehicle configuration. | 1       |
| part  | Logical denoting the reading of partial data for the case. When partial runs are written for each Mach number, this value is set to true.                               | false   |

### Common Fields for the 2007 Version (Continued)

| Field             | Description                                                                                                    | Default                                                                                                    |
|-------------------|----------------------------------------------------------------------------------------------------|----------------------------------------------------------------------------------------------------|
| hypeff            | Logical denoting the reading of hypersonic data for the case. When hypersonic data is read, this value is set to true. | false                                                                                                    |
| ngh               | Scalar denoting the number of ground altitudes.                                                                        | 0                                                                                                    |
| nolat             | Logical denoting the calculation of the lateral-direction derivatives is inhibited.                                    | false                                                                                                    |
| config            | Structure of logicals and structures detailing the case configuration and fin deflections.                             | As follows:  config.body = false config.fin1.avail = false; config.fin1.npanel = []; config.fin1.delta = []; config.fin2.avail = false; config.fin2.npanel = []; config.fin2.delta = []; config.fin3.avail = false; config.fin3.npanel = []; config.fin3.delta = []; config.fin4.avail = false; config.fin4.avail = false; config.fin4.npanel = []; config.fin4.delta = []; |
| nolat<br>namelist | Logical denoting the calculation of the lateral-direction derivatives is inhibited in the DATCOM input case.           | false                                                                                                    |
| version           | Version of DATCOM file.                                                                                                | 2007                                                                                                    |

### Static Longitude and Lateral Stability Fields Available for the 2007 Version

| Field | Matrix of                                                                                                    | Function of             |
|-------|----------------------------------------------------------------------------------------------------|-------------------------|
| cd    | Drag coefficients, which are defined positive for an aft-acting load.                                                                                                    | alpha, mach, alt, build |
| cl    | Lift coefficients, which are defined positive for an up-acting load.                                                                                                    | alpha,mach, alt, build  |
| CM    | Pitching-moment coefficients, which are defined positive for a nose-up rotation.                                                                                                    | alpha, machalt, build   |
| cn    | Normal-force coefficients, which are defined positive for a normal force in the +Z direction.                                                                                                    | alpha, mach, alt, build |
| ca    | Axial-force coefficients, which are defined positive for a normal force in the +X direction.                                                                                                    | alpha, mach, alt, build |
| хср   | Distances between moment reference center and the center of pressure divided by the longitudinal reference length. These distances are defined positive for a location forward of the center of gravity. | alpha, mach, alt, build |
| cna   | Derivatives of normal-force coefficients with respect to alpha.                                                                                                    | alpha, mach, alt, build |
| cma   | Derivatives of pitching-moment coefficients with respect to alpha.                                                                                                    | alpha, mach, alt, build |
| cyb   | Derivatives of side-force coefficients with respect to sideslip angle.                                                                                                    | alpha, mach, alt, build |
| cnb   | Derivatives of yawing-moment coefficients with respect to sideslip angle.                                                                                                    | alpha, mach, alt, build |
| clb   | Derivatives of rolling-moment coefficients with respect to sideslip angle.                                                                                                    | alpha, mach, alt, build |
| clod  | Ratios of lift coefficient to drag coefficient.                                                                                                    | alpha, mach, alt, build |

# Static Longitude and Lateral Stability Fields Available for the 2007 Version (Continued)

| Field | Matrix of                                | Function of             |
|-------|------------------------------------------|-------------------------|
| су    | Side-force coefficients.                 | alpha, mach, alt, build |
| cln   | Yawing-moment coefficient in body-axis.  | alpha, mach, alt, build |
| cll   | Rolling-moment coefficient in body-axis. | alpha, mach, alt, build |

#### **Dynamic Derivative Fields for the 2007 Version**

| Field | Matrix of                                                   | Function of             |
|-------|-------------------------------------------------------------|-------------------------|
| cnq   | Normal-force derivatives due to pitch rate.                 | alpha, mach, alt, build |
| cmq   | Pitching-moment derivatives due to pitch rate.              | alpha, mach, alt, build |
| caq   | Axial-force derivatives due to pitch rate.                  | alpha, mach, alt, build |
| cnad  | Normal-force derivatives due to rate of angle of attack.    | alpha, mach, alt, build |
| cmad  | Pitching-moment derivatives due to rate of angle of attack. | alpha, mach, alt, build |
| clp   | Rolling-moment derivatives due to roll rate.                | alpha, mach, alt, build |
| сур   | Lateral-force derivatives due to roll rate.                 | alpha, mach, alt, build |
| cnp   | Yawing-moment derivatives due to roll rate.                 | alpha, mach, alt, build |
| cnr   | Yawing-moment derivatives due to yaw rate.                  | alpha, mach, alt, build |
| clr   | Rolling-moment derivatives due to yaw rate                  | alpha, mach, alt, build |
| cyr   | Side-force derivatives due to yaw rate.                     | alpha, mach, alt, build |

### Fields for 2007 Version of Type 21 Output File

### Common Fields for the 2007 Version of Type 21 Output File

| Field     | Description                                                                                                    | Default                                                                                                    |
|-----------|----------------------------------------------------------------------------------------------------|----------------------------------------------------------------------------------------------------|
| mach      | Array of Mach numbers.                                                                                                    | []                                                                                                    |
| alt       | Array of altitudes.                                                                                                    | []                                                                                                    |
| alpha     | Array of angles of attack.                                                                                                    | []                                                                                                    |
| nalpha    | Number of angles of attack.                                                                                                    | 0                                                                                                    |
| beta      | Scalar containing sideslip angle.                                                                                                    | 0                                                                                                    |
| total_col | Scalar denoting the type of looping performed to generate the DATCOM file. When loop is 1, mach and alt are varied together. The only loop option for the version 2007 of DATCOM is loop is equal to 1. | []                                                                                                    |
| deriv_col | Logical denoting the calculation of the lateral-direction derivatives is inhibited.                                                                                                    | 0                                                                                                    |
| config    | Structure of logicals and structures detailing the case configuration and fin deflections.                                                                                                    | As follows:  config.fin1.delta = zeros(1,8); config.fin2.delta = zeros(1,8); config.fin3.delta = zeros(1,8); config.fin4.delta = zeros(1,8); |
| version   | Version of DATCOM file.                                                                                                    | 2007                                                                                                    |

# Static Longitude and Lateral Stability Fields Available for the 2007 Version of Type 21

| Field | Matrix of                                                                                     | Function of                                                                                        |
|-------|-----------------------------------------------------------------------------------------------|----------------------------------------------------------------------------------------------------|
| cn    | Normal-force coefficients, which are defined positive for a normal force in the +Z direction. | alpha, mach, alt, beta, config.fin1.delta, config.fin2.delta, config.fin3.delta, config.fin4.delta |
| CM    | Pitching-moment coefficients, which are defined positive for a nose-up rotation.              | alpha, mach, alt, beta, config.fin1.delta, config.fin2.delta, config.fin3.delta, config.fin4.delta |
| ca    | Axial-force coefficients, which are defined positive for a normal force in the +X direction.  | alpha, mach, alt, beta, config.fin1.delta, config.fin2.delta, config.fin3.delta, config.fin4.delta |
| су    | Side-force coefficients.                                                                      | alpha, mach, alt, beta, config.fin1.delta, config.fin2.delta, config.fin3.delta, config.fin4.delta |
| cln   | Yawing-moment coefficient in body-axis.                                                       | alpha, mach, alt, beta, config.fin1.delta, config.fin2.delta, config.fin3.delta, config.fin4.delta |
| cll   | Rolling-moment coefficient in body-axis.                                                      | alpha, mach, alt, beta, config.fin1.delta, config.fin2.delta, config.fin3.delta, config.fin4.delta |

### Dynamic Derivative Fields for the 2007 Version of Type 21

| Field | Matrix of                                                   | Function of                                                                                                    |
|-------|-------------------------------------------------------------|----------------------------------------------------------------------------------------------------|
| cnad  | Normal-force derivatives due to rate of angle of attack.    | alpha, mach, alt, beta, config.fin1.delta, config.fin2.delta, config.fin3.delta, config.fin4.delta             |
| cmad  | Pitching-moment derivatives due to rate of angle of attack. | alpha, mach, alt, beta, config.fin1.delta, config.fin2.delta, config.fin3.delta, config.fin4.delta             |
| cnq   | Normal-force derivatives due to pitch rate.                 | alpha, mach, alt, beta, config.fin1.delta, config.fin2.delta, config.fin3.delta, config.fin4.delta             |
| cmq   | Pitching-moment derivatives due to pitch rate.              | alpha, mach, alt, beta,<br>config.fin1.delta,<br>config.fin2.delta,<br>config.fin3.delta,<br>config.fin4.delta |
| caq   | Axial-force derivatives due to pitch rate.                  | alpha, mach, alt, beta,<br>config.fin1.delta,<br>config.fin2.delta,<br>config.fin3.delta,<br>config.fin4.delta |
| cyq   | Side-force due to pitch rate.                               | alpha, mach, alt, beta,<br>config.fin1.delta,<br>config.fin2.delta,<br>config.fin3.delta,<br>config.fin4.delta |

### Dynamic Derivative Fields for the 2007 Version of Type 21 (Continued)

| Field | Matrix of                                   | Function of                                                                                        |
|-------|---------------------------------------------|----------------------------------------------------------------------------------------------------|
| clnq  | Yawing-moment due to pitch rate.            | alpha, mach, alt, beta, config.fin1.delta, config.fin2.delta, config.fin3.delta, config.fin4.delta |
| cllq  | Rolling-moment due to pitch rate.           | alpha, mach, alt, beta, config.fin1.delta, config.fin2.delta, config.fin3.delta, config.fin4.delta |
| cnp   | Yawing-moment derivatives due to roll rate. | alpha, mach, alt, beta, config.fin1.delta, config.fin2.delta, config.fin3.delta, config.fin4.delta |
| cap   | Axial-force due to roll rate.               | alpha, mach, alt, beta, config.fin1.delta, config.fin2.delta, config.fin3.delta, config.fin4.delta |
| сур   | Lateral-force derivatives due to roll rate. | alpha, mach, alt, beta, config.fin1.delta, config.fin2.delta, config.fin3.delta, config.fin4.delta |
| clnp  | Yawing-moment due to roll rate.             | alpha, mach, alt, beta, config.fin1.delta, config.fin2.delta, config.fin3.delta, config.fin4.delta |

### Dynamic Derivative Fields for the 2007 Version of Type 21 (Continued)

| Field | Matrix of                                  | Function of                                                                                                    |
|-------|--------------------------------------------|----------------------------------------------------------------------------------------------------|
| cllp  | Rolling-moment due to roll rate.           | alpha, mach, alt, beta,<br>config.fin1.delta,<br>config.fin2.delta,<br>config.fin3.delta,<br>config.fin4.delta |
| cnr   | Yawing-moment derivatives due to yaw rate. | alpha, mach, alt, beta,<br>config.fin1.delta,<br>config.fin2.delta,<br>config.fin3.delta,<br>config.fin4.delta |
| car   | Axial-force due to yaw rate.               | alpha, mach, alt, beta,<br>config.fin1.delta,<br>config.fin2.delta,<br>config.fin3.delta,<br>config.fin4.delta |
| cyr   | Side-force derivatives due to yaw rate.    | alpha, mach, alt, beta,<br>config.fin1.delta,<br>config.fin2.delta,<br>config.fin3.delta,<br>config.fin4.delta |
| clnr  | Yawing-moment due to yaw rate.             | alpha, mach, alt, beta,<br>config.fin1.delta,<br>config.fin2.delta,<br>config.fin3.delta,<br>config.fin4.delta |
| cllr  | Rolling-moment due to yaw rate.            | alpha, mach, alt, beta,<br>config.fin1.delta,<br>config.fin2.delta,<br>config.fin3.delta,<br>config.fin4.delta |

#### **Examples**

Read the 1976 version Digital DATCOM output file astdatcom.out:

```
aero = datcomimport('astdatcom.out')
```

Read the 1976 Digital DATCOM output file astdatcom.out using zeros to replace data points where no DATCOM methods exist and displaying status information in the MATLAB Command Window:

```
usenan = false;
aero = datcomimport('astdatcom.out', usenan, 1 )
```

# Assumptions and Limitations

The operational limitations of the 1976 version DATCOM apply to the data contained in AERO. For more information on DATCOM limitations, see [1], section 2.4.5.

USAF Digital DATCOM data for wing section, horizontal tail section, vertical tail section and ventral fin section are not read.

#### References

- 1. AFFDL-TR-79-3032: *The USAF Stability and Control DATCOM*, Volume 1, Users Manual
- 2. AFRL-VA-WP-TR-1998-3009: *MISSILE DATCOM*, Users Manual 1997 FORTRAN 90 Revision

### dcm2alphabeta

#### **Purpose**

Convert direction cosine matrix to angle of attack and sideslip angle

#### **Syntax**

[a b] = dcm2alphabeta(n)

#### **Description**

[a b] = dcm2alphabeta(n) calculates the angle of attack and sideslip angle, a and b, for a given direction cosine matrix, n. n is a 3-by-3-by-m matrix containing m orthogonal direction cosine matrices. a is an m array of angles of attack. b is an m array of sideslip angles. n performs the coordinate transformation of a vector in body-axes into a vector in wind-axes. Angles of attack and sideslip angles are output in radians.

#### **Examples**

Determine the angle of attack and sideslip angle from direction cosine matrix:

Determine the angle of attack and sideslip angle from multiple direction cosine matrices:

```
dcm = [ 0.8926 ]
                   0.1736
                             0.4162; ...
       -0.1574
                   0.9848
                            -0.0734; ...
       -0.4226
                             0.9063];
dcm(:,:,2) = [0.9811]
                          0.0872
                                     0.1730; ...
               -0.0859
                          0.9962
                                    -0.0151; ...
               -0.1736
                                0
                                     0.9848];
```

## dcm2alphabeta

```
[alpha beta] = dcm2alphabeta(dcm)

alpha =
     0.4363
     0.1745

beta =
     0.1745
     0.0873
```

angle2dcm, dcm2angle, dcmbody2wind

See Also

#### **Purpose**

Create rotation angles from direction cosine matrix

#### **Syntax**

```
[r1 r2 r3] = dcm2angle(n)
[r1 r2 r3] = dcm2angle(n, s)
[r1 r2 r3] = dcm2angle(n, s, lim)
```

### **Description**

[r1 r2 r3] = dcm2angle(n) calculates the set of rotation angles, r1, r2, r3, for a given direction cosine matrix, n. n is a 3-by-3-by-m matrix containing m direction cosine matrices. r1 returns an m array of first rotation angles. r2 returns an m array of second rotation angles. r3 returns an m array of third rotation angles. Rotation angles are output in radians.

[r1 r2 r3] = dcm2angle(n, s) calculates the set of rotation angles,
r1, r2, r3, for a given direction cosine matrix, n, and a specified rotation
sequence, s.

The default rotation sequence is 'ZYX', where r1 is z-axis rotation, r2 is y-axis rotation, and r3 is x-axis rotation.

```
Supported rotation sequence strings are 'ZYX', 'ZYZ', 'ZXY', 'ZXZ', 'YXZ', 'YXY', 'YZX', 'YZY', 'XYZ', 'XYX', 'XZY', and 'XZX'.
```

[r1 r2 r3] = dcm2angle(n, s, lim) calculates the set of rotation angles, r1, r2, r3, for a given direction cosine matrix, n, a specified rotation sequence, s, and a specified angle constraint, lim. lim is a string specifying either 'Default' or 'ZeroR3'. See "Assumptions and Limitations" on page 4-125 for full definitions of angle constraints.

### **Examples**

Determine the rotation angles from direction cosine matrix:

```
0
roll =
0
```

Determine the rotation angles from multiple direction cosine matrices:

```
dcm
           = [ 1 0 0; 0 1 0; 0 0 1];
dcm(:,:,2) = [0.85253103550038]
                                  0.47703040785184 -0.21361840626067; ...
              -0.43212157513194
                                  0.87319830445628
                                                      0.22537893734811; ...
               0.29404383655186 -0.09983341664683
                                                     0.95056378592206];
 [pitch, roll, yaw] = dcm2angle( dcm, 'YXZ' )
pitch =
         0
    0.3000
roll =
         0
    0.1000
yaw =
         0
    0.5000
```

# Assumptions and Limitations

The 'Default' limitations for the 'ZYX', 'ZXY', 'YXZ', 'YZX', 'XYZ', and 'XZY' implementations generate an r2 angle that lies between  $\pm 90$  degrees, and r1 and r3 angles that lie between  $\pm 180$  degrees.

The 'Default' limitations for the 'ZYZ', 'ZXZ', 'YXY', 'YZY', 'XYX', and 'XZX' implementations generate an r2 angle that lies between 0 and 180 degrees, and r1 and r3 angles that lie between ±180 degrees.

### dcm2angle

The 'ZeroR3' limitations for the 'ZYX', 'ZXY', 'YXZ', 'YZX', 'XYZ', and 'XZY' implementations generate an r2 angle that lies between  $\pm 90$  degrees, and r1 and r3 angles that lie between  $\pm 180$  degrees. However, when r2 is  $\pm 90$  degrees, r3 is set to 0 degrees.

The 'ZeroR3' limitations for the 'ZYZ', 'ZXZ', 'YXY', 'YZY', 'XYX', and 'XZX' implementations generate an r2 angle that lies between 0 and 180 degrees, and r1 and r3 angles that lie between  $\pm 180$  degrees. However, when r2 is 0 or  $\pm 180$  degrees, r3 is set to 0 degrees.

#### **See Also**

angle2dcm, dcm2quat, quat2dcm, quat2angle

#### **Purpose**

Convert direction cosine matrix to geodetic latitude and longitude

#### **Syntax**

[lat lon] = dcm2latlon(n)

#### **Description**

[lat lon] = dcm2latlon(n) calculates the geodetic latitude and longitude, lat and lon, for a given direction cosine matrix, n. n is a 3-by-3-by-m matrix containing m orthogonal direction cosine matrices. lat is an m array of geodetic latitudes. lon is an m array of longitudes. n performs the coordinate transformation of a vector in Earth-centered Earth-fixed (ECEF) axes into a vector in north-east-down (NED) axes. Geodetic latitudes and longitudes are output in degrees.

#### **Examples**

Determine the geodetic latitude and longitude from direction cosine matrix:

Determine the geodetic latitude and longitude from multiple direction cosine matrices:

```
-0.0691 0.7903 -0.6088];

[lat lon] = dcm2latlon(dcm)

lat =

44.9995
37.5028

lon =

-122.0005
-84.9975
```

**See Also** 

angle2dcm, dcm2angle, dcmecef2ned

Convert direction cosine matrix to quaternion

#### **Syntax**

q = dcm2quat(n)

#### **Description**

q = dcm2quat(n) calculates the quaternion, q, for a given direction cosine matrix, n. Input n is a 3-by-3-by-m matrix of orthogonal direction cosine matrices. The direction cosine matrix performs the coordinate transformation of a vector in inertial axes to a vector in body axes. q returns an m-by-4 matrix containing m quaternions. q has its scalar number as the first column.

#### **Examples**

Determine the quaternion from direction cosine matrix:

```
dcm = [0 1 0; 1 0 0; 0 0 1];
q = dcm2quat(dcm)

q =
     0.7071     0     0     0
```

Determine the quaternions from multiple direction cosine matrices:

```
dcm
           = [010;100;001];
dcm(:,:,2) = [0.4330]
                         0.2500
                                  -0.8660; ...
               0.1768
                         0.9186
                                   0.3536; ...
               0.8839
                        -0.3062
                                   0.3536];
q = dcm2quat(dcm)
q =
    0.7071
                   0
                                       0
    0.8224
              0.2006
                        0.5320
                                  0.0223
```

#### **See Also**

 $\verb"angle2dcm", \verb"dcm2angle", \verb"angle2quat", \verb"quat2dcm", \verb"quat2angle"$ 

## dcmbody2wind

#### **Purpose**

Convert angle of attack and sideslip angle to direction cosine matrix

#### **Syntax**

```
n = dcmbody2wind(a, b)
```

#### **Description**

n = dcmbody2wind(a, b) calculates the direction cosine matrix, n, for given angle of attack and sideslip angle, a, b. a is an m array of angles of attack. b is an m array of sideslip angles. n returns a 3-by-3-by-m matrix containing m direction cosine matrices. n performs the coordinate transformation of a vector in body-axes into a vector in wind-axes. Angles of attack and sideslip angles are input in radians.

#### **Examples**

Determine the direction cosine matrix from angle of attack and sideslip angle:

```
alpha = 0.4363;
beta = 0.1745;
dcm = dcmbody2wind(alpha, beta)

dcm =

    0.8926    0.1736    0.4162
    -0.1574    0.9848    -0.0734
    -0.4226    0    0.9063
```

Determine the direction cosine matrix from multiple angles of attack and sideslip angles:

```
alpha = [0.4363 0.1745];

beta = [0.1745 0.0873];

dcm = dcmbody2wind(alpha, beta)

dcm(:,:,1) =

0.8926 0.1736 0.4162

-0.1574 0.9848 -0.0734

-0.4226 0 0.9063
```

# dcmbody2wind

**See Also** 

angle2dcm, dcm2alphabeta, dcm2angle

Convert geodetic latitude and longitude to direction cosine matrix

#### **Syntax**

```
n = dcmecef2ned(lat, lon)
```

#### **Description**

n = dcmecef2ned(lat, lon) calculates the direction cosine matrix, n, for a given set of geodetic latitude and longitude, lat, lon. lat is an m array of geodetic latitudes. lon is an m array of longitudes. n returns a 3-by-3-by-m matrix containing m direction cosine matrices. n performs the coordinate transformation of a vector in Earth-centered Earth-fixed (ECEF) axes into a vector in north-east-down (NED) axes. Geodetic latitudes and longitudes are input in degrees.

#### **Examples**

Determine the direction cosine matrix from geodetic latitude and longitude:

Determine the direction cosine matrix from multiple geodetic latitudes and longitudes:

## dcmecef2ned

**See Also** 

angle2dcm, dcm2angle, dcm2latlon

Calculate decimal year

#### **Syntax**

```
dy = decyear(v)
dy = decyear(s,f)
dy = decyear(y,mo,d)
dy = decyear([y,mo,d])
dy = decyear(y,mo,d,h,mi,s)
dy = decyear([y,mo,d,h,mi,s])
```

#### **Description**

dy = decyear(v) converts one or more date vectors, v, into decimal
year, dy. Input v can be an m-by-6 or m-by-3 matrix containing m full or
partial date vectors, respectively. decyear returns a column vector
of m decimal years.

A date vector contains six elements, specifying year, month, day, hour, minute, and second. A partial date vector has three elements, specifying year, month, and day. Each element of v must be a positive double-precision number.

dy = decyear(s,f) converts one or more date strings, s, to decimal year, dy, using format string f. s can be a character array where each row corresponds to one date string, or a one-dimensional cell array of strings. decyear returns a column vector of m decimal years, where m is the number of strings in s.

All of the date strings in s must have the same format f, which must be composed of date format symbols listed in the datestr function reference page. Formats containing the letter Q are not accepted by decyear.

Certain formats may not contain enough information to compute a date number. In those cases, hours, minutes, and seconds default to 0, days default to 1, months default to January, and years default to the current year. Date strings with two-character years are interpreted to be within the 100 years centered around the current year.

dy = decyear(y,mo,d) and dy = decyear([y,mo,d]) return the
decimal year for corresponding elements of the y,mo,d (year,month,day)

arrays. y, mo, and d must be arrays of the same size (or any of them can be a scalar).

dy = decyear(y,mo,d,h,mi,s) and dy = decyear([y,mo,d,h,mi,s])
return the decimal year for corresponding elements of the
y,mo,d,h,mi,s (year,month,day,hour,minute,second) arrays. The six
arguments must be arrays of the same size (or any of them can be a
scalar).

#### **Examples**

Calculate decimal year for May 24, 2005:

2.0054e+003

Calculate decimal year for December 19, 2006:

2.0070e+003

Calculate decimal year for October 10, 2004, at 12:21:00 p.m.:

```
dy = decyear(2004,10,10,12,21,0)
dy =
```

#### 2.0048e+003

# Assumptions and Limitations

The calculation of decimal year does not take into account leap seconds.

#### See Also

juliandate, leapyear, mjuliandate

# delete (Aero.FlightGearAnimation)

Purpose Destroy FlightGear animation object

**Syntax** delete(h) h.delete

**Description** delete(h) and h.delete destroy the FlightGear animation object h.

This function also destroys the animation object timer, and closes the

socket that the FlightGear animation animation object contains.

**Examples** Delete the FlightGear animation object, h.

h=Aero.FlightGearAnimation;

h.delete;

**See Also** initialize

## delete (Aero.VirtualRealityAnimation)

Purpose Destroy virtual reality animation object

**Syntax** delete(h) h.delete

**Description** delete(h) and h.delete destroy the virtual reality animation object h.

This function also destroys the temporary file, if it exists, cleans up the vrfigure object, the animation object timer, and closes the vrworld object.

**Examples** Delete the virtual reality animation object, h.

h=Aero.VirtualRealityAnimation;

h.delete;

**See Also** initialize

## dpressure

#### **Purpose**

Compute dynamic pressure using velocity and density

#### **Syntax**

q = dpressure(v, r)

#### **Description**

q = dpressure(v, r) computes m dynamic pressures, q, from an m-by-3 array of velocities, v, and an array of m densities, r. v and r must have the same length units.

#### **Examples**

Determine dynamic pressure for velocity in feet per second and density in slugs per feet cubed:

```
q = dpressure([84.3905 33.7562 10.1269], 0.0024)

q =
    10.0365
```

Determine dynamic pressure for velocity in meters per second and density in kilograms per meters cubed:

```
q = dpressure([25.7222 10.2889 3.0867], [1.225 0.3639])
q =
    475.9252
    141.3789
```

Determine dynamic pressure for velocity in meters per second and density in kilograms per meters cubed:

```
q = dpressure([50 20 6; 5 0.5 2], [1.225 0.3639])
q =
```

# dpressure

1.0e+003 \*

1.7983

0.0053

See Also airspeed, machnumber

Convert Earth-centered Earth-fixed (ECEF) coordinates to geodetic coordinates

#### **Syntax**

```
11a = ecef2lla(p)
11a = ecef2lla(p, model)
11a = ecef2lla(p, f, Re)
```

#### **Description**

11a = ecef211a(p) converts the m-by-3 array of ECEF coordinates, p, to an m-by-3 array of geodetic coordinates (latitude, longitude and altitude), 11a. 11a is in [degrees degrees meters]. p is in meters. The default ellipsoid planet is WGS84.

11a = ecef2lla(p, model) is an alternate method for converting the coordinates for a specific ellipsoid planet. Currently only 'WGS84' is supported for model.

11a = ecef211a(p, f, Re) is another alternate method for converting the coordinates for a custom ellipsoid planet defined by flattening, f, and the equatorial radius, Re, in meters.

#### **Examples**

Determine latitude, longitude, and altitude at a coordinate:

```
lla = ecef2lla([4510731 4510731 0])

lla =
0 45.0000 999.9564
```

Determine latitude, longitude, and altitude at multiple coordinates, specifying WGS84 ellipsoid model:

```
lla = ecef2lla([4510731 4510731 0; 0 4507609 4498719], 'WGS84')

lla =

0 45.0000 999.9564
```

```
45.1358 90.0000 999.8659
```

Determine latitude, longitude, and altitude at multiple coordinates, specifying custom ellipsoid model:

#### See Also

geoc2geod, geod2geoc, lla2ecef

# fganimation (Aero.FlightGearAnimation)

Purpose Construct FlightGear animation object

**Syntax** h = fganimation

h = Aero.FlightGearAnimation

**Description** h = fganimation and h = Aero.FlightGearAnimation construct

a FlightGear animation object. The FlightGear animation object is

returned to h.

**Examples** Construct a FlightGear animation object, h:

h = fganimation

See Also Aero.FlightGearAnimation

## findstartstoptimes (Aero.Body)

**Purpose** Return start and stop times of time series data

**Syntax** [tstart,tstop] = findstartstoptimes(h,tsdata) [tstart,stop] = h.findstartstoptimes(tsdata)

**Description** [tstart,tstop] = findstartstoptimes(h,tsdata) and

[tstart,stop] = h.findstartstoptimes(tsdata) return the start
and stop times of time series data tsdata for the animation body object

h.

**Examples** Find the start and stop times of the time series data, *tsdata*.

```
b=Aero.Body;
b.load('pa24-250_orange.ac','Ac3d');
tsdata = [ ...
    0,    1,1,1,    0,0,0; ...
    10    2,2,2,    1,1,1; ];
b.TimeSeriesSource = tsdata;
[tstart,tstop] = findstartstoptimes(b,tsdata);
```

See Also load

## findstartstoptimes (Aero.Node)

**Purpose** Return start and stop times for time series data

**Syntax** [tstart,tstop] = findstartstoptimes(h,tsdata) [tstart,stop] = h.findstartstoptimes(tsdata)

**Description** [tstart,tstop] = findstartstoptimes(h,tsdata) and

[tstart,stop] = h.findstartstoptimes(tsdata) return the start
and stop times of time series data tsdata for the virtual reality

animation object h.

**Examples** Find the start and stop times of the time series data, takeoffData.

```
h = Aero.VirtualRealityAnimation;
h.VRWorldFilename = [matlabroot,'/toolbox/aero/astdemos/asttkoff.wrl'];
copyfile(h.VRWorldFilename,[tempdir,'asttkoff.wrl'],'f');
h.VRWorldFilename = [tempdir,'asttkoff.wrl'];
h.initialize();
load takeoffData;
h.Nodes{7}.TimeseriesSource = takeoffData;
h.Nodes{7}.TimeseriesSourceType = 'StructureWith Time';
[tstart,stop]=h.Nodes{7}.findstartstoptimes;
```

## generatePatches (Aero.Body)

**Purpose** Generate patches for body with loaded face, vertex, and color data

**Syntax** generatePatches(h, ax) h.generatePatches(ax)

**Description** generatePatches(h, ax) and h.generatePatches(ax) generate

patches for the animation body object h using the loaded face, vertex,

and color data in ax.

**Examples** Generate patches for b using the axes, ax.

```
b=Aero.Body;
b.load('pa24-250_orange.ac','Ac3d');
f = figure;
ax = axes;
b.generatePatches(ax);
```

See Also load

### GenerateRunScript (Aero.FlightGearAnimation)

**Purpose** Generate run script for FlightGear flight simulator

**Syntax**GenerateRunScript(h)
h.GenerateRunScript

**Description** GenerateRunScript(h) and h.GenerateRunScript generate a run

script for FlightGear flight simulator using the following FlightGear

animation object properties:

OutputFileName Specify the name of the output

file. The file name is the name of the command you will use to start FlightGear with these initial parameters. The default value is

'runfg.bat'.

FlightGearBaseDirectory Specify the name of your

FlightGear installation

directory. The default value is
'D:\Applications\FlightGear'.

GeometryModelName Specify the name of the

folder containing the desired model geometry in the FlightGear\data\Aircraft directory. The default value is

'HL20'.

DestinationIpAddress Specify your destination IP

address. The default value is

'127.0.0.1'.

DestinationPort Specify your network flight

dynamics model (fdm) port. This destination port should be an unused port that you can use when you launch FlightGear. The

default value is '5502'.

## GenerateRunScript (Aero.FlightGearAnimation)

AirportId Specify the airport ID. The list of

supported airports is available in the FlightGear interface, under **Location**. The default value is

'KSFO'.

Runway I D. The default

value is '10L'.

InitialAltitude Specify the initial altitude of the

aircraft, in feet. The default value

is **7224** feet.

InitialHeading Specify the initial heading of the

aircraft, in degrees. The default

value is 113 degrees.

OffsetDistance Specify the offset distance of the

aircraft from the airport, in miles. The default value is 4.72 miles.

OffsetAzimuth Specify the offset azimuth of the

aircraft, in degrees. The default

value is 0 degrees.

#### **Examples**

Create a run script, runfg.bat, to start FlightGear flight simulator using the default object settings:

h = fganimation
GenerateRunScript(h)

Create a run script, myscript.bat, to start FlightGear flight simulator using the default object settings:

h = fganimation
h.OutputFileName = 'myscript.bat'
GenerateRunScript(h)

#### **See Also**

initialize, play,update

Convert geocentric latitude to geodetic latitude

#### **Syntax**

```
gd = geoc2geod(gc, r)
gd = geoc2geod(gc, r, model)
gd = geoc2geod(gc, r, f, Re)
```

#### **Description**

gd = geoc2geod(gc, r) converts an array of m geocentric latitudes, gc, and an array of radii from the center of the planet, r, into an array of m geodetic latitudes, gd. Both gc and gd are in degrees. r is in meters.

gd = geoc2geod(gc, r, model) is an alternate method for converting
from geocentric to geodetic latitude for a specific ellipsoid planet.
Currently only 'WGS84' is supported for model.

gd = geoc2geod(gc, r, f, Re) is another alternate method for converting from geocentric to geodetic latitude for a custom ellipsoid planet defined by flattening, f, and the equatorial radius, Re, in meters.

Geometric relationships are used to calculate the geodetic latitude in this noniterative method.

#### **Examples**

Determine geodetic latitude given a geocentric latitude and radius:

```
gd = geoc2geod(45, 6379136)
gd =
    45.1921
```

Determine geodetic latitude at multiple geocentric latitudes, given a radius and specifying WGS84 ellipsoid model:

```
gd = geoc2geod([0 45 90], 6379136, 'WGS84')
gd =
0 45.1921 90.0000
```

Determine geodetic latitude at multiple geocentric latitudes, given a radius and specifying custom ellipsoid model:

# Assumptions and Limitations

This implementation generates a geodetic latitude that lies between  $\pm 90$  degrees.

#### References

Jackson, E.B., Manual for a Workstation-based Generic Flight Simulation Program (LaRCsim) Version 1.4, NASA TM 110164, April, 1995

Hedgley, D. R., Jr., An Exact Transformation from Geocentric to Geodetic Coordinates for Nonzero Altitudes, NASA TR R-458, March, 1976

Clynch, J. R., Radius of the Earth — Radii Used in Geodesy, Naval Postgraduate School, 2002, http://www.oc.nps.navy.mil/oc2902w/geodesy/radiigeo.pdf

Stevens, B. L., and F. L. Lewis, *Aircraft Control and Simulation*, John Wiley & Sons, New York, NY, 1992

Edwards, C. H., and D. E. Penny, *Calculus and Analytical Geometry*, 2nd Edition, Prentice-Hall, Englewood Cliffs, NJ, 1986

#### **See Also**

geod2geoc, ecef2lla, lla2ecef

Estimate radius of ellipsoid planet at geocentric latitude

#### **Syntax**

```
r = geocradius(lambda)
```

r = geocradius(lambda, model)
r = geocradius(lambda, f, Re)

#### **Description**

r = geocradius(lambda) estimates the radius, r, of an ellipsoid planet at a particular geocentric latitude, lambda. lambda is in degrees. r is in meters. The default ellipsoid planet is WGS84.

r = geocradius(lambda, model) is an alternate method for estimating the radius for a specific ellipsoid planet. Currently only 'WGS84' is supported for model.

r = geocradius(lambda, f, Re) is another alternate method for estimating the radius for a custom ellipsoid planet defined by flattening, f, and the equatorial radius, Re, in meters.

#### **Examples**

Determine radius at 45 degrees latitude:

```
r = geocradius(45)
r =
6.3674e+006
```

Determine radius at multiple latitudes:

```
r = geocradius([0 45 90])
r =
1.0e+006 *
6.3781 6.3674 6.3568
```

Determine radius at multiple latitudes, specifying WGS84 ellipsoid model:

```
r = geocradius([0 45 90], 'WGS84')
r =
1.0e+006 *
6.3781 6.3674 6.3568
```

Determine radius at multiple latitudes, specifying custom ellipsoid model:

```
f = 1/196.877360;
Re = 3397000;
r = geocradius([0 45 90], f, Re)

r =
   1.0e+006 *
   3.3970   3.3883   3.3797
```

#### **References**

Stevens, B. L., and F. L. Lewis, *Aircraft Control and Simulation*, John Wiley & Sons, New York, NY, 1992

Zipfel, P. H., and D. E. Penny, *Modeling and Simulation of Aerospace Vehicle Dynamics*, AIAA Education Series, Reston, VA, 2000

#### **See Also**

geoc2geod, geod2geoc

Convert geodetic latitude to geocentric latitude

#### **Syntax**

```
gc = geod2geoc(gd, h)
gc = geod2geoc(gd, h, model)
gc = geod2geoc(gd, h, f, Re)
```

#### **Description**

gc = geod2geoc(gd, h) converts an array of m geodetic latitudes, gd, and an array of mean sea level altitudes, h, into an array of m geocentric latitudes, gc. Both gc and gd are in degrees. h is in meters.

gc = geod2geoc(gd, h, model) is an alternate method for converting
from geodetic to geocentric latitude for a specific ellipsoid planet.
Currently only 'WGS84' is supported for model.

gc = geod2geoc(gd, h, f, Re) is another alternate method for converting from geodetic to geocentric latitude for a custom ellipsoid planet defined by flattening, f, and the equatorial radius, Re, in meters.

#### **Examples**

Determine geocentric latitude given a geodetic latitude and altitude:

```
gc = geod2geoc(45, 1000)
gc = 44.8076
```

Determine geocentric latitude at multiple geodetic latitudes and altitudes, specifying WGS84 ellipsoid model:

Determine geocentric latitude at multiple geodetic latitudes, given an altitude and specifying custom ellipsoid model:

# Assumptions and Limitations

This implementation generates a geocentric latitude that lies between  $\pm 90$  degrees.

#### References

Stevens, B. L., and F. L. Lewis, *Aircraft Control and Simulation*, John Wiley & Sons, New York, NY, 1992

#### **See Also**

geoc2geod, ecef2lla, lla2ecef

## geoidegm96

**Purpose** 

Calculate gooid height as determined from EGM96 Geopotential Model

**Syntax** 

N = geoidegm96(lat, long)

N = geoidegm96(lat, long, action)

**Description** 

N = geoidegm96(lat, long) calculates the geoid height as determined from the EGM96 Geopotential Model. It calculates geoid heights to 0.01 meters. This function interpolates geoid heights from a 15-minute grid of point values in the tide-free system, using the EGM96 Geopotential Model to the degree and order 360. The geoid undulations are relative to the WGS84 ellipsoid.

N = geoidegm96(lat, long, action) calculates the geoid height as determined from the EGM96 Geopotential Model. This function performs action if latitude or longitude are out of range.

Inputs required by geoidegm96:

lat

An array of m geocentric latitudes, in degrees, where north latitude is positive and south latitude is negative. lat must be of type single or double. If lat is not within the range -90 to 90, inclusive, this function wraps the value to be within the range.

long

An array of m geocentric longitudes, in degrees, where east longitude is positive and west longitude is negative. long must be of type single or double. If long is not within the range 0 to 360 inclusive, this function wraps the value to be within the

range.

action

A string to determine action for out-of-range input. Specify if out-of-range input invokes a

'Warning', 'Error', or no action ('None'). The default is 'Warning'.

#### **Examples**

Calculate the geoid height at 42.4 degrees N latitude and 71.0 degrees E longitude.

```
N = \text{geoidegm96}(42.4, 71.0)
```

Calculate the geoid height at two different locations, with out-of-range actions generating warnings.

```
N = \text{geoidegm96}([39.3, 33.4], [-77.2, 36.5])
```

Calculate the geoid height with latitude wrapping, with out-of-range actions displaying no warnings.

N = geoidegm96(100, 150, 'None')

#### Limitations

This function has the limitations of the 1996 Earth Geopotential Model. For more information, see

http://www.ngdc.noaa.gov/seg/gravity/document/html/egm96.shtml.

The WGS84 EGM96 geoid undulations have an error range of +/-0.5 to +/-1.0 meters worldwide.

#### References

NIMA TR8350.2: "Department of Defense World Geodetic System 1984, Its Definition and Relationship with Local Geodetic Systems."

NASA/TP-1998-206861: "The Development of the Joint NASA GSFC and NIMA Geopotential Model EGM96"  $\,$ 

National Geospatial-Intelligence Agency Website:

http://earth-info.nga.mil/GandG/wgs84/gravitymod/egm96/egm96.html

#### See Also

gravitywgs84

## **Geometry (Aero.Geometry)**

Purpose Construct 3-D geometry for use with animation object

**Syntax** h = Aero.Geometry

**Description** h = Aero.Geometry defines a 3-D geometry for use with an animation

object.

See Aero.Geometry for further details.

See Also Aero.Geometry

Implement 1984 World Geodetic System (WGS84) representation of Earth's gravity

#### **Syntax**

```
g = gravitywgs84(h, lat)
g = gravitywgs84(h, lat, lon, method, [noatm, nocent, prec,
    jd], action)
gt = gravitywgs84(h, lat, lon, 'Exact', [noatm, nocent, prec,
    jd], action)
[g gn] = gravitywgs84(h, lat, lon, 'Exact', [noatm, nocent,
    prec, jd], action)
```

#### **Description**

g = gravitywgs84(h, lat) implements the mathematical representation of the geocentric equipotential ellipsoid of WGS84. Using h, an array of m altitudes in meters, and lat, an array of m geodetic latitudes in degrees, calculates g, an array of m gravity values in the direction normal to the Earth's surface at a specific location. The default calculation method is Taylor Series. Gravity precision is controlled via the method parameter.

g = gravitywgs84(h, lat, lon, method, [noatm, nocent, prec, jd], action) lets you specify both latitude and longitude, as well as other optional inputs, when calculating gravity values in the direction normal to the Earth's surface. In this format, method can be either 'CloseApprox'or'Exact'.

gt = gravitywgs84(h, lat, lon, 'Exact', [noatm, nocent, prec, jd], action) calculates an array of total gravity values in the direction normal to the Earth's surface.

[g gn] = gravitywgs84(h, lat, lon, 'Exact', [noatm, nocent, prec, jd], action) calculates gravity values in the direction both normal and tangential to the Earth's surface.

Inputs for gravitywgs84 are:

# gravitywgs84

h An array of m altitudes, in meters

An array of m geodetic latitudes, in degrees,

where north latitude is positive, and south

latitude is negative

1on An array of m geodetic longitudes, in

degrees, where east longitude is positive, and west longitude is negative. This input is available only with method specified as

'CloseApprox'or'Exact'.

method A string specifying the method to calculate

gravity: 'TaylorSeries', 'CloseApprox', or 'Exact'. The default is 'TaylorSeries'.

noatm A logical value specifying the exclusion of

Earth's atmosphere. Set to true for the Earth's gravitational field to exclude the mass of the atmosphere. Set to false for the value for the Earth's gravitational field to include the mass of the atmosphere. This option is available only with method specified as 'CloseApprox'or'Exact'. The default is

false.

nocent A logical value specifying the removal of

centrifugal effects. Set to true to calculate gravity based on pure attraction resulting from the normal gravitational potential. Set to false to calculate gravity including the centrifugal force resulting from the Earth's angular velocity. This option is available only with method specified as 'CloseApprox'or'Exact'.

The default is false.

prec

A logical value specifying the presence of a precessing reference frame. Set to true for the angular velocity of the Earth to be calculated using the International Astronomical Union (IAU) value of the Earth's angular velocity and the precession rate in right ascension. To obtain the precession rate in right ascension, Julian Centuries from Epoch J2000.0 is calculated using the Julian date, jd. If set to false, the angular velocity of the Earth used is the value of the standard Earth rotating at a constant angular velocity. This option is available only with method specified as 'CloseApprox'or'Exact'. The default is false.

jd

A scalar value specifying Julian date used to calculate Julian Centuries from Epoch J2000.0. This input is available only with method specified as 'CloseApprox'or'Exact'.

action

A string to determine action for out-of-range input. Specify if out-of-range input invokes a 'Warning', 'Error', or no action ('None'). The default is 'Warning'.

Outputs calculated for the Earth's gravity include:

4-159

| g  | An array of m gravity values in the direction normal to the Earth's surface at a specific lat lon location. A positive value indicates a downward direction.                                                                       |
|----|----------------------------------------------------------------------------------------------------|
| gt | An array of m total gravity values in the direction normal to the Earth's surface at a specific lat lon location. A positive value indicates a downward direction. This option is available only with method specified as 'Exact'. |
| gn | An array of m gravity values in the direction tangential to the Earth's surface at a specific lat lon location. A positive value indicates a northward direction. This option is available only with method specified as 'Exact'.  |

### **Examples**

Calculate the normal gravity at 5000 meters and 55 degrees latitude using the Taylor Series approximation method with errors for out-of-range inputs:

```
g = gravitywgs84( 5000, 55, 'TaylorSeries', 'Error' )
g =
    9.7997
```

Calculate the normal gravity at 15,000 meters, 45 degrees latitude, and 120 degrees longitude using the Close Approximation method with atmosphere, centrifugal effects, and no precessing, with warnings for out-of-range inputs:

```
g = gravitywgs84( 15000, 45, 120, 'CloseApprox' )
g =
```

#### 9.7601

Calculate the normal and tangential gravity at 1000 meters, 0 degrees latitude, and 20 degrees longitude using the Exact method with atmosphere, centrifugal effects, and no precessing, with warnings for out-of-range inputs:

```
[g, gt] = gravitywgs84( 1000, 0, 20, 'Exact' )
g =
    9.7772
gt =
    0
```

Calculate the normal and tangential gravity at 1000 meters, 0 degrees latitude, and 20 degrees longitude and 11,000 meters, 30 degrees latitude, and 50 degrees longitude using the Exact method with atmosphere, centrifugal effects, and no precessing, with no actions for out-of-range inputs:

```
h = [1000; 11000];
lat = [0; 30];
lon = [20; 50];
[g, gt] = gravitywgs84( h, lat, lon, 'Exact', 'None' )
g =
    9.7772
    9.7594
```

```
gt =
1.0e-004 *
0
-0.7751
```

Calculate the normal gravity at 15,000 meters, 45 degrees latitude, and 120 degrees longitude and 5000 meters, 55 degrees latitude, and 100 degrees longitude using the Close Approximation method with atmosphere, no centrifugal effects, and no precessing, with warnings for out-of-range inputs:

```
h = [15000 5000];
lat = [45 55];
lon = [120 100];
g = gravitywgs84( h, lat, lon, 'CloseApprox', [false true false 0] )
g =
    9.7771    9.8109
```

Calculate the normal and tangential gravity at 1000 meters, 0 degrees latitude, and 20 degrees longitude using the Exact method with atmosphere, centrifugal effects, and precessing at Julian date 2451545, with warnings for out-of-range inputs:

```
gt =
0
```

Calculate the normal gravity at 15,000 meters, 45 degrees latitude, and 120 degrees longitude using the Close Approximation method with no atmosphere, with centrifugal effects, and with precessing at Julian date 2451545, with errors for out-of-range inputs:

Calculate the total normal gravity at 15,000 meters, 45 degrees latitude, and 120 degrees longitude using the Exact method with no atmosphere, with centrifugal effects, and with precessing at Julian date 2451545, with errors for out-of-range inputs:

```
g = gravitywgs84( 15000, 45, 120, 'Exact', ...
        [ true false true 2451545 ], 'Error' )
g =
        9.7601
```

# Assumptions and Limitations

The WGS84 gravity calculations are based on the assumption of a geocentric equipotential ellipsoid of revolution. Since the gravity potential is assumed to be the same everywhere on the ellipsoid, there must be a specific theoretical gravity potential that can be uniquely determined from the four independent constants defining the ellipsoid.

## gravitywgs84

Use of the WGS84 Taylor Series model should be limited to low geodetic heights. It is sufficient near the surface when submicrogal precision is not necessary. At medium and high geodetic heights, it is less accurate.

Use of the WGS84 Close Approximation model should be limited to a geodetic height of 20,000.0 meters (approximately 65,620.0 feet). Below this height, it gives results with submicrogal precision.

To predict and determine a satellite orbit with high accuracy, use the EGM96 through degree and order 70.

#### References

NIMA TR8350.2: "Department of Defense World Geodetic System 1984, Its Definition and Relationship with Local Geodetic Systems."

# initialize (Aero.FlightGearAnimation)

Purpose Set up FlightGear animation object

**Syntax** initialize(h) h.initialize

**Description** initialize(h) and h.initialize set up the FlightGear version, IP

address, and socket for the FlightGear animation object h.

**Examples** Initialize the animation object, h.

h = Aero.FlightGearAnimation;

h.initialize();

**See Also** delete, play, GenerateRunScript, update

# initialize (Aero.VirtualRealityAnimation)

**Purpose** Create and populate virtual reality animation object

**Syntax** initialize(h) h.initialize

**Description** initialize (h) and h.initialize create a virtual reality animation

world and populate the virtual reality animation object h. If a previously initialized virtual reality animation object existgs, and that object has user-specified data, this function saves the previous object to be reset

after the initialization.

**Examples** Initialize the virtual reality animation object, h.

```
h = Aero.VirtualRealityAnimation;
h.VRWorldFilename = [matlabroot,'/toolbox/aero/astdemos/asttkoff.wrl'];
copyfile(h.VRWorldFilename,[tempdir,'asttkoff.wrl'],'f');
h.VRWorldFilename = [tempdir,'asttkoff.wrl'];
h.initialize();
```

See Also delete, play

Calculate Julian date

#### **Syntax**

```
jd = juliandate(v)
jd = juliandate(s,f)
jd = juliandate(y,mo,d)
jd = juliandate([y,mo,d])
jd = juliandate(y,mo,d,h,mi,s)
jd = juliandate([y,mo,d,h,mi,s])
```

## **Description**

jd = juliandate(v) converts one or more date vectors, v, into Julian date, jd. Input v can be an m-by-6 or m-by-3 matrix containing m full or partial date vectors, respectively. juliandate returns a column vector of m Julian dates, which are the number of days and fractions since noon Universal Time on January 1, 4713 BCE.

A date vector contains six elements, specifying year, month, day, hour, minute, and second. A partial date vector has three elements, specifying year, month, and day. Each element of v must be a positive double-precision number.

jd = juliandate(s,f) converts one or more date strings, s, into
Julian date, jd, using format string f. s can be a character array where
each row corresponds to one date string, or a one-dimensional cell array
of strings. juliandate returns a column vector of m Julian dates, where
m is the number of strings in s.

All of the date strings in s must have the same format f, which must be composed of date format symbols listed in the datestr function reference page. Formats containing the letter Q are not accepted by juliandate.

Certain formats may not contain enough information to compute a date number. In those cases, hours, minutes, and seconds default to 0, days default to 1, months default to January, and years default to the current year. Date strings with two-character years are interpreted to be within the 100 years centered around the current year.

```
jd = juliandate(y,mo,d) and jd = juliandate([y,mo,d])
return the decimal year for corresponding elements of the y,mo,d
```

(year,month,day) arrays. y, mo, and d must be arrays of the same size (or any of them can be a scalar).

jd = juliandate(y,mo,d,h,mi,s) and jd =
juliandate([y,mo,d,h,mi,s]) return the Julian
dates for corresponding elements of the y,mo,d,h,mi,s
(year,month,day,hour,minute,second) arrays. The six arguments must
be arrays of the same size (or any of them can be a scalar).

## **Examples**

Calculate Julian date for May 24, 2005:

```
jd = juliandate('24-May-2005','dd-mmm-yyyy')
jd =
    2.4535e+006
```

Calculate Julian date for December 19, 2006:

```
jd = juliandate(2006,12,19)
jd =
```

2.4541e+006

2.4533e+006

Calculate Julian date for October 10, 2004, at 12:21:00 p.m.:

```
jd = juliandate(2004,10,10,12,21,0)
jd =
```

# Assumptions and Limitations

This function is valid for all common era (CE) dates in the Gregorian calendar.

The calculation of Julian date does not take into account leap seconds.

#### See Also

decyear, leapyear, mjuliandate

Determine leap year

**Syntax** 

ly = leapyear(year)

**Description** 

ly = leapyear(year) determines whether one or more years are leap years or not. The output, ly, is a logical array. year should be numeric.

**Examples** 

Determine whether 2005 is a leap year:

```
ly = leapyear(2005)
```

0

Determine whether 2000, 2005, and 2020 are leap years:

$$ly = leapyear([2000 2005 2020])$$

1 0 1

Assumptions and Limitations

The determination of leap years is done by Gregorian calendar rules.

**See Also** 

decyear, juliandate, mjuliandate

Convert geodetic coordinates to Earth-centered Earth-fixed (ECEF) coordinates

#### **Syntax**

```
p = lla2ecef(lla)
p = lla2ecef(lla, model)
p = lla2ecef(lla, f, Re)
```

## **Description**

p = 11a2ecef(11a) converts an m-by-3 array of geodetic coordinates (latitude, longitude and altitude), 11a, to an m-by-3 array of ECEF coordinates, p. 11a is in [degrees degrees meters]. p is in meters. The default ellipsoid planet is WGS84.

 $p=11a2ecef(11a,\ model)$  is an alternate method for converting the coordinates for a specific ellipsoid planet. Currently only 'WGS84' is supported for model.

p = 11a2ecef(11a, f, Re) is another alternate method for converting the coordinates for a custom ellipsoid planet defined by flattening, f, and the equatorial radius, Re, in meters.

## **Examples**

Determine ECEF coordinates at a latitude, longitude, and altitude:

```
p = lla2ecef([0 45 1000])

p =
   1.0e+006 *
   4.5107   4.5107   0
```

Determine ECEF coordinates at multiple latitudes, longitudes, and altitudes, specifying WGS84 ellipsoid model:

```
p = lla2ecef([0 45 1000; 45 90 2000], 'WGS84')
p =
```

Determine ECEF coordinates at multiple latitudes, longitudes, and altitudes, specifying custom ellipsoid model:

#### See Also

ecef2lla, geoc2geod, geod2geoc

# load (Aero.Body)

#### **Purpose**

Get geometry data from source

## **Syntax**

```
load(h, bodyDataSrc)
h.load(bodyDataSrc)
```

load(h, bodyDataSrc, geometrysource)
h.load(bodyDataSrc, geometrysource)

## **Description**

load(h, bodyDataSrc) and h.load(bodyDataSrc) load the graphics data from the body graphics file. This command assumes a default geometry source type set to Auto.

load(h, bodyDataSrc, geometrysource) and h.load(bodyDataSrc, geometrysource) load the graphics data from the body graphics file, bodyDataSrc, into the face, vertex, and color data of the animation body object h. Then, when axes ax is available, you can use this data to generate patches with generatePatches. geometrysource is the geometry source type for the body.

By default *geometrysource* is set to Auto, which recognizes .mat extensions as MAT-files, .ac extensions as Ac3d files, and structures containing fields of name, faces, vertices, and cdata as MATLAB variables. If you want to use alternate file extensions or file types, enter one of the following:

- Auto
- Variable
- MatFile
- Ac3d
- Custom

## **Examples**

Load the graphic data from the graphic data file, pa24-250\_orange.ac, into b.

```
b=Aero.Body;
b.load('pa24-250_orange.ac','Ac3d');
```

# See Also

generatePatches, move, update

Compute Mach number using velocity and speed of sound

#### **Syntax**

mach = machnumber(v, a)

#### **Description**

mach = machnumber(v, a) computes m Mach numbers, mach, from an m-by-3 array of velocities, v, and an array of m speeds of sound, a. v and a must have the same length units.

## **Examples**

Determine the Mach number for velocity and speed of sound in feet per second:

```
mach = machnumber([84.3905 33.7562 10.1269], 1116.4505)
mach =
    0.0819
```

Determine the Mach number for velocity and speed of sound in meters per second:

Determine the Mach number for velocity and speed of sound in knots:

```
mach = machnumber([50 20 6; 5 0.5 2], [661.4789 573.5694])
mach =
    0.0819
    0.0094
```

# machnumber

## See Also

airspeed, alphabeta, dpressure

# mjuliandate

#### **Purpose**

Calculate modified Julian date

## **Syntax**

```
mjd = mjuliandate(v)
mjd = mjuliandate(s,f)
mjd = mjuliandate(y,mo,d)
mjd = mjuliandate([y,mo,d])
mjd = mjuliandate(y,mo,d,h,mi,s)
mjd = mjuliandate([y,mo,d,h,mi,s])
```

## **Description**

mjd = mjuliandate(v) converts one or more date vectors, v, into modified Julian date, mjd. Input v can be an m-by-6 or m-by-3 matrix containing m full or partial date vectors, respectively. mjuliandate returns a column vector of m modified Julian dates. Modified Julian dates begin at midnight rather than noon and have the first two digits of the corresponding Julian date removed.

A date vector contains six elements, specifying year, month, day, hour, minute, and second. A partial date vector has three elements, specifying year, month, and day. Each element of v must be a positive double-precision number.

mjd = mjuliandate(s,f) converts one or more date strings, s,
into modified Julian date, mjd, using format string f. s can be a
character array where each row corresponds to one date string, or a
one-dimensional cell array of strings. mjuliandate returns a column
vector of m modified Julian dates, where m is the number of strings in s.

All of the date strings in s must have the same format f, which must be composed of date format symbols listed in the datestr function reference page. Formats containing the letter Q are not accepted by mjuliandate.

Certain formats may not contain enough information to compute a date number. In those cases, hours, minutes, and seconds default to 0, days default to 1, months default to January, and years default to the current year. Date strings with two-character years are interpreted to be within the 100 years centered around the current year.

mjd = mjuliandate(y,mo,d) and mjd = mjuliandate([y,mo,d])
return the decimal year for corresponding elements of the y,mo,d
(year,month,day) arrays. y, mo, and d must be arrays of the same size
(or any of them can be a scalar).

mjd = mjuliandate(y,mo,d,h,mi,s) and mjd =
mjuliandate([y,mo,d,h,mi,s]) return the modified Julian
dates for corresponding elements of the y,mo,d,h,mi,s
(year,month,day,hour,minute,second) arrays. The six arguments must
be arrays of the same size (or any of them can be a scalar).

### **Examples**

Calculate the modified Julian date for May 24, 2005:

```
mjd = mjuliandate('24-May-2005','dd-mmm-yyyy')
mjd =
    53514
```

Calculate the modified Julian date for December 19, 2006:

```
mjd = mjuliandate(2006,12,19)
mjd =
    54088
```

Calculate the modified Julian date for October 10, 2004, at 12:21:00 p.m.:

```
mjd = mjuliandate(2004,10,10,12,21,0)
mjd =
   5.3289e+004
```

# mjuliandate

**Assumptions** and

This function is valid for all common era (CE) dates in the Gregorian  $\,$ 

calendar.

**Limitations** The calculation of modified Julian date does not take into account leap

seconds.

**See Also** decyear, juliandate, leapyear

Change animation body position and orientation

**Syntax** 

move(h, translation, rotation)
h.move(translation, rotation)

**Description** 

move(h, translation, rotation) and

h.move(translation,rotation) set a new position and orientation for the body object h. translation is a 1-by-3 matrix in the aerospace body x-y-z coordinate system. rotation is a 1-by-3 matrix, in radians, that specifies the rotations about the right-hand x-y-z sequence of coordinate axes. The order of application of the rotation is

z-y-x (r-q-p).

**Examples** 

Change animation body position to newpos and newrot.

```
h = Aero.Body;
h.load('ac3d_xyzisrgb.ac','Ac3d');
newpos = h.Position + 1.00;
newrot = h.Rotation + 0.01;
h.move(newpos,newrot);
```

See Also

load

# move (Aero.Node)

#### **Purpose**

Change node translation and rotation

#### **Syntax**

move(h,translation,rotation)
h.move(translation,rotation)

## **Description**

move (h, translation, rotation) and h.move (translation, rotation) set a new position and orientation for the node object h. translation is a 1-by-3 matrix in the aerospace body x-y-z coordinate system or another coordinate system. In the latter case, you can use the CoordTransformFcn function to move it into an aerospace body. rotation is a 1-by-3 matrix, in radians, that specifies the rotations about the right-hand x-y-z sequence of coordinate axes. The order of application of the rotation is z-y-x (r-q-p). This function uses the CoordTransformFcn to apply the translation and rotation from the input coordinate system to the aerospace body. The function then moves the translation and rotation from the aerospace body to the VRML x-y-z coordinates.

## **Examples**

Move the Lynx body. This example uses the Simulink 3D Animation vrnode/getfield function to retrieve the translation and rotation. These coordinates are those used in the Simulink 3D Animation software.

```
h = Aero.VirtualRealityAnimation;
h.VRWorldFilename = [matlabroot,'/toolbox/aero/astdemos/asttkoff.wrl'];
copyfile(h.VRWorldFilename,[tempdir,'asttkoff.wrl'],'f');
h.VRWorldFilename = [tempdir,'asttkoff.wrl'];
h.initialize();
newtrans = getfield(h.Nodes{4}.VRNode,'translation') + 1.0;
newrot = getfield(h.Nodes{4}.VRNode,'rotation') + [.2 0.01 0.01 0.01];
h.Nodes{4}.move(newtrans,newrot);
```

#### Limitations

This function cannot get the node position in aerospace body coordinates; it needs to use the CoordTransformFcn to do so.

This function cannot set a viewpoint position or orientation (see addViewpoint).

See Also addNode

# Node (Aero.Node)

**Purpose** Create node object for use with virtual reality animation

**Syntax** h = Aero.Node

**Description** h = Aero.Node creates a node object for use with virtual reality

animation.

See Aero. Node for further details.

See Also Aero.Node

# nodeInfo (Aero.VirtualRealityAnimation)

#### **Purpose**

Create list of nodes associated with virtual reality animation object

#### **Syntax**

```
nodeInfo(h)
h.nodeInfo
n = nodeInfo(h)
n = h.nodeInfo
```

#### **Description**

nodeInfo(h) and h.nodeInfo create a list of nodes associated with the virtual reality animation object, h.

n = nodeInfo(h) and n = h.nodeInfo create a cell array (n) that contains the node information. The function stores the information in a cell array as follows:

```
N\{1,n\} = Node Index

N\{2,n\} = Node Name

N\{3,n\} = Node Type
```

where n is the number of nodes. You might want to use this function to find an existing node by name and then perform a certain action on it using the node index.

# **Examples**

Create list of nodes associated with virtual reality animation object, h.

```
h = Aero.VirtualRealityAnimation;
h.VRWorldFilename = [matlabroot,'/toolbox/aero/astdemos/asttkoff.wrl'];
h.initialize();
h.nodeInfo;
```

# See Also addNode

Purpose Animate FlightGear flight simulator using given position/angle time

series

Syntax play(h)

h.play

**Description** play(h) and h.play animate FlightGear flight simulator using

specified time series data in h. The time series data can be set in h by

using the property 'TimeseriesSource'.

The time series data, stored in the property 'TimeseriesSource', is interpreted according to the 'TimeseriesSourceType' property, which

can be one of:

'Timeseries' MATLAB time series data with six

values per time:

latitude longitude altitude phi

theta psi

The values are resampled.

'StructureWithTime' Simulink struct with time (for

example, Simulink root outport logging 'Structure with time'):

• signals(1).values: latitude

longitude altitude

• signals(2).values: phi theta

psi

Signals are linearly interpolated vs.

time using interp1.

'Array6DoF' A double-precision array in n rows

and 7 columns for 6-DoF data: time latitude longitude altitude phi theta psi. If a double-precision array of 8 or more columns is in 'TimeseriesSource', the first 7 columns are used as 6-DoF data.

'Array3DoF' A double-precision array in n rows

and 4 columns for 3-DoF data: time latitude altitude theta. If a double-precision array of 5 or more columns is in 'TimeseriesSource', the first 4 columns are used as 3-DoF

data.

'Custom' Position and angle data is retrieved

from 'TimeseriesSource' by the currently registered 'TimeseriesReadFcn'.

The time advancement algorithm used by play is based on animation frames counted by ticks:

```
ticks = ticks + 1;
time = tstart + ticks*FramesPerSecond*TimeScaling;
```

where

TimeScaling Specify the seconds of animation data

per second of wall-clock time.

FramesPerSecond Specify the number of frames

per second used to animate the

'TimeseriesSource'.

For default 'TimeseriesReadFcn' methods, the last frame played is the last time value.

Time is in seconds, position values are in the same units as the geometry model to be used by FlightGear (see the property 'GeometryModelName'), and all angles are in radians. A possible result of using incorrect units is the early termination of the FlightGear flight simulator.

**Note** If there is a 15% difference between the expected time advance and the actual time advance, this method will generate the following warning:

TimerPeriod has been set to <value>. You may wish to modify the animation TimeScaling and FramesPerSecond properties to compensate for the millisecond limit of the TimerPeriod. See documentation for details.

The play method supports FlightGear animation objects with custom timers.

#### Limitations

The following are limitations for the TStart and TFinal values:

- TStart and TFinal must be numeric.
- IStart and IFinal cannot be Infor NaN.
- TFinal must be greater than or equal to TStart.
- TFinal cannot be greater than the maximum Timeseries time.
- TStart cannot be less than the minimum Timeseries time.

# **Examples**

Animate FlightGear flight simulator using the given 'Array3DoF' position/angle time series data:

```
data = [86.2667 -2.13757034184404 7050.896596 -0.135186746141248;...

87.2833 -2.13753906554384 6872.545051 -0.117321084678936;...

88.2583 -2.13751089592972 6719.405713 -0.145815609299676;...

89.275 -2.13747984652232 6550.117118 -0.150635248762596;...
```

```
90.2667 -2.13744993157894 6385.05883 -0.143124782831999;...
91.275 -2.13742019116849 6220.358163 -0.147946202530756;...
92.275 -2.13739055547779 6056.906647 -0.167529704309343;...
93.2667 -2.13736104196014 5892.356118 -0.152547361677911;...
94.2583 -2.13733161570895 5728.201718 -0.161979312941906;...
95.2583 -2.13730231163081 5562.923808 -0.122276929636682;...
96.2583 -2.13727405475022 5406.736322 -0.160421658944379;...
97.2667 -2.1372440001805 5239.138477 -0.150591353731908;...
98.2583 -2.13721598764601 5082.78798 -0.147737722951605];
h = fganimation
h.TimeseriesSource = data
h.TimeseriesSourceType = 'Array3DoF'
play(h)
```

Animate FlightGear flight simulator using the custom timer, MyFGTimer.

```
h.SetTimer('MyFGTimer')
h.play('MyFGTimer')
```

#### **See Also**

GenerateRunScript, initialize, update

# play (Aero.VirtualRealityAnimation)

**Purpose** Animate virtual reality world for given position and angle in time series

data

**Syntax** play(h)

h.play

**Description** 

play(h) and h.play animate the virtual reality world in h for the current TimeseriesDataSource at the specified rate given by the 'TimeScaling' property (in seconds of animation data per second of wall-clock time) and animated at a certain number of frames per second using the 'FramesPerSecond' property.

The time series data is interpreted according to the 'TimeseriesSourceType' property, which can be one of:

'timeseries' MATLAB time series data with six

values per time:

x y z phi theta psi

The values are resampled.

'Simulink.Timeseries' Simulink.Timeseries (Simulink signal

logging):

• First data item

x y z

Second data item
 phi theta psi

# play (Aero.VirtualRealityAnimation)

'StructureWithTime' Simulink struct with time (for example, Simulink root outport logging 'Structure with time'): • signals(1).values: • signals(2).values: phi theta psi Signals are linearly interpolated vs. time using interp1. 'Array6DoF' A double-precision array in n rows and 7 columns for 6-DoF data: time x y z phi theta psi. If a double-precision array of 8 or more columns is in 'TimeseriesSource', the first 7 columns are used as 6-DoF data. 'Array3DoF' A double-precision array in n rows and 4 columns for 3-DoF data: time x z theta. If a double-precision array of 5 or more columns is in 'TimeseriesSource', the first 4 columns are used as 3-DoF data. 'Custom' Position and angle data is retrieved from 'TimeseriesSource' by the currently registered 'TimeseriesReadFcn'.

The time advancement algorithm used by play is based on animation frames counted by ticks:

```
ticks = ticks + 1;
time = tstart + ticks*FramesPerSecond*TimeScaling;
```

where

# play (Aero.VirtualRealityAnimation)

TimeScaling Specify the seconds of animation data

per second of wall-clock time.

FramesPerSecond Specify the number of frames

per second used to animate the

'TimeseriesSource'.

For default 'TimeseriesReadFcn' methods, the last frame played is the last time value.

Time is in seconds, position values are in the same units as the geometry data loaded into the animation object, and all angles are in radians.

# **Examples**

Animate virtual reality world, asttkoff.

```
h = Aero.VirtualRealityAnimation;
h.FramesPerSecond = 10;
h.TimeScaling = 5;
h.VRWorldFilename = [matlabroot,'/toolbox/aero/astdemos/asttkoff.wrl'];
h.initialize();
load takeoffData
h.Nodes{7}.TimeseriesSource = takeoffData;
h.Nodes{7}.TimeseriesSourceType = 'StructureWithTime';
h.Nodes{7}.CoordTransformFcn = @vranimCustomTransform;
h.play();
```

#### See Also

initialize

Convert quaternion to rotation angles

#### **Syntax**

```
[r1 r2 r3] = quat2angle(q)
[r1 r2 r3] = quat2angle(q, s)
```

#### **Description**

[r1 r2 r3] = quat2angle(q) calculates the set of rotation angles,
r1, r2, r3, for a given quaternion, q. q is an m-by-4 matrix containing
m quaternions. Each element of q must be a real number. q has its
scalar number as the first column.

Rotation angles are output in radians.

r1

Returns an marray of first rotation angles.

r2

Returns an marray of second rotation angles.

r3

Returns an marray of third rotation angles.

[r1 r2 r3] = quat2angle(q, s) calculates the set of rotation angles,
r1, r2, r3, for a given quaternion, q, and a specified rotation sequence, s.

The default rotation sequence is 'ZYX', where r1 is z-axis rotation, r2 is y-axis rotation, and r3 is x-axis rotation.

Supported rotation sequence strings are 'ZYX', 'ZYZ', 'ZXY', 'ZXZ', 'YXZ', 'YXX', 'YZX', 'YZY', 'XYZ', 'XYX', 'XZY', and 'XZX'.

#### **Examples**

Determine the rotation angles from  $q = [1 \ 0 \ 1 \ 0]$ .

Determine the rotation angles from multiple quaternions.

# Assumptions and Limitations

The limitations for the 'ZYX', 'ZXY', 'YXZ', 'YZX', 'XYZ', and 'XZY' implementations generate an r2 angle that lies between ±90 degrees, and r1 and r3 angles that lie between ±180 degrees.

The limitations for the 'ZYZ', 'ZXZ', 'YXY', 'YZY', 'XYX', and 'XZX' implementations generate an r2 angle that lies between 0 and 180 degrees, and r1 and r3 angles that lie between ±180 degrees.

#### See Also

angle2dcm, angle2quat, dcm2angle, dcm2quat, quat2dcm

Convert quaternion to direction cosine matrix

**Syntax** 

n = quat2dcm(q)

**Description** 

n = quat2dcm(q) calculates the direction cosine matrix, n, for a given quaternion, q. Input q is an m-by-4 matrix containing m quaternions. n returns a 3-by-3-by-m matrix of direction cosine matrices. The direction cosine matrix performs the coordinate transformation of a vector in inertial axes to a vector in body axes. Each element of q must be a real number. Additionally, q has its scalar number as the first column.

**Examples** 

Determine the direction cosine matrix from  $q = [1 \ 0 \ 1 \ 0]$ :

Determine the direction cosine matrices from multiple quaternions:

# quat2dcm

```
0.8519 0.3704 -0.3704
0.0741 0.6148 0.7852
0.5185 -0.6963 0.4963
```

#### See Also

 $\begin{tabular}{ll} angle 2 dcm, \ dcm 2 angle, \ dcm 2 quat, \ angle 2 quat, \ quat 2 angle, \ quatrotate \end{tabular}$ 

Purpose Calculate conjugate of quaternion

**Syntax** n = quatconj(q)

**Description** n = quatconj(q) calculates the conjugate, n, for a given quaternion,

q. Input q is an m-by-4 matrix containing m quaternions. n returns an m-by-4 matrix of conjugates. Each element of q must be a real number.

Additionally, q has its scalar number as the first column.

**Examples** Determine the conjugate of  $q = [1 \ 0 \ 1 \ 0]$ :

conj = quatconj([1 0 1 0])

conj =

1 0 -1 0

**See Also** quatdivide, quatinv, quatmod, quatmultiply, quatnorm, quatnormalize, quatrotate

Divide quaternion by another quaternion

#### **Syntax**

```
n = quatdivide(q,r)
```

## **Description**

n = quatdivide(q,r) calculates the result of quaternion division, n, for two given quaternions, q and r. Inputs q and r can each be either an m-by-4 matrix containing m quaternions, or a single 1-by-4 quaternion. n returns an m-by-4 matrix of quaternion quotients. Each element of q and r must be a real number. Additionally, q and r have their scalar number as the first column.

## **Examples**

Determine the division of two 1-by-4 quaternions:

```
q = [1 0 1 0];
r = [1 0.5 0.5 0.75];
d = quatdivide(q, r)

d =
    0.7273    0.1212    0.2424   -0.6061
```

Determine the division of a 2-by-4 quaternion by a 1-by-4 quaternion:

## **See Also**

quatconj, quatinv, quatmod, quatmultiply, quatnorm, quatnormalize, quatrotate

Purpose Calculate inverse of quaternion

**Syntax** n = quatinv(q)

**Description** n = quatinv(q) calculates the inverse, n, for a given quaternion, q.

Input q is an m-by-4 matrix containing m quaternions. n returns an m-by-4 matrix of inverses. Each element of q must be a real number.

Additionally, q has its scalar number as the first column.

**Examples** Determine the inverse of q = [1 0 1 0]:

qinv = quatinv([1 0 1 0])

qinv =

0.5000 0 -0.5000 0

**See Also** quatconj, quatdivide, quatmod, quatmultiply, quatnorm, quatnormalize, quatrotate

# quatmod

Purpose Calculate modulus of quaternion

**Syntax** n = quatmod(q)

**Description** n = quatmod(q) calculates the modulus, n, for a given quaternion,

q. Input q is an m-by-4 matrix containing m quaternions. n returns a column vector of m moduli. Each element of q must be a real number.

Additionally, q has its scalar number as the first column.

**Examples** Determine the modulus of q = [1 0 0 0]:

mod = quatmod([1 0 0 0])

mod =

1

See Also

quatconj, quatdivide, quatinv, quatmultiply, quatnorm,

quatnormalize, quatrotate

Calculate product of two quaternions

## **Syntax**

```
n = quatmultiply(q,r)
```

#### **Description**

n = quatmultiply(q,r) calculates the quaternion product, n, for two given quaternions, q and r. Inputs q and r can each be either an m-by-4 matrix containing m quaternions, or a single 1-by-4 quaternion. n returns an m-by-4 matrix of quaternion products. Each element of q and r must be a real number. Additionally, q and r have their scalar number as the first column.

**Note** Quaternion multiplication is not commutative.

## **Examples**

Determine the product of two 1-by-4 quaternions:

```
q = [1 0 1 0];
r = [1 0.5 0.5 0.75];
mult = quatmultiply(q, r)

mult =
    0.5000    1.2500    1.5000    0.2500
```

Determine the product of a 1-by-4 quaternion with itself:

```
q = [1 0 1 0];
mult = quatmultiply(q)

mult =
     0     0     2     0
```

Determine the product of 1-by-4 and 2-by-4 quaternions:

```
q = [1 0 1 0];
r = [1 0.5 0.5 0.75; 2 1 0.1 0.1];
mult = quatmultiply(q, r)

mult =
     0.5000     1.2500     1.5000     0.2500
     1.9000     1.1000     2.1000     -0.9000
```

#### See Also

 $\label{eq:quatron} \begin{array}{l} \textit{quatconj}, \, \textit{quatdivide}, \, \textit{quatinv}, \, \textit{quatmod}, \, \textit{quatnorm}, \, \textit{quatnormalize}, \\ \textit{quatrotate} \end{array}$ 

Purpose Calculate norm of quaternion

**Syntax** n = quatnorm(q)

**Description** n = quatnorm(q) calculates the norm, n, for a given quaternion, q.

Input q is an m-by-4 matrix containing m quaternions. n returns a column vector of m norms. Each element of q must be a real number.

Additionally, **q** has its scalar number as the first column.

**Examples** Determine the norm of  $q = [1 \ 0 \ 0 \ 0]$ :

norm = quatnorm([1 0 0 0])

norm =

1

See Also

 $\verb"quatconj", \verb"quatdivide", \verb"quatinv", \verb"quatmod", \verb"quatmultiply",$ 

quatnormalize, quatrotate

# quatnormalize

Purpose Normalize quaternion

**Syntax** n = quatnormalize(q)

**Description** n = quatnormalize(q) calculates the normalized quaternion, n,

for a given quaternion, q. Input q is an m-by-4 matrix containing m quaternions. n returns an m-by-4 matrix of normalized quaternions. Each element of q must be a real number. Additionally, q has its scalar

number as the first column.

**Examples** Normalize q = [1 0 1 0]:

normal = quatnormalize([1 0 1 0])

normal =

0.7071 0 0.7071 0

**See Also** quatconj, quatdivide, quatinv, quatmod, quatmultiply, quatnorm,

quatrotate

#### **Purpose**

Rotate vector by quaternion

#### **Syntax**

n = quatrotate(q,r)

#### **Description**

n = quatrotate(q,r) calculates the rotated vector, n, for a quaternion, q, and a vector, r. q is either an m-by-4 matrix containing m quaternions, or a single 1-by-4 quaternion. r is either an m-by-3 matrix, or a single 1-by-3 vector. n returns an m-by-3 matrix of rotated vectors. Each element of q and r must be a real number. Additionally, q has its scalar number as the first column.

#### **Examples**

Rotate a 1-by-3 vector by a 1-by-4 quaternion:

```
q = [1 0 1 0];
r = [1 1 1];
n = quatrotate(q, r)

n =
    -1.0000     1.0000     1.0000
```

Rotate a 1-by-3 vector by a 2-by-4 quaternion:

Rotate a 2-by-3 vector by a 1-by-4 quaternion:

```
q = [1 0 1 0];
r = [1 1 1; 2 3 4];
```

```
n = quatrotate(q, r)
  n =
      -1.0000
                  1.0000
                              1.0000
      -4.0000
                  3.0000
                              2.0000
Rotate a 2-by-3 vector by a 2-by-4 quaternion:
  q = [1 \ 0 \ 1 \ 0; \ 1 \ 0.5 \ 0.3 \ 0.1];
  r = [1 \ 1 \ 1; \ 2 \ 3 \ 4];
  n = quatrotate(q, r)
  n =
      -1.0000
                  1.0000
                              1.0000
       1.3333
                  5.1333
                              0.9333
```

#### **See Also**

quatconj, quatinv, quatmod, quatmultiply, quatnorm, quatnormalize

#### **Purpose**

Read geometry data using current reader

#### **Syntax**

read(h, source)

#### **Description**

read(h, source) reads the geometry data of the geometry object h. source can be:

• 'Auto'

Selects default reader.

• 'Variable'

Selects MATLAB variable of type structure structures that contains the fieldsname, faces, vertices, and cdata that define the geometry in the Handle Graphics patches.

• 'MatFile'

Selects M-file reader.

• 'Ac3dFile'

Selects Ac3d file reader.

• 'Custom'

Selects a custom reader.

#### **Examples**

Read geometry data from Ac3d file, pa24-250\_orange.ac.

```
g = Aero.Geometry;
g.Source = 'Ac3d';
g.read('pa24-250 orange.ac');
```

# removeNode (Aero.VirtualRealityAnimation)

#### **Purpose**

Remove node from virtual reality animation object

#### **Syntax**

removeNode(h,node)
h.removeNode(node)

#### **Description**

removeNode(h,node) and h.removeNode(node) remove the node specified by node from the virtual reality animation object h. node can be either the node name or the node index. This function can remove only one node at a time.

**Note** You can use only this function to remove a node added by addNode. If you need to remove a node from a previously defined .wrl file, use a VRML editor.

#### **Examples**

Remove the node, Lynx1.

```
h = Aero.VirtualRealityAnimation;
h.VRWorldFilename = [matlabroot,'/toolbox/aero/astdemos/asttkoff.wrl'];
copyfile(h.VRWorldFilename,[tempdir,'asttkoff.wrl'],'f');
h.VRWorldFilename = [tempdir,'asttkoff.wrl'];
h.initialize();
h.addNode('Lynx1',[matlabroot,'/toolbox/aero/astdemos/chaseHelicopter.wrl']);
h.removeNode('Lynx1');
```

#### **See Also**

addNode

## removeViewpoint (Aero.VirtualRealityAnimation)

Purpose

Remove viewpoint node from virtual reality animation

**Syntax** 

removeViewpoint(h,viewpoint)
h.removeViewpoint(viewpoint)

**Description** 

removeViewpoint(h, viewpoint) and h.removeViewpoint(viewpoint) remove the viewpoint specified by viewpoint from the virtual reality animation object h. viewpoint can be either the viewpoint name or the viewpoint index. This function can remove only one viewpoint at a time.

**Note** You can use this function to remove a viewpoint added by addViewpoint. If you need to remove a viewpoint from a previously defined .wrl file, use a VRML editor.

#### **Examples**

Remove the node, Lynx1.

```
h = Aero.VirtualRealityAnimation;
h.VRWorldFilename = [matlabroot,'/toolbox/aero/astdemos/asttkoff.wrl'];
copyfile(h.VRWorldFilename,[tempdir,'asttkoff.wrl'],'f');
h.VRWorldFilename = [tempdir,'asttkoff.wrl'];
h.initialize();
h.addViewpoint(h.Nodes{2}.VRNode,'children','chaseView','View From Helicopter');
h.removeViewpoint('chaseView');
```

#### **See Also**

addViewpoint

#### **Purpose**

Compute relative pressure ratio

#### **Syntax**

d = rrdelta(p0, mach, g)

#### **Description**

d = rrdelta(p0, mach, g) computes m pressure relative ratios, d,
from m static pressures, p0, m Mach numbers, mach, and m specific heat
ratios, g. p0 must be in pascals.

#### **Examples**

Determine the relative pressure ratio for three pressures:

```
delta = rrdelta([101325 22632.0672 4328.1393], 0.5, 1.4)
delta =
    1.1862    0.2650    0.0507
```

Determine the relative pressure ratio for three pressures and three different heat ratios:

```
delta = rrdelta([101325 22632.0672 4328.1393], 0.5, [1.4 1.35 1.4])

delta =
    1.1862    0.2635    0.0507
```

Determine the relative pressure ratio for three pressures at three different conditions:

```
delta = rrdelta([101325 22632.0672 4328.1393], [0.5 1 2], [1.4 1.35 1.4])

delta =

1.1862    0.4161    0.3342
```

**Assumptions** 

and

Limitations

For cases in which total pressure ratio is desired (Mach number is nonzero), the total pressures are calculated assuming perfect gas (with constant molecular weight, constant pressure specific heat, and

constant specific heat ratio) and dry air.

**References** Aeronautical Vestpocket Handbook, United Technologies Pratt &

Whitney, August, 1986

See Also rrsigma, rrtheta

**Purpose** 

Compute relative density ratio

**Syntax** 

s = rrsigma(rho, mach, g)

**Description** 

s = rrsigma(rho, mach, g) computes m density relative ratios, s, from m static densities, rho, m Mach numbers, mach, and m specific heat ratios, g. rho must be in kilograms per meter cubed.

**Examples** 

Determine the relative density ratio for three densities:

```
sigma = rrsigma([1.225 0.3639 0.0953], 0.5, 1.4)
sigma =
1.1297    0.3356    0.0879
```

Determine the relative density ratio for three densities and three different heat ratios:

```
sigma = rrsigma([1.225 0.3639 0.0953], 0.5, [1.4 1.35 1.4])
sigma =
    1.1297    0.3357    0.0879
```

Determine the relative density ratio for three densities at three different conditions:

```
sigma = rrsigma([1.225 0.3639 0.0953], [0.5 1 2], [1.4 1.35 1.4])
sigma =
    1.1297    0.4709    0.3382
```

**Assumptions** 

and

Limitations

For cases in which total density ratio is desired (Mach number is nonzero), the total density is calculated assuming perfect gas (with constant molecular weight, constant pressure specific heat, and

constant specific heat ratio) and dry air.

**References** Aeronautical Vestpocket Handbook, United Technologies Pratt &

Whitney, August, 1986

See Also rrdelta, rrtheta

#### **Purpose**

Compute relative temperature ratio

#### **Syntax**

th = rrtheta(t0, mach, g)

#### **Description**

th = rrtheta(t0, mach, g) computes m temperature relative ratios, th, from m static temperatures, t0, m Mach numbers, mach, and m specific heat ratios, g. t0 must be in kelvin.

#### **Examples**

Determine the relative temperature ratio for three temperatures:

```
th = rrtheta([273.15 310.9278 373.15], 0.5, 1.4)
th =
    0.9953    1.1330    1.3597
```

Determine the relative temperature ratio for three temperatures and three different heat ratios:

```
th = rrtheta([273.15 310.9278 373.15], 0.5, [1.4 1.35 1.4])
th =
0.9953 1.1263 1.3597
```

Determine the relative temperature ratio for three temperatures at three different conditions:

```
th = rrtheta([273.15 310.9278 373.15], [0.5 1 2], [1.4 1.35 1.4])
th =
0.9953    1.2679    2.3310
```

**Assumptions** 

and

Limitations

For cases in which total temperature ratio is desired (Mach number is nonzero), the total temperature is calculated assuming perfect gas (with constant molecular weight, constant pressure specific heat, and

constant specific heat ratio) and dry air.

**References** Aeronautical Vestpocket Handbook, United Technologies Pratt &

Whitney, August, 1986

See Also rrdelta, rrsigma

# saveas (Aero. Virtual Reality Animation)

**Purpose** Save virtual reality world associated with virtual reality animation

object

**Syntax** saveas(h, filename)

h.saveas(filename)

**Description** saveas(h, filename) and h.saveas(filename) save the world

associated with the virtual reality animation object, h, into the .wrl file name specified in the filename variable. After saving, this function reinitializes the virtual reality animation object from the saved world.

**Examples** Save the world associated with h.

```
h = Aero.VirtualRealityAnimation;
h.VRWorldFilename = [matlabroot,'/toolbox/aero/astdemos/asttkoff.wrl'];
copyfile(h.VRWorldFilename,[tempdir,asttkoff.wrl'],'f');
h.VRWorldFilename = [tempdir,asttkoff.wrl'];
h.initialize();
h.saveas([tempdir,'my_asttkoff.wrl']);
```

# SetTimer (Aero.FlightGearAnimation)

#### **Purpose**

Set name of timer for animation of FlightGear flight simulator

#### **Syntax**

SetTimer(h) h.SetTimer

SetTimer(h, MyFGTimer)
h.SetTimer('MyFGTimer')

#### **Description**

SetTimer(h) and h.SetTimer set the name of the MATLAB timer for the animation of the FlightGear flight simulator. SetTimer(h, MyFGTimer) and h.SetTimer('MyFGTimer') set the name of the MATLAB timer for the animation of the FlightGear flight simulator and assign a custom name to the timer.

You can use this function to customize your FlightGear animation object. This customization allows you to simultaneously run multiple FlightGear objects if you want to use

- Multiple FlightGear sessions
- Different ports to connect to those sessions

#### **Examples**

Set the MATLAB timer for animation of the FlightGear animation object, h:

```
h = Aero.FlightGearAnimation
h.SetTimer
```

Set the MATLAB timer used for animation of the FlightGear animation object, h, and assign a custom name, <code>MyFGTimer</code>, to the timer:

```
h = Aero.FlightGearAnimation
h.SetTimer('MyFGTimer')
```

#### **See Also**

ClearTimer

## update (Aero.Body)

**Purpose** Change body position and orientation as function of time

**Syntax** update(h,t) h.update(t)

**Description** update(h,t) and h.update(t) change body position and orientation of

body h as a function of time t. t is a scalar in seconds.

**Note** This function requires that you load the body geometry and time series data first.

#### **Examples**

Update the body b with time in seconds of 5.

```
b=Aero.Body;
b.load('pa24-250_orange.ac','Ac3d');
tsdata = [ ...
    0,    1,1,1,    0,0,0; ...
    10    2,2,2,    1,1,1; ];
b.TimeSeriesSource = tsdata;
b.update(5);
```

#### See Also

load

## update (Aero.Camera)

**Purpose** Update camera position based on time and position of other Aero.Body

objects

**Syntax** update(h,newtime,bodies)

h.update(newtime,bodies)

**Description** update(h,newtime,bodies) and h.update(newtime,bodies) update

the camera object, h, position and aim point data based on the new time, newtime, and position of other Aero. Body objects, bodies. This function

updates the camera object PrevTime property to newtime.

**See Also** Aero.Animation.play

## update (Aero.FlightGearAnimation)

#### **Purpose**

Update position data to FlightGear animation object

#### **Syntax**

update(h,time)
h.update(time)

#### **Description**

update(h,time) and h.update(time) update the position data to the FlightGear animation object via UDP. It sets the new position and attitude of body h. time is a scalar in seconds.

**Note** This function requires that you load the time series data and run FlightGear first.

#### **Examples**

Configure a body with TimeSeriesSource set to simdata, then update the body with time *time* equal to 0.

```
h = Aero.FlightGearAnimation;
h.FramesPerSecond = 10;
h.TimeScaling = 5;
load simdata;
h.TimeSeriesSource = simdata;
t = 0;
h.update(t);
```

#### See Also

GenerateRunScript, initialize, play

**Purpose** 

Change node position and orientation versus time data

**Syntax** 

update(h,t)
h.update(t)

**Description** 

update(h,t) and h.update(t) change node position and orientation of node h as a function of time t. t is a scalar in seconds.

**Note** This function requires that you load the node and time series data first.

#### **Examples**

Move the Lynx body.

```
h = Aero.VirtualRealityAnimation;
h.FramesPerSecond = 10;
h.TimeScaling = 5;
h.VRWorldFilename = [matlabroot,'/toolbox/aero/astdemos/asttkoff.wrl'];
copyfile(h.VRWorldFilename,[tempdir,'asttkoff.wrl'],'f');
h.VRWorldFilename = [tempdir,'asttkoff.wrl'];
h.initialize();
load takeoffData
h.Nodes{7}.TimeseriesSource = takeoffData;
h.Nodes{7}.TimeseriesSourceType = 'StructureWithTime';
h.Nodes{7}.update(5);
```

#### **See Also**

updateNodes

## updateNodes (Aero.VirtualRealityAnimation)

**Purpose** Change virtual reality animation node position and orientation as

function of time

**Syntax** updateNodes(h,t)

h.updateNotes(t)

**Description** updateNodes(h,t) and h.updateNotes(t) change node position and

orientation of body h as a function of time t. t is a scalar in seconds.

**Note** This function requires that you load the node and time series data first.

#### **Examples**

Update the node h with time in 5 seconds.

```
h = Aero.VirtualRealityAnimation;
h.FramesPerSecond = 10;
h.TimeScaling = 5;
h.VRWorldFilename = [matlabroot,'/toolbox/aero/astdemos/asttkoff.wrl'];
copyfile(h.VRWorldFilename,[tempdir,'asttkoff.wrl'],'f');
h.VRWorldFilename = [tempdir,'asttkoff.wrl'];
h.initialize();
load takeoffData
h.Nodes{7}.TimeseriesSource = takeoffData;
h.Nodes{7}.TimeseriesSourceType = 'StructureWithTime';
h.Nodes{7}.CoordTransformFcn = @vranimCustomTransform;
h.updateNodes(5);
```

#### See Also

addNode, update

# Viewpoint (Aero. Viewpoint)

**Purpose** Create viewpoint object for use in virtual reality animation

**Syntax** h = Aero.Viewpoint

**Description** h = Aero.Viewpoint creates a viewpoint object for use with virtual

reality animation.

See Aero. Viewpoint for further details.

# VirtualRealityAnimation (Aero.VirtualRealityAnimation)

Purpose Construct virtual reality animation object

**Syntax** h = Aero.VirtualRealityAnimation

**Description** h = Aero.VirtualRealityAnimation constructs a virtual reality

animation object. The animation object is returned to h.

See Aero. Virtual Reality Animation for further details.

**See Also** Aero.VirtualRealityAnimation

#### **Purpose**

Use World Magnetic Model

#### **Syntax**

#### **Description**

[xyz, h, dec, dip, f] = wrldmagm(height, lat, lon, dyear)calculates the Earth's magnetic field at a specific location and time using the World Magnetic Model (WMM). The default WMM is WMM-2005, which is valid from January 1, 2005, until December 31, 2009.

Inputs required by wrldmagm are:

height

| lat   | A scalar geodetic latitude, in degrees, where<br>north latitude is positive, and south latitude<br>is negative                           |
|-------|----------------------------------------------------------------------------------------------------|
| lon   | A scalar geodetic longitude, in degrees, where<br>east longitude is positive, and west longitude<br>is negative                          |
| dyear | A scalar decimal year. Decimal year is the desired year in a decimal format to include any fraction of the year that has already passed. |

A scalar value, in meters

Outputs calculated for the Earth's magnetic field include:

| xyz | Magnetic field vector in nanotesla (nT) |
|-----|-----------------------------------------|
| h   | Horizontal intensity in nanotesla (nT)  |
| dec | Declination in degrees                  |

## wrldmagm

f Total intensity in nanotesla (nT)

[xyz, h, dec, dip, f] = wrldmagm(height, lat, lon, dyear, '2005') is an alternate method for calling WMM-2005, or 2005 epoch.

[xyz, h, dec, dip, f] = wrldmagm(height, lat, lon, dyear, '2000') is the method for calling WMM-2000, or 2000 epoch.

### **Examples**

Calculate the magnetic model 1000 meters over Natick, Massachusetts on July 4, 2005, using WMM-2005:

```
[XYZ, H, DEC, DIP, F] = wrldmagm(1000, 42.283, -71.35, 2005.5068 )

XYZ =

1.0e+004 *

1.8976
-0.5167
4.9555

H =

1.9667e+004

DEC =
-15.2324
```

68.3530

F =

5.3315e+004

# Assumptions and Limitations

The WMM specification produces data that is reliable five years after the epoch of the model, which begins January 1 of the model year selected. The WMM specification describes only the long-wavelength spatial magnetic fluctuations due to the Earth's core. Intermediate and short-wavelength fluctuations, contributed from the crustal field (the mantle and crust), are not included. Also, the substantial fluctuations of the geomagnetic field, which occur constantly during magnetic storms and almost constantly in the disturbance field (auroral zones), are not included.

#### **References**

http://www.ngdc.noaa.gov/seg/WMM/DoDWMM.shtml

"NOAA Technical Report: The US/UK World Magnetic Model for

2005-2010"

#### **See Also**

decyear

# wrldmagm

# Class Reference

### **Aero.Animation class**

Purpose Visualize aerospace animation

**Description** Use the Aero. Animation class to visualize flight data without any other

tool or toolbox. You only need the Aerospace Toolbox to visualize this

data.

**Construction** Aero. Animation Construct animation object

Methods addBody Add loaded body to animation

object and generate its patches

createBody Create body and its associated

patches in animation

delete Destroy animation object hide Hide animation figure

initialize Create animation object figure

and axes and build patches for

bodies

initIfNeeded Initialize animation graphics if

needed

moveBody Move body in animation object

play Animate Aero.Animation object

given position/angle time series

removeBody Remove one body from animation

show Show animation object figure

updateBodies Update bodies of animation object

updateCamera Update camera in animation

object

### **Aero.** Animation class

Properties Bodies Specify name of animation object

Camera Specify camera that animation

object contains

Figure Specify name of figure object

FigureCustomizationFcn Specify figure customization

function

FramesPerSecond Animation rate

Name Specify name of animation object

TCurrent Current time
TFinal End time
TimeScaling Scaling time
TStart Start time

See Also Aero.FlightGearAnimation

Aero.VirtualRealityAnimation

"Using Aero.Animation Objects" on page 2-26

# **Aero.Body**

#### **Purpose**

Create body object for use with animation object

#### **Syntax**

h = Aero.Body

#### **Description**

h = Aero.Body constructs a body for an animation object. The animation object is returned in h. To use the Aero.Body object, you typically:

- 1 Create the animation body.
- **2** Configure or customize the body object.
- **3** Load the body.
- **4** Generate patches for the body (requires an axes from a figure).
- **5** Set time series data source.
- **6** Move or update the body.

By default, an Aero.Body object natively uses aircraft x-y-z coordinates for the body geometry and the time series data. It expects the rotation order z-y-x (psi, theta, phi).

Convert time series data from other coordinate systems on the fly by registering a different CoordTransformFcn function.

# Constructor Summary

| Constructor | Description                                          |
|-------------|------------------------------------------------------|
| Body        | Construct body object for use with animation object. |

#### Method Summary

| Method             | Description                                      |
|--------------------|--------------------------------------------------|
| findstartstoptimes | Return start and stop times of time series data. |

| Method          | Description                                                         |
|-----------------|---------------------------------------------------------------------|
| generatePatches | Generate patches for body with loaded face, vertex, and color data. |
| load            | Get geometry data from source.                                      |
| move            | Change Aero.Body position and orientation.                          |
| update          | Changes body position and orientation versus time data.             |

## Property Summary

| Property                | Description                                                     | Values       |
|-------------------------|-----------------------------------------------------------------|--------------|
| CoordTransformFcn       | Specify a function that controls the coordinate transformation. | string       |
| Name                    | Specify name of body.                                           |              |
| Position                | Specify position of body.                                       | MATLAB array |
| Rotation                | Specify rotation of body.                                       | MATLAB array |
| Geometry                | Specify geometry of body.                                       | handle       |
| PatchGeneration-<br>Fcn | Specify patch generation function.                              | MATLAB array |
| PatchHandles            | Specify patch handles.                                          | MATLAB array |
| ViewingTransform        | Specify viewing transform.                                      | MATLAB array |
| TimeseriesSource        | Specify time series source.                                     | MATLAB array |

| Property                  | Description                                                                                                    | Values       |
|---------------------------|----------------------------------------------------------------------------------------------------|--------------|
| TimeseriesSource-<br>Type | Specify the type of time series data stored in 'TimeseriesSource'. Five values are available. They are listed in the following table. The default value is 'Array6DoF'. | string       |
| TimeseriesReadFcn         | Specify time series read function.                                                                                                    | MATLAB array |

The time series data, stored in the property 'TimeseriesSource', is interpreted according to the 'TimeseriesSourceType' property, which can be one of:

| 'Timeseries'        | MATLAB time series data with six values per time:                                             |
|---------------------|-----------------------------------------------------------------------------------------------|
|                     | lat lon alt phi theta psi                                                                     |
|                     | The values are resampled.                                                                     |
| 'StructureWithTime' | Simulink struct with time (for example, Simulink root outport logging 'Structure with time'): |
|                     | • signals(1).values: lat lon alt                                                              |
|                     | • signals(2).values: phi theta psi                                                            |
|                     | Signals are linearly interpolated vs. time using interp1.                                     |

'Array6DoF'

A double-precision array in n rows and 7 columns for 6-DoF data: time lat lon alt phi theta psi. If a double-precision array of 8 or more columns is in 'TimeseriesSource', the first 7 columns are used as 6-DoF

data.

'Array3DoF'

A double-precision array in n rows and 4 columns for 3-DoF data: time lat alt theta. If a double-precision array of 5 or more columns is in 'TimeseriesSource', the first 4 columns are used as 3-DoF data.

'Custom'

Position and angle data is retrieved from 'TimeseriesSource' by the currently registered

'TimeseriesReadFcn'.

See Also

Aero.Geometry

#### **Aero.Camera**

#### **Purpose**

Construct camera object for use with animation object

#### **Syntax**

h = Aero.Camera

#### **Description**

h = Aero.Camera constructs a camera object h for use with an animation object. The camera object uses the registered coordinate transform. By default, this is an aerospace body coordinate system. Axes of custom coordinate systems must be orthogonal.

By default, an Aero. Body object natively uses aircraft x-y-z coordinates for the body geometry and the time series data. Convert time series data from other coordinate systems on the fly by registering a different CoordTransformFcn function.

# Constructor Summary

| Constructor | Description                                            |  |
|-------------|--------------------------------------------------------|--|
| Camera      | Construct camera object for use with animation object. |  |

#### Method Summary

| Method | Description                                                                   |
|--------|-------------------------------------------------------------------------------|
| update | Update camera position based on time and position of other Aero.Body objects. |

#### Property Summary

| Property          | Description                                                                              | Values                       |
|-------------------|------------------------------------------------------------------------------------------|------------------------------|
| CoordTransformFcn | Specify a function that controls the coordinate transformation.                          | MATLAB array                 |
| PositionFcn       | Specify a function that controls the position of a camera relative to an animation body. | MATLAB array                 |
| Position          | Specify position of camera.                                                              | MATLAB array<br>[-150,-50,0] |

| Property   | Description                             | Values                       |
|------------|-----------------------------------------|------------------------------|
| Offset     | Specify offset of camera.               | MATLAB array<br>[-150,-50,0] |
| AimPoint   | Specify aim point of camera.            | MATLAB array [0,0,0]         |
| UpVector   | Specify up vector of camera.            | MATLAB array [0,0,-1]        |
| ViewAngle  | Specify view angle of camera.           | MATLAB array {3}             |
| ViewExtent | Specify view extent of camera.          | MATLAB array {[-50,50]}      |
| xlim       | Specify x-axis limit of camera.         | MATLAB array {[-50,50]}      |
| ylim       | Specify <i>y</i> -axis limit of camera. | MATLAB array {[-50,50]}      |
| zlim       | Specify z-axis limit of camera.         | MATLAB array {[-50,50]}      |
| PrevTime   | Specify previous time of camera.        | MATLAB array {0}             |
| UserData   | Specify custom data.                    | MATLAB array {[]}            |

### See Also Aero.Geometry

# Aero.FlightGearAnimation

Purpose Construct FlightGear animation object

**Syntax** h = Aero.FlightGearAnimation

**Description** h = Aero.FlightGearAnimation constructs a FlightGear animation

object. The FlightGear animation object is returned to h.

#### Constructor

| Method      | Description                            |  |
|-------------|----------------------------------------|--|
| fganimation | Construct FlightGear animation object. |  |

#### Method Summary

| Method     | Description                                                                 |
|------------|-----------------------------------------------------------------------------|
| delete     | Destroy FlightGear animation object.                                        |
| initialize | Set up FlightGear animation object.                                         |
| play       | Animate FlightGear flight simulator using given position/angle time series. |
| update     | Update position data to FlightGear animation object.                        |

#### Property Summary

| Properties                | Description                                                                                                    |
|---------------------------|----------------------------------------------------------------------------------------------------|
| TimeseriesSource          | Specify variable that contains the time series data.                                                                                                    |
| TimeseriesSource-<br>Type | Specify the type of time series data stored in 'TimeseriesSource'. Five values are available. They are listed in the following table. The default value is 'Array6DoF'. |
| TimeseriesReadFcn         | Specify a function to read the time series data if 'TimeseriesSourceType' is 'Custom'.                                                                                  |
| TimeScaling               | Specify the seconds of animation data per second of wall-clock time. The default ratio is 1.                                                                            |

## Aero.FlightGearAnimation

| Properties                   | Description                                                                                                    |
|------------------------------|----------------------------------------------------------------------------------------------------|
| FramesPerSecond              | Specify the number of frames per second used to animate the 'TimeseriesSource'. The default value is 12 frames per second.                                                      |
| FlightGearVersion            | Select your FlightGear software version: '0.9.3', '0.9.8', '0.9.9', '0.9.10', or '1.0'. The default version is '1.0'.                                                           |
| OutputFileName               | Specify the name of the output file. The file name is the name of the command you will use to start FlightGear with these initial parameters. The default value is 'runfg.bat'. |
| FlightGearBase-<br>Directory | Specify the name of your FlightGear installation directory. The default value is 'D:\Applications\FlightGear'.                                                                  |
| GeometryModelName            | Specify the name of the folder containing the desired model geometry in the FlightGear\data\Aircraft directory.  The default value is 'HL20'.                                   |
| DestinationIp-<br>Address    | Specify your destination IP address. The default value is '127.0.0.1'.                                                                                                    |
| DestinationPort              | Specify your network flight dynamics model (fdm) port. This destination port should be an unused port that you can use when you launch FlightGear. The default value is '5502'. |
| AirportId                    | Specify the airport ID. The list of supported airports is available in the FlightGear interface, under <b>Location</b> . The default value is 'KSF0'.                           |
| RunwayId                     | Specify the runway ID. The default value is '10L'.                                                                                                    |
| InitialAltitude              | Specify the initial altitude of the aircraft, in feet. The default value is 7224 feet.                                                                                          |

## Aero.FlightGearAnimation

| Properties     | Description                                                                                              |
|----------------|----------------------------------------------------------------------------------------------------|
| InitialHeading | Specify the initial heading of the aircraft, in degrees. The default value is 113 degrees.               |
| OffsetDistance | Specify the offset distance of the aircraft from the airport, in miles. The default value is 4.72 miles. |
| OffsetAzimuth  | Specify the offset azimuth of the aircraft, in degrees. The default value is 0 degrees.                  |
| TStart         | Specify start time as a double.                                                                          |
| TFinal         | Specify end time as a double.                                                                            |

The time series data, stored in the property 'TimeseriesSource', is interpreted according to the 'TimeseriesSourceType' property, which can be one of:

| 'Timeseries'        | MATLAB time series data with six values per time:                                             |  |
|---------------------|-----------------------------------------------------------------------------------------------|--|
|                     | lat lon alt phi theta psi                                                                     |  |
|                     | The values are resampled.                                                                     |  |
| 'StructureWithTime' | Simulink struct with time (for example, Simulink root outport logging 'Structure with time'): |  |
|                     | • signals(1).values: lat lon alt                                                              |  |
|                     | • signals(2).values: phi theta psi                                                            |  |
|                     | Signals are linearly interpolated vs. time using interp1.                                     |  |

### **Aero.FlightGearAnimation**

'Array6DoF' A double-precision array in n rows

and 7 columns for 6-DoF data: time lat lon alt phi theta psi. If a double-precision array of 8 or more columns is in 'TimeseriesSource', the first 7 columns are used as 6-DoF

data.

'Array3DoF' A double-precision array in n rows

and 4 columns for 3-DoF data: time lat alt theta. If a double-precision array of 5 or more columns is in 'TimeseriesSource', the first 4 columns are used as 3-DoF data.

'Custom' Position and angle data is retrieved

from 'TimeseriesSource' by the currently registered 'TimeseriesReadFcn'.

**Examples** Construct a FlightGear animation object, h:

h = fganimation

**See Also** fganimation, generaterunscript, play

### **Aero.Geometry**

**Purpose** 

Construct 3-D geometry for use with animation object

**Syntax** 

h = Aero.Geometry

**Description** 

h = Aero.Geometry defines a 3-D geometry for use with an animation

object.

This object supports the attachment of transparency data from an  $\mbox{Ac}3\mbox{d}$ 

file to patch generation.

# Constructor Summary

| Constructor | Description                                           |  |
|-------------|-------------------------------------------------------|--|
| Geometry    | Construct 3-D geometry for use with animation object. |  |

### Method Summary

| Method | Description                              |
|--------|------------------------------------------|
| read   | Read geometry data using current reader. |

### Property Summary

| Property                 | Description                                    | Values                                                                    |
|--------------------------|------------------------------------------------|---------------------------------------------------------------------------|
| Name                     | Specify name of geometry.                      | string                                                                    |
| Source                   | Specify geometry data source.                  | <pre>string {['Auto'], 'Variable', 'MatFile', 'Ac3dFile', 'Custom'}</pre> |
| Reader                   | Specify geometry reader.                       | MATLAB array                                                              |
| FaceVertexColor-<br>Data | Specify the color of the geometry face vertex. | MATLAB array                                                              |

See Also

read

### **Purpose**

Create node object for use with virtual reality animation

### **Syntax**

h = Aero.Node

### **Description**

h = Aero.Node creates a node object for use with virtual reality animation. Typically, you do not need to create a node object with this method. This is because the .wrl file stores the information for a virtual reality scene. During the initialization of the virtual reality animation object, any node with a DEF statement in the specified .wrl file has a node object created.

# Constructor Summary

| Constructor | Description                                                |
|-------------|------------------------------------------------------------|
| Node        | Create node object for use with virtual reality animation. |

### Method Summary

| Method                  | Description                                            |
|-------------------------|--------------------------------------------------------|
| findstart-<br>stoptimes | Return start and stop times for time series data.      |
| move                    | Change node translation and rotation.                  |
| update                  | Change node position and orientation versus time data. |

### Property Summary

| Property | Description                      | Values |
|----------|----------------------------------|--------|
| Name     | Specify name of the node object. | string |

### Aero.Node

| Property                  | Description                                                                                                    | Values       |
|---------------------------|----------------------------------------------------------------------------------------------------|--------------|
| VRNode                    | Return the handle to the vrnode object associated with the node object (see the Simulink 3D Animation User's Guide).                                                    | MATLAB array |
| CoordtransformFcn         | Specify a function that controls the coordinate transformation.                                                                                                    | MATLAB array |
| TimeseriesSource          | Specify time series source.                                                                                                    | MATLAB array |
| Timeseries-<br>SourceType | Specify the type of time series data stored in 'TimeseriesSource'. Five values are available. They are listed in the following table. The default value is 'Array6DoF'. | string       |
| Timeseries-<br>ReadFcn    | Specify time series read function.                                                                                                    | MATLAB array |

The time series data, stored in the property 'TimeseriesSource', is interpreted according to the 'TimeseriesSourceType' property, which can be one of:

'Timeseries'

MATLAB time series data with six

values per time:

lat lon alt phi theta psi

The values are resampled.

'StructureWithTime'

Simulink struct with time (for example, Simulink root outport logging 'Structure with time'):

• signals(1).values: lat lon

alt

• signals(2).values: phi theta

psi

Signals are linearly interpolated vs.

time using interp1.

'Array6DoF'

A double-precision array in n rows and 7 columns for 6-DoF data: time lat lon alt phi theta psi. If a double-precision array of 8 or more columns is in 'TimeseriesSource', the first 7 columns are used as 6-DoF

data.

'Array3DoF'

A double-precision array in n rows and 4 columns for 3-DoF data: time lat alt theta. If a double-precision array of 5 or more columns is in 'TimeseriesSource', the first 4 columns are used as 3-DoF data.

'Custom'

Position and angle data is retrieved

from 'TimeseriesSource' by the currently registered 'TimeseriesReadFcn'.

### **Aero.Viewpoint**

Purpose Create viewpoint object for use in virtual reality animation

**Syntax** h = Aero.Viewpoint

**Description** h = Aero.Viewpoint creates a viewpoint object for use with virtual

reality animation.

# Constructor Summary

| Constructor | Description                                                |
|-------------|------------------------------------------------------------|
| Viewpoint   | Create node object for use with virtual reality animation. |

### Property Summary

| Property | Description                                           | Values       |
|----------|-------------------------------------------------------|--------------|
| Name     | Specify name of the node object.                      | string       |
| Node     | Specify node object that contains the viewpoint node. | MATLAB array |

Purpose Construct virtual reality animation object

**Syntax** h = Aero.VirtualRealityAnimation

**Description** h = Aero.VirtualRealityAnimation constructs a virtual reality

animation object. The animation object is returned to h.

The animation object has the following methods and properties.

## Constructor Summary

| Constructor                  | Description                                 |
|------------------------------|---------------------------------------------|
| VirtualReality-<br>Animation | Construct virtual reality animation object. |

### Method Summary

| Method          | Description                                                                     |
|-----------------|---------------------------------------------------------------------------------|
| addNode         | Add existing node to current virtual reality world.                             |
| addRoute        | Add VRML ROUTE statement to virtual reality animation.                          |
| addViewpoint    | Add viewpoint for virtual reality animation.                                    |
| delete          | Destroy virtual reality animation object.                                       |
| initialize      | Create and populate virtual reality animation object.                           |
| nodeInfo        | Create list of nodes associated with virtual reality animation object.          |
| play            | Animate virtual reality world for given position and angle in time series data. |
| removeNode      | Remove node from virtual reality animation object.                              |
| removeViewpoint | Remove viewpoint node from virtual reality animation.                           |
|                 |                                                                                 |

| Method      | Description                                                                      |
|-------------|----------------------------------------------------------------------------------|
| saveas      | Save virtual reality world associated with virtual reality animation object.     |
| updateNodes | Set new translation and rotation of moveable items in virtual reality animation. |

### Notes on Aero. Virtual Reality Animation Methods

Aero. Virtual Reality Animation methods that change the current virtual reality world use a temporary .wrl file to manage those changes. These methods include:

- addNode
- removeNode
- addViewpoint
- removeViewpoint
- addRoute

Be aware of the following behavior:

- After the methods make the changes, they reinitialize the world, using the information stored in the temporary .wrl file.
- When you delete the virtual reality animation object, this action deletes the temporary file.
- Use the saveas method to save the temporary .wrl file.
- These methods do not affect user-created .wrl files.

### Property Summary

| Property | Description                           | Values |
|----------|---------------------------------------|--------|
| Name     | Specify name of the animation object. | string |

| Property                 | Description                                                       | Values       |
|--------------------------|-------------------------------------------------------------------|--------------|
| VRWorld                  | Returns the vrworld object associated with the animation object.  | MATLAB array |
| VRWorldFilename          | Specify the .wrl file for the vrworld.                            | string       |
| VRWorld-<br>OldFilename  | Specify the old .wrl files for the vrworld.                       | MATLAB array |
| VRWorld-<br>TempFilename | Specify the temporary .wrl file for the animation object.         | string       |
| VRFigure                 | Returns the vrfigure object associated with the animation object. | MATLAB array |
| Nodes                    | Specify the nodes that the animation object contains.             | MATLAB array |
| Viewpoints               | Specify the viewpoints that the animation object contains.        | MATLAB array |
| TimeScaling              | Specify the time scaling, in seconds.                             | double       |
| Tstart                   | Specify the time, in seconds.                                     | double       |
| TFinal                   | Specify end time, in seconds.                                     | double       |
| TCurrent                 | Specify current time, in seconds.                                 | double       |

| Property        | Description                           | Values |
|-----------------|---------------------------------------|--------|
| FramesPerSecond | Specify rate, in frames per second.   | double |
| ShowSaveWarning | Specify save warning display setting. | double |

# AC3D Files and Thumbnails

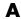

### **Overview**

Aerospace Toolbox demos use the following AC3D files, located in the matlabroot\toolbox\aero\astdemos directory.

| Thumbnail | AC3D File          |
|-----------|--------------------|
|           | ac3d_xyzisrgb.ac   |
|           | blueoctagon.ac     |
|           | bluewedge.ac       |
| 1         | body_xyzisrgb.ac   |
|           | delta2.ac          |
|           | greenarrow.ac      |
|           | pa24 250_blue.ac   |
|           | pa24 250_orange.ac |

| Thumbnail | AC3D File     |
|-----------|---------------|
|           | redwedge.ac   |
| -         | testrocket.ac |

# Index

| A                                        | definition 2-12                      |
|------------------------------------------|--------------------------------------|
| AC3D files A-2                           | airspeed function 4-6                |
| addBody (Aero.Animation) function 4-8    | alphabeta function 4-34              |
| addNode (Aero.VirtualRealityAnimation)   | angle2dcm function 4-36              |
| function 4-2                             | angle2quat function 4-38             |
| addRoute (Aero.VirtualRealityAnimation)  | animation objects                    |
| function 4-3                             | introducing 2-26                     |
| addViewpoint                             | atmoscira function 4-43              |
| (Aero.VirtualRealityAnimation)           | atmoscoesa function 4-40             |
| function 4-4                             | atmosisa function 4-50               |
| Aero.Animation                           | atmoslapse function 4-53             |
| demo 2-27                                | atmosnonstd function 4-63            |
| flight simulator overview 2-26           | atmosnrlmsise00 function 4-56        |
| introducing 2-26                         | atmospalt function 4-68              |
| Aero.Animation object 4-7                |                                      |
| Aero.Body object 5-4                     | В                                    |
| Aero.Camera object 5-8                   | _                                    |
| Aero.FlightGearAnimation                 | Bodies                               |
| demo 2-56                                | properties 4-24                      |
| introducing 2-26                         | Body (Aero.Body) function 4-70       |
| Aero.FlightGearAnimation object 5-10     | body coordinates 2-4                 |
| Aero.Geometry object 5-14                |                                      |
| Aero.Node object 5-15                    | C                                    |
| Aero.Viewpoint function 5-18             | Camera                               |
| Aero.VirtualRealityAnimation             | properties 4-25                      |
| demo 2-36                                | Camera (Aero.Camera) function 4-71   |
| flight simulator overview 2-35           | ClearTimer(Aero.FlightGearAnimation) |
| introducing 2-26                         | function 4-72                        |
| virtual world 2-37                       | convacc function 4-73                |
| Aero.VirtualRealityAnimation object 5-19 | convang function 4-74                |
| Aerospace Toolbox                        | convangace function 4-75             |
| 3-D flight data playback 2-26            | convangvel function 4-76             |
| about 1-2                                | convdensity function 4-77            |
| AC3D files A-2                           | convforce function 4-78              |
| animation objects 2-26                   | convlength function 4-79             |
| coordinate systems 2-2                   | convmass function 4-80               |
| flight data file access 2-14             | convpres function 4-81               |
| online help 1-5                          | convtemp function 4-82               |
| related products 1-4                     | convvel function 4-83                |
| aerospace units                          |                                      |

| approximations 2-3 approximations 2-3 body coordinates 2-4 definition 2-2 display 2-10 Earth-centered coordinates 2-9 ECEF coordinates 2-10 ECI coordinates 2-9 geocentric and geodetic latitudes 2-7 modeling 2-4 motion with respect to other planets 2-3 navigation 2-7 NED coordinates 2-8 references 2-11 rotational degrees of freedom 2-4 2-6 translational degrees of freedom 2-4 to 2-5 wind coordinates 2-5 | astvranim 2-35 type astdatcom.in 2-14 digital DATCOM examining 2-15 importing 2-14 overview 2-14 plotting aerodynamic coefficients 2-22 digital DATCOM file example 2-14 importing data 2-15 dpressure function 4-138  E Earth-centered coordinates 2-9 ECEF coordinates 2-10 ecef211a function 4-140 ECI coordinates 2-9 |
|----------------------------------------------------------------------------------------------------|----------------------------------------------------------------------------------------------------|
| correctairspeed function 4-84 createBody (Aero.Animation) function 4-9                                                                                                    | Ber coordinates 2 v                                                                                                    |
| createbody (Aero. Animation) function 4-9                                                                                                    | F                                                                                                    |
| _                                                                                                    | •                                                                                                    |
| datcomimport function 4-86 dcm2alphabeta function 4-122 dcm2angle function 4-124 dcm2latlon function 4-127 dcm2quat function 4-129 dcmbody2wind function 4-130 dcmecef2ned function 4-132 decyear function 4-134 delete (Aero.Animation) function 4-11 delete (Aero.FlightGearAnimation)   function 4-136 delete (Aero.VirtualRealityAnimation)   function 4-137                                                      | fganimation (Aero.FlightGearAnimation) function 4-142 Figure properties 4-26 FigureCustomizationFcn properties 4-27 findstartstoptimes (Aero.Body) function 4-143 findstartstoptimes (Aero.Node) function 4-144 FlightGear flight simulator overview 2-48 installing 2-52 obtaining 2-49                                  |
| demos AC3D files A-2 astfganim 2-48 astimportddatcom 2-14 astmlanim 2-26                                                                                                    | FramesPerSecond properties 4-28 functions addBody (Aero.Animation) 4-8                                                                                                    |

| addNode                                       | decyear 4-134                                 |
|-----------------------------------------------|-----------------------------------------------|
| (Aero.VirtualRealityAnimation) $4	ext{-}2$    | delete (Aero.Animation) 4-11                  |
| AddRoute                                      | delete                                        |
| (Aero.VirtualRealityAnimation) $4	ext{-}3$    | (Aero.FlightGearAnimation) 4-136              |
| addViewpoint(Aero.VirtualRealityAnimation) 4- | 4delete                                       |
| Aero.Viewpoint 5-18                           | (Aero.VirtualRealityAnimation) 4-137          |
| airspeed 4-6                                  | dpressure 4-138                               |
| alphabeta 4-34                                | ecef2lla 4-140                                |
| angle2dcm 4-36                                | fganimation                                   |
| angle2quat $4-38$                             | (Aero.FlightGearAnimation) $4\text{-}142$     |
| atmoscira 4-43                                | findstartstoptimes (Aero.Body) 4-143          |
| atmoscoesa 4-40                               | findstartstoptimes (Aero.Node) 4-144          |
| atmosisa 4-50                                 | generatePatches (Aero.Body) $4	ext{-}145$     |
| atmoslapse 4-53                               | GenerateRunScript                             |
| atmosnonstd $4\text{-}63$                     | (Aero.FlightGearAnimation) $4\text{-}146$     |
| atmosnrlmsise00 4-56                          | geoc2geod 4-148                               |
| atmospalt 4-68                                | geocradius 4-150                              |
| Body (Aero.Body) 4-70                         | geod2geoc 4-152                               |
| Camera (Aero.Camera) 4-71                     | geoidegm $96\ 4-154$                          |
| ClearTimer(Aero.FlightGearAnimation) $4-72$   | gravitywgs84 4-157                            |
| convacc 4-73                                  | hide (Aero.Animation) $4\text{-}12$           |
| convang 4-74                                  | initialize (Aero.Animation) $4 	ext{-} 14$    |
| convangacc 4-75                               | initialize                                    |
| convangvel 4-76                               | (Aero.FlightGearAnimation) $4 \hbox{-} 165$   |
| convdensity 4-77                              | initialize                                    |
| convforce 4-78                                | (Aero.VirtualRealityAnimation) $4	ext{-}166$  |
| convlength $4-79$                             | initIfNeeded (Aero.Animation) $4 \hbox{-} 13$ |
| convmass 4-80                                 | juliandate $4\text{-}167$                     |
| convpres 4-81                                 | leapyear 4-169                                |
| convtemp 4-82                                 | lla2ecef 4-170                                |
| convvel 4-83                                  | load (Aero.Body) $4\text{-}172$               |
| correctairspeed 4-84                          | machnumber 4-174                              |
| createBody (Aero.Animation) 4-9               | mjuliandate $4 	ext{-} 176$                   |
| datcomimport 4-86                             | move (Aero.Body) $4\text{-}179$               |
| dcm2alphabeta 4-122                           | move (Aero.Node) $4\text{-}180$               |
| dcm2angle 4-124                               | moveBody (Aero.Animation) $4	ext{-}15$        |
| dcm2latlon 4-127                              | Node (Aero.Node) $4\text{-}182$               |
| $\verb"dcm2quat 4-129"$                       | nodeInfo                                      |
| dcmbody2wind 4-130                            | (Aero.VirtualRealityAnimation) $4\text{-}183$ |
| dcmecef2ned 4-132                             | nlay (Aero Animation) 4-16                    |

| play (Aero.FlightGearAnimation) 4-184                       | G                                            |
|-------------------------------------------------------------|----------------------------------------------|
| play                                                        | generatePatches (Aero.Body) function 4-145   |
| (Aero.VirtualRealityAnimation) $4 	ext{-} 188$              | GenerateRunScript                            |
| quat2angle 4-191                                            | (Aero.FlightGearAnimation)                   |
| $\verb"quat2dcm" 4-193"$                                    | function 4-146                               |
| quatconj $4\text{-}195$                                     | geoc2geod function 4-148                     |
| quatdivide $4\text{-}196$                                   | geocentric and geodetic latitudes 2-7        |
| quatinv 4-197                                               | geocradius function 4-150                    |
| $quatmod\ 4\text{-}198$                                     | geod2geoc function 4-152                     |
| quatmultiply $4\text{-}199$                                 | geoidegm96 function 4-154                    |
| quatnorm $4\text{-}201$                                     | Geometry (Aero.Geometry) object 4-156        |
| quatnormalize 4-202                                         | gravitywgs84 function 4-157                  |
| quatrotate 4-203                                            |                                              |
| read (Aero.Geometry) $4\text{-}205$                         | н                                            |
| removeBody (Aero.Animation) $4\text{-}20$                   | п                                            |
| removeNode                                                  | hide (Aero.Animation) function $4\text{-}12$ |
| (Aero.VirtualRealityAnimation) $4	ext{-}206$                |                                              |
| removeViewpoint                                             | 1                                            |
| (Aero.VirtualRealityAnimation) $4	ext{-}207$                | •                                            |
| rrdelta 4-208                                               | importing                                    |
| rrsigma 4-210                                               | digital DATCOM data 2-14                     |
| rrtheta $4-212$                                             | initialize (Aero.Animation) function 4-14    |
| saveas                                                      | initialize (Aero.FlightGearAnimation)        |
| (Aero.VirtualRealityAnimation) $4	ext{-}214$                | function 4-165                               |
| ${\tt SetTimer(Aero.FlightGearAnimation)} \ \ 4\text{-}215$ | initialize (Aero.VirtualRealityAnimation)    |
| show (Aero.Animation) 4-21                                  | function 4-166                               |
| update (Aero.Body) 4-216                                    | initIfNeeded (Aero.Animation) function 4-13  |
| update (Aero.Camera) 4-217                                  |                                              |
| update                                                      | J                                            |
| (Aero.FlightGearAnimation) $4\text{-}218$                   | juliandate function 4-167                    |
| update (Aero.Node) 4-219                                    | jurianuaco fanomini i for                    |
| updateBodies (Aero.Animation) $4\text{-}22$                 | •                                            |
| updateCamera (Aero.Animation) $4\text{-}23$                 | L                                            |
| updateNodes                                                 | leapyear function 4-169                      |
| (Aero.VirtualRealityAnimation) $4	ext{-}220$                | lla2ecef function 4-170                      |
| Viewpoint (Aero.Viewpoint) $4-221$                          | load (Aero.Body) function 4-172              |
| VirtualRealityAnimation                                     |                                              |
| (Aero.VirtualRealityAnimation) 4-222                        | M                                            |
| wrldmagm 4-223                                              |                                              |
|                                                             | machnumber function 4-174                    |

| mjuliandate function 4-176<br>modeling 2-4<br>move (Aero.Body) function 4-179<br>move (Aero.Node) function 4-180 | FramesPerSecond 4-28 Name 4-29 TCurrent 4-30 TFinal 4-31 |
|----------------------------------------------------------------------------------------------------|----------------------------------------------------------|
| moveBody (Aero.Animation) function 4-15                                                                          | TimeScaling 4-33<br>TStart 4-32                          |
| N                                                                                                    |                                                          |
| Name                                                                                                    | Q                                                        |
| properties 4-29                                                                                                  | quat2angle function 4-191                                |
| navigation 2-7                                                                                                   | quat2dcm function 4-193                                  |
| NED coordinates 2-8                                                                                              | quatconj function 4-195                                  |
| Node (Aero.Node) function 4-182                                                                                  | quatdivide function 4-196                                |
| nodeInfo (Aero.VirtualRealityAnimation)                                                                          | quatinv function 4-197                                   |
| function 4-183                                                                                                   | quatmod function 4-198                                   |
|                                                                                                    | quatmultiply function 4-199                              |
| 0                                                                                                    | quatnorm function 4-201                                  |
|                                                                                                    | quatnormalize function 4-202                             |
| objects                                                                                                    | quatrotate function 4-203                                |
| Aero Animation 4-7                                                                                               |                                                          |
| Aero Comena 5 8                                                                                                  | R                                                        |
| Aero.Camera $5\text{-}8$<br>Aero.FlightGearAnimation $5\text{-}10$                                               | read (Aero.Geometry) function 4-205                      |
| Aero.Geometry 5-14                                                                                               | removeBody (Aero.Animation) function 4-20                |
| Aero.Node 5-15                                                                                                   | removeBody (Aero.VirtualRealityAnimation)                |
| Aero.VirtualRealityAnimation 5-19                                                                                | function 4-206                                           |
| Geometry (Aero.Geometry) 4-156                                                                                   | removeViewpoint                                          |
| online help 1-5                                                                                                  | (Aero.VirtualRealityAnimation) function 4-207            |
| Р                                                                                                    | rotational degrees of freedom 2-4 2-6                    |
|                                                                                                    | rrdelta function 4-208                                   |
| play (Aero.Animation) function 4-16                                                                              | rrsigma function 4-210                                   |
| play (Aero.FlightGearAnimation)<br>function 4-184                                                                | rrtheta function 4-212                                   |
| play (Aero.VirtualRealityAnimation) function 4-188                                                               | S                                                        |
| properties Bodies 4-24                                                                                           | saveas (Aero.VirtualRealityAnimation) function 4-214     |
| Camera 4-25                                                                                                    | SetTimer(Aero.FlightGearAnimation)                       |
| Figure $4\text{-}26$                                                                                             | function 4-215                                           |
| FigureCustomizationFcn 4-27                                                                                      | show (Aero.Animation) function $4-21$                    |

#### Т

TCurrent
properties 4-30
TFinal
properties 4-31
TimeScaling
properties 4-33
translational degrees of freedom 2-4 to 2-5
TStart
properties 4-32

#### U

update (Aero.Body) function 4-216 update (Aero.Camera) function 4-217 update (Aero.FlightGearAnimation) function 4-218 update (Aero.Node) function 4-219 updateBodies (Aero.Animation) function 4-22 updateCamera (Aero.Animation) function 4-23 updateNodes (Aero.VirtualRealityAnimation) function 4-220

#### V

Viewpoint (Aero.Viewpoint) function 4-221 virtual world 2-37 VirtualRealityAnimation (Aero.VirtualRealityAnimation) function 4-222

#### W

wind coordinates 2-5 wrldmagm function 4-223